## <span id="page-0-0"></span>**interface port-channel**

To access or create a port-channel interface, use the **interface port-channel** command.

**interface port-channel** *channel-group*

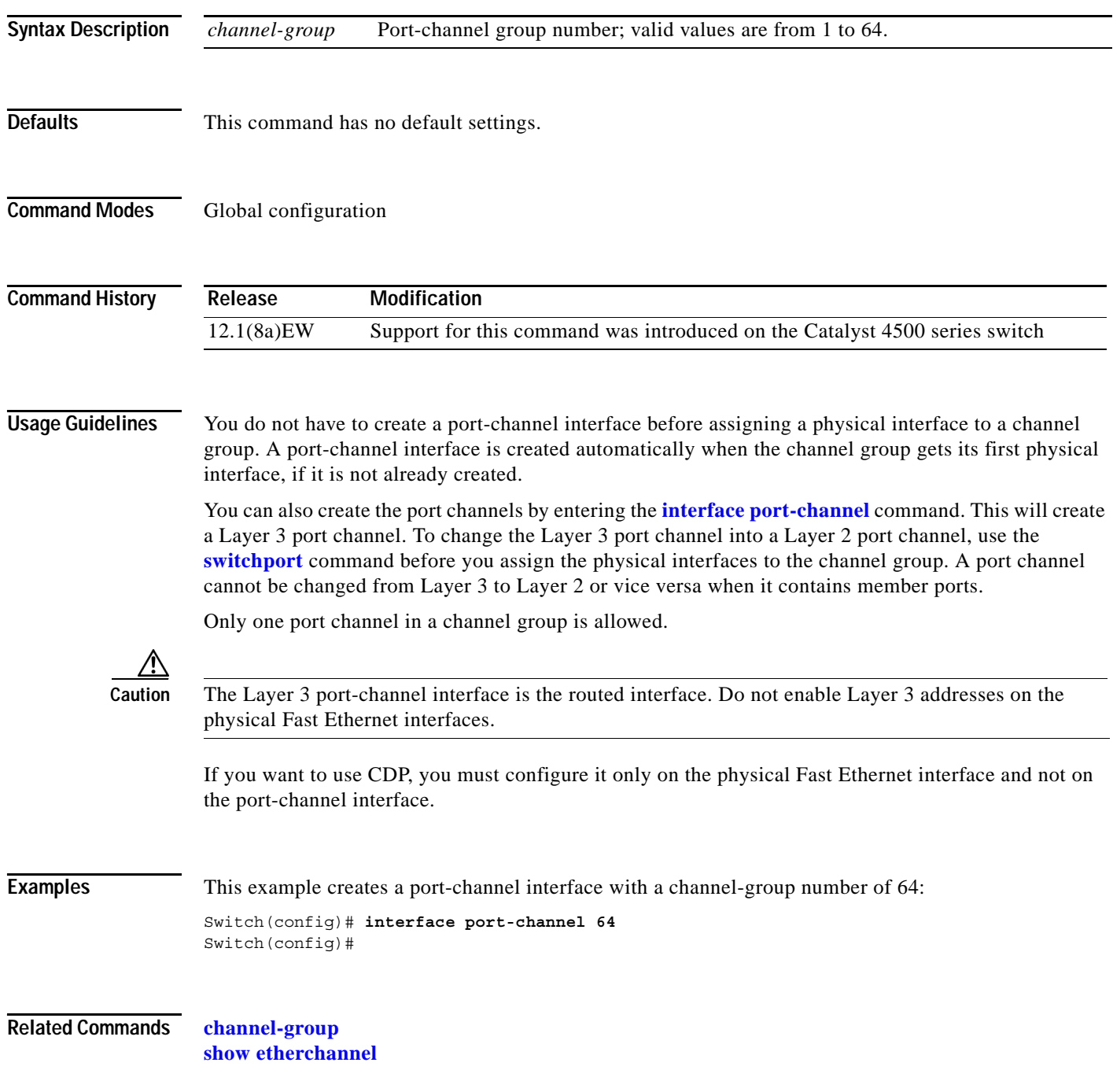

# **interface range**

To run a command on multiple ports at the same time, use the **interface range** command.

**interface range** {**vlan** *vlan\_id* - *vlan\_id*} {*port-range* | **macro** *name*}

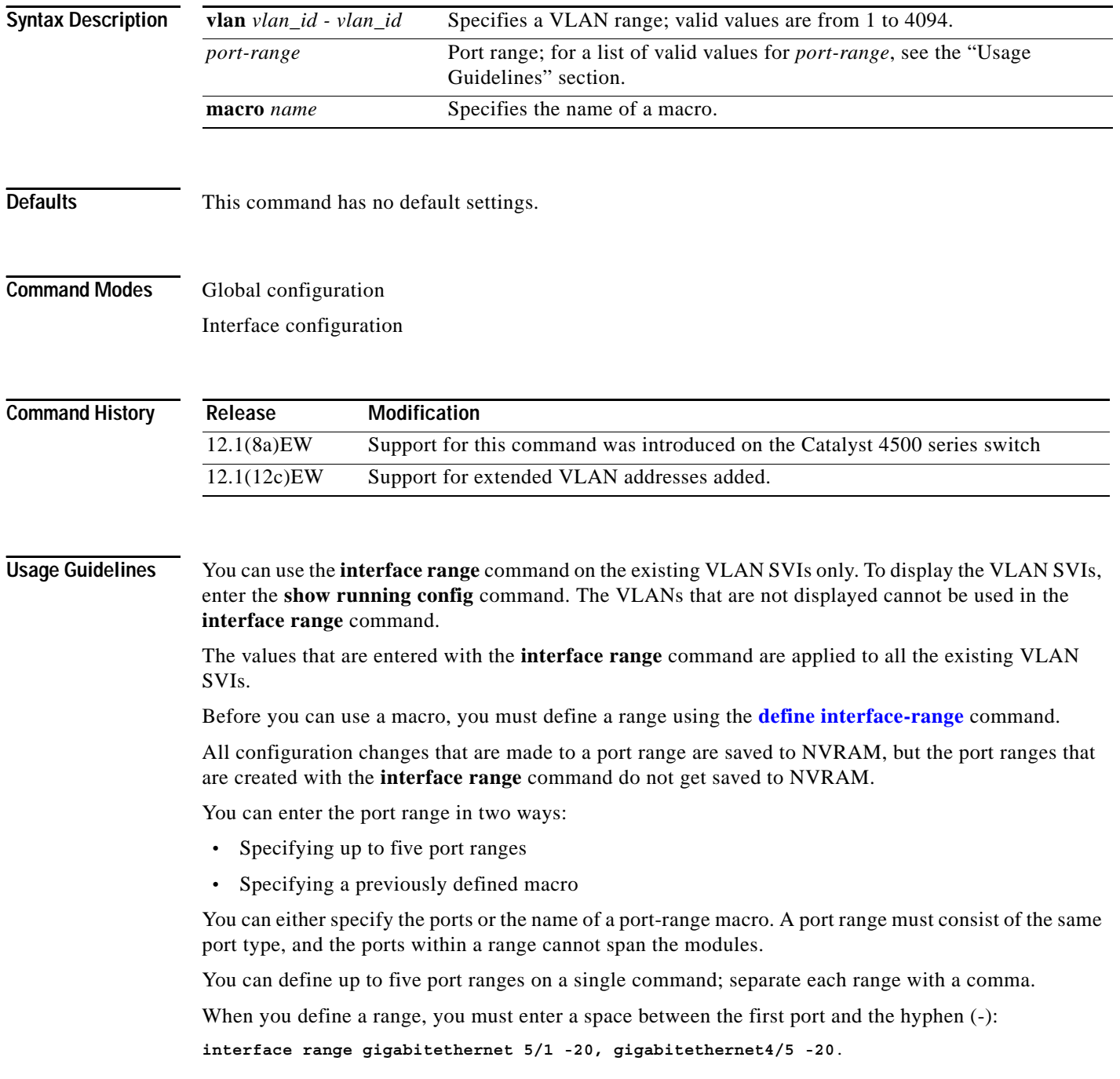

Use these formats when entering the *port-range*:

- **•** *interface-type* {*mod*}/{*first-port*} {*last-port*}
- **•** *interface-type* {*mod*}/{*first-port*} {*last-port*}

Valid values for *interface-type* are as follows:

- **• FastEthernet**
- **• GigabitEthernet**
- **• Vlan** *vlan\_id*

You cannot specify both a macro and an interface range in the same command. After creating a macro, you can enter additional ranges. If you have already entered an interface range, the CLI does not allow you to enter a macro.

You can specify a single interface in the *port-range* value. This makes the command similar to the **interface** *interface-number* command.

**Examples** This example shows how to use the **interface range** command to interface to FE 5/18 - 20:

Switch(config)# **interface range fastethernet 5/18 - 20** Switch(config-if)#

This command shows how to run a port-range macro:

Switch(config)# **interface range macro macro1** Switch(config-if)#

**Related Commands define interface-range**

**show running config** (refer to Cisco IOS documentation)

#### **interface vlan**

To create or access a Layer 3 switch virtual interface (SVI), use the **interface vlan** command. To delete an SVI, use the **no** form of this command.

**interface vlan** *vlan\_id*

**no interface vlan** *vlan\_id*

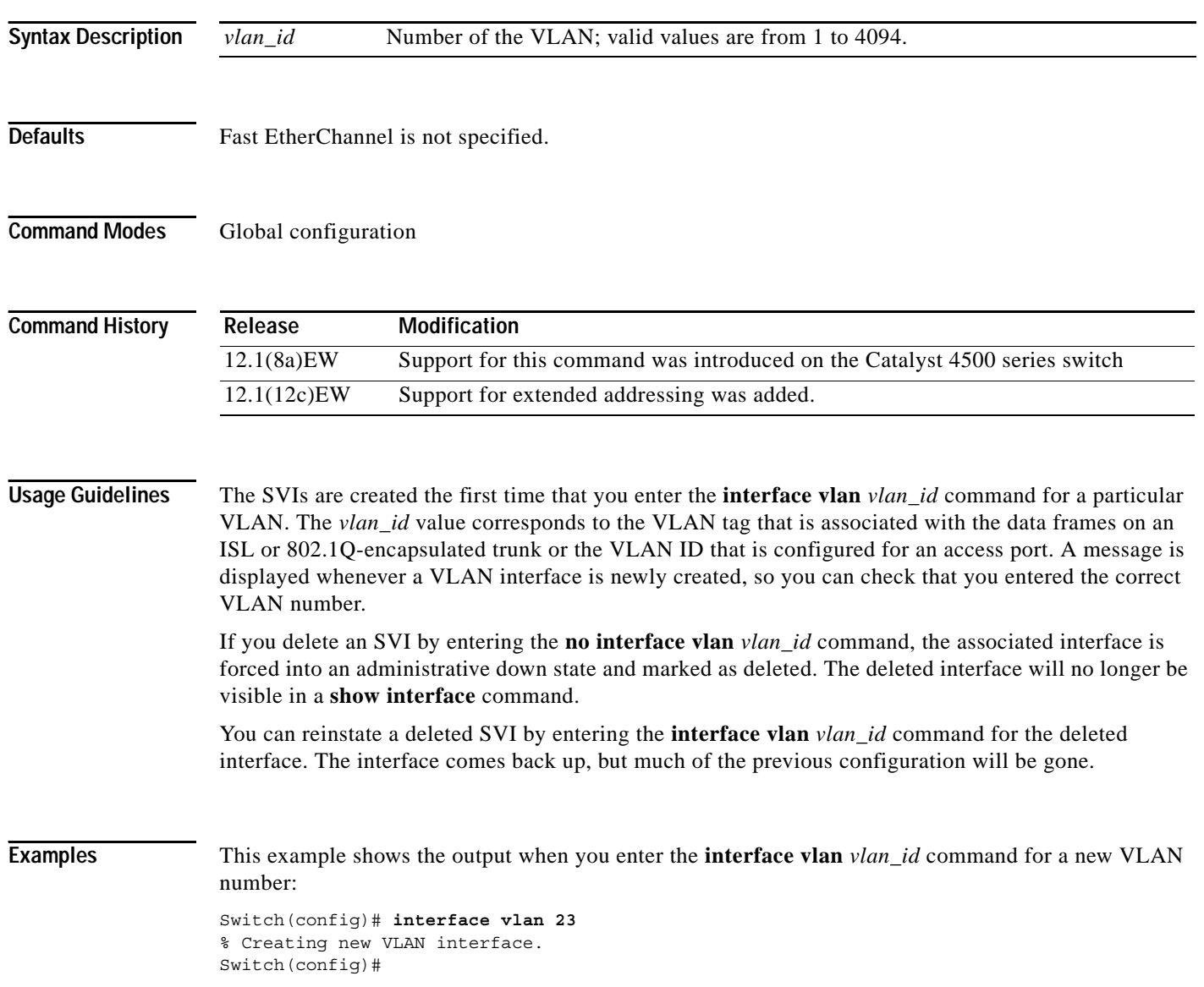

#### **ip arp inspection filter vlan**

To permit ARPs from hosts that are configured for static IP when DAI is enabled and to define an ARP access list and apply it to a VLAN, use the **ip arp inspection filter vlan** command. To disable this application, use the **no** form of this command.

**ip arp inspection** *filter arp-acl-name* **vlan** *vlan-range* [*static*]

**no ip arp inspection** *filter arp-acl-name* **vlan** *vlan-range* [*static*]

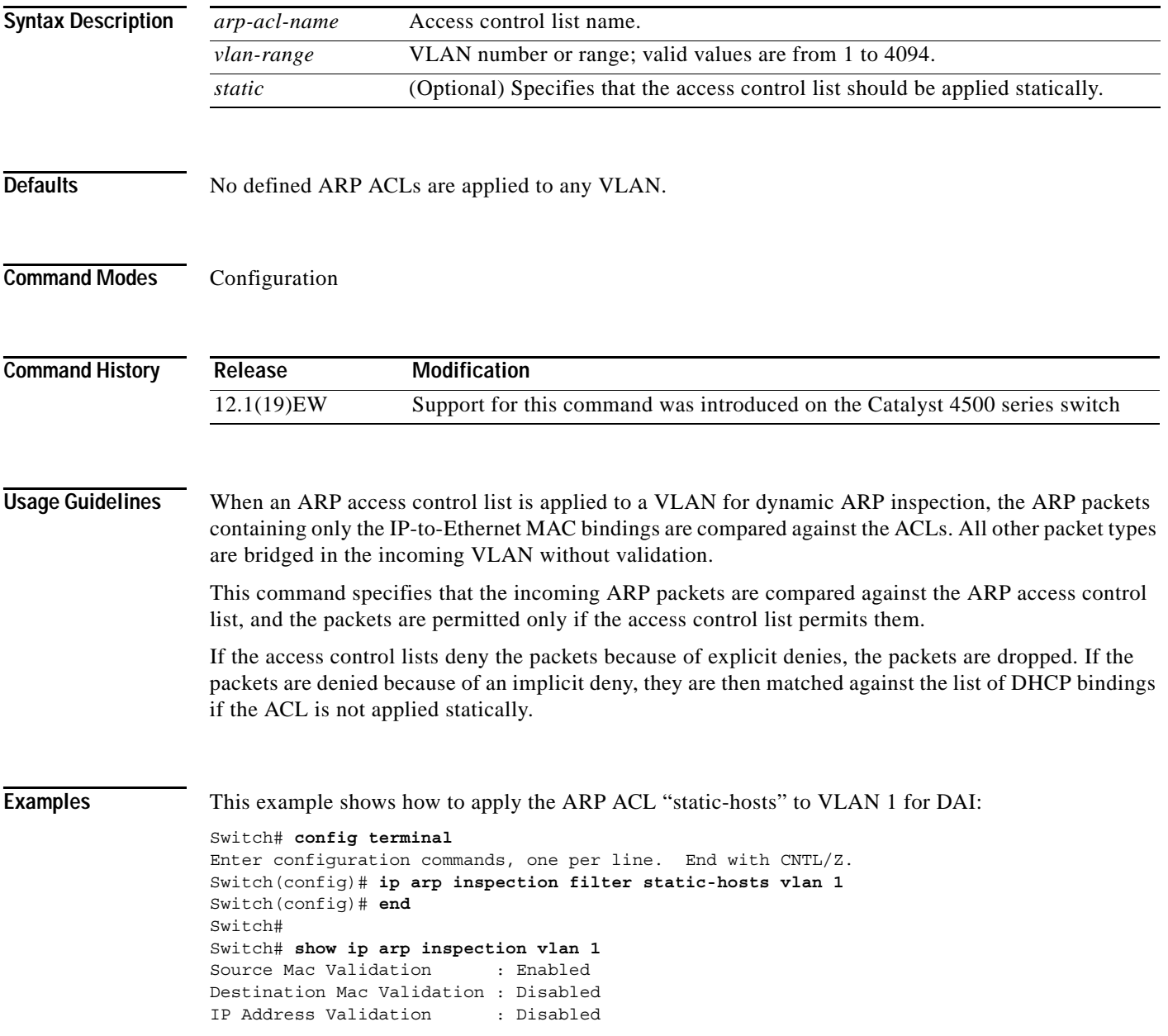

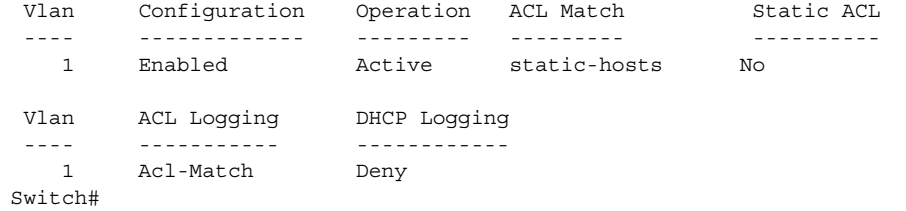

**Related Commands arp access-list**

**show ip arp inspection**

# **ip arp inspection limit (interface)**

To limit the rate of incoming ARP requests and responses on an interface and prevent DAI from consuming all of the system's resources in the event of a DoS attack, use the **ip arp inspection limit**  command. To release the limit, use the **no** form of this command.

**ip arp inspection limit** {**rate** *pps* | **none**} [**burst interval** *seconds*]

**no ip arp inspection limit** 

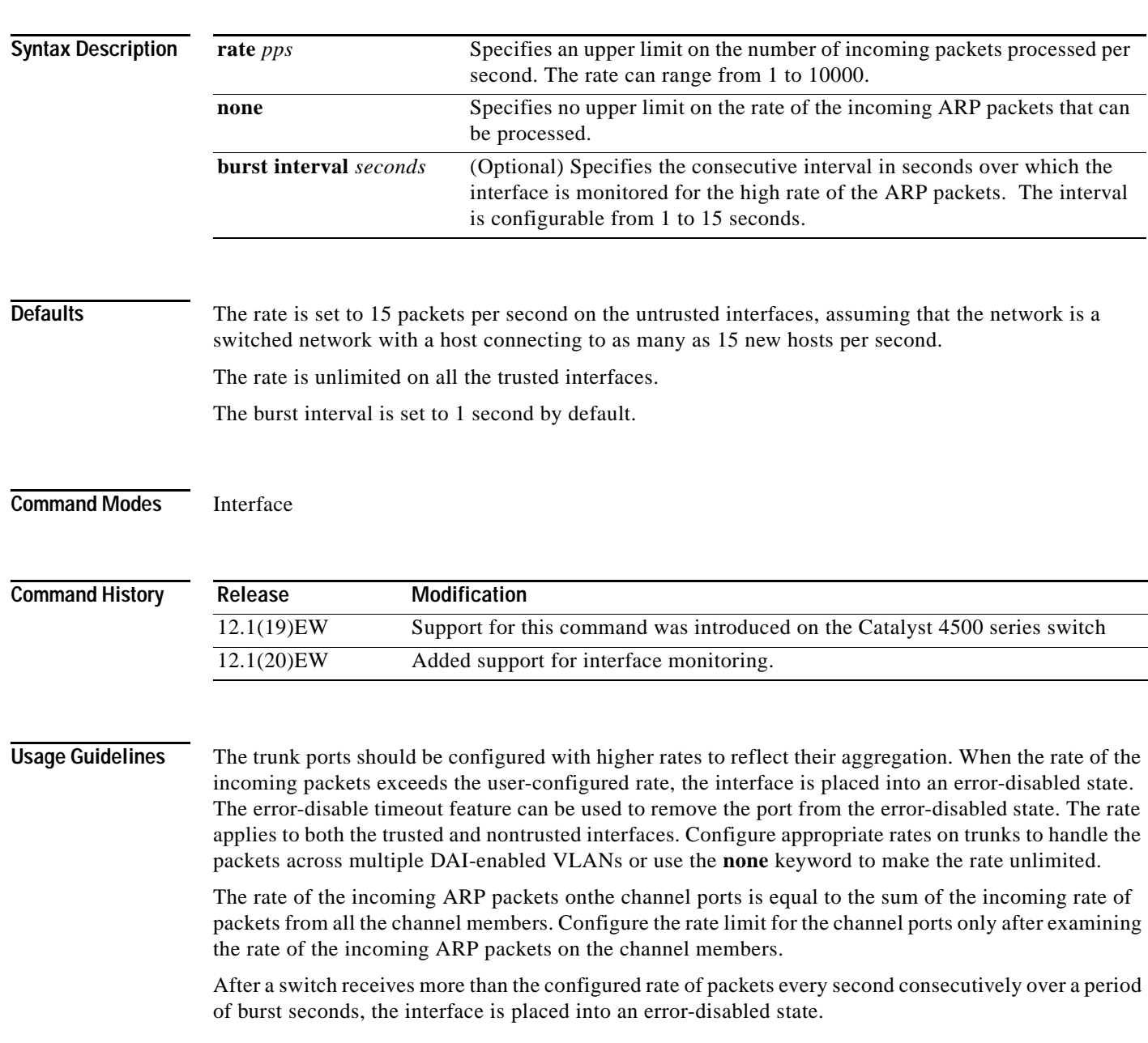

#### **Examples** This example shows how to limit the rate of the incoming ARP requests to 25 packets per second: Switch# **config terminal** Switch(config)# **interface fa6/3** Switch(config-if)# **ip arp inspection limit rate 25** Switch(config-if)# **end** Switch# **show ip arp inspection interfaces fastEthernet 6/3** Interface Trust State Rate (pps) --------------- ----------- ---------- Fa6/3 Trusted 25 Switch# This example shows how to limit the rate of the incoming ARP requests to 20 packets per second and to set the interface monitoring interval to 5 consecutive seconds: Switch# **config terminal**

Switch(config)# **interface fa6/1** Switch(config-if)# **ip arp inspection limit rate 20 burst interval 5** Switch(config-if)# **end**

**Related Commands show ip arp inspection**

#### **ip arp inspection log-buffer**

To configure the parameters that are associated with the logging buffer, use the **ip arp inspection log-buffer** command. To disable the parameters, use the **no** form of this command.

**ip arp inspection log-buffer** {**entries** *number* | **logs** *number* **interval** *seconds*}

**no ip arp inspection log-buffer** {**entries** | **logs**}

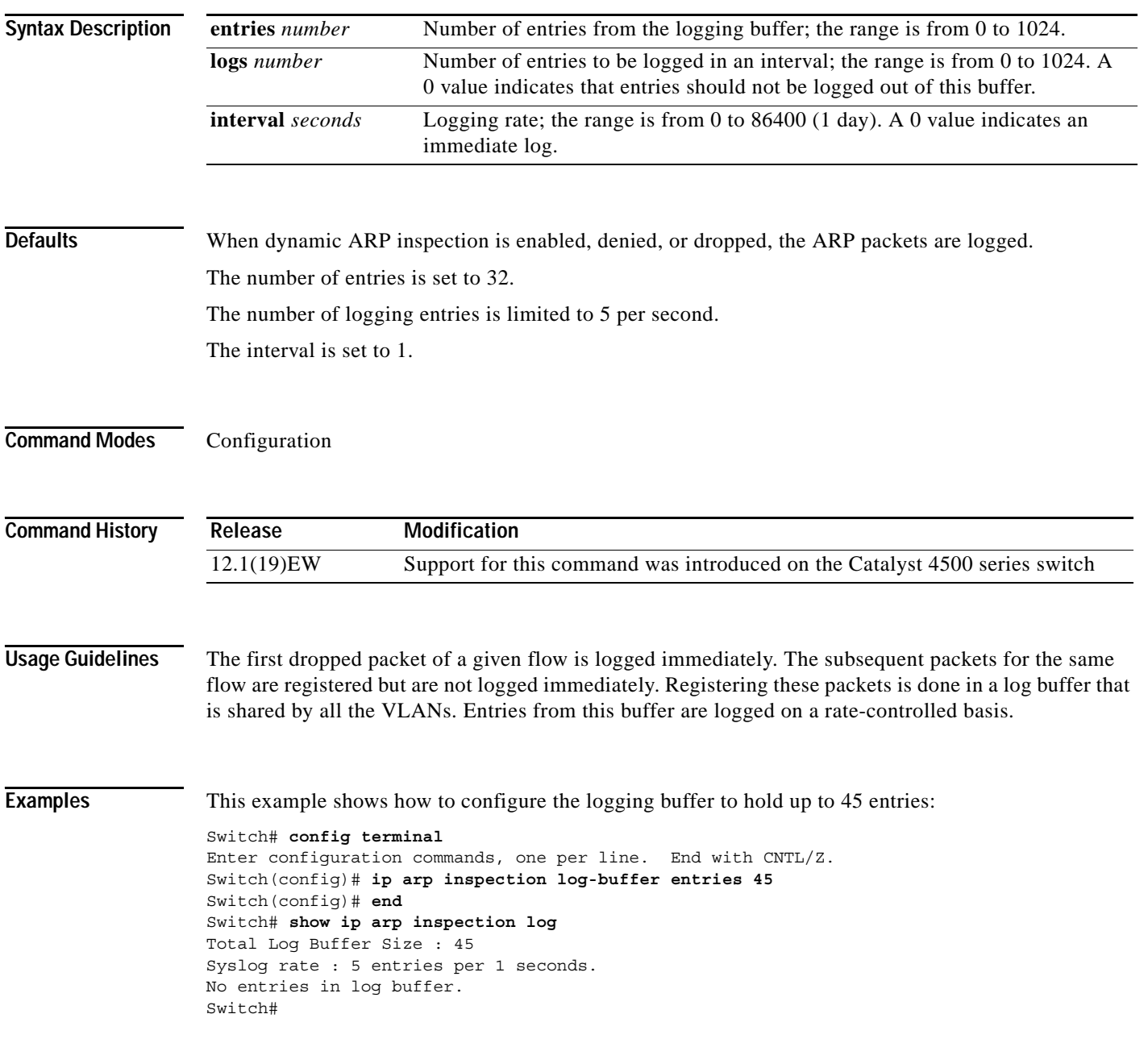

This example shows how to configure the logging rate to 10 logs per 3 seconds:

```
Switch(config)# ip arp inspection log-buffer logs 10 interval 3
Switch(config)# end
Switch# show ip arp inspection log
Total Log Buffer Size : 45
Syslog rate : 10 entries per 3 seconds.
No entries in log buffer.
Switch#
```
**Related Commands arp access-list**

**show ip arp inspection**

#### **ip arp inspection trust**

To set a per-port configurable trust state that determines the set of interfaces where incoming ARP packets are inspected, use the **ip arp inspection trust** command. To make the interfaces untrusted, use the **no** form of this command.

#### **ip arp inspection trust**

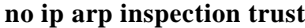

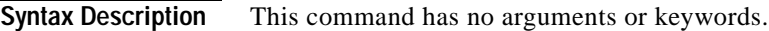

**Defaults** None

**Command Modes** Interface

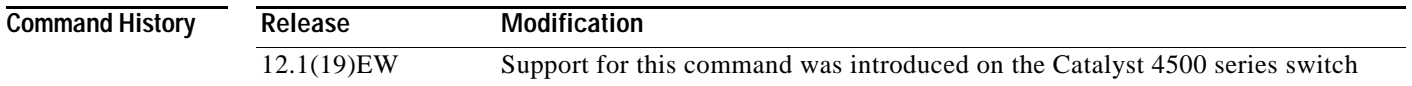

#### **Examples** This example shows how to configure an interface to be trusted:

```
Switch# config terminal
Switch(config)# interface fastEthernet 6/3
Switch(config-if)# ip arp inspection trust
Switch(config-if)# end
```
To verify the configuration, use the show form of this command:

Switch# **show ip arp inspection interfaces fastEthernet 6/3**

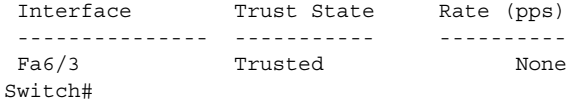

**Related Commands show ip arp inspection**

#### **ip arp inspection validate**

To perform specific checks for ARP inspection, use the **ip arp inspection validate** command. To disable checks, use the **no** form of this command.

**ip arp inspection validate** [**src-mac**] [**dst-mac**] [**ip**]

**no ip arp inspection validate** [**src-mac**] [**dst-mac**] [**ip**]

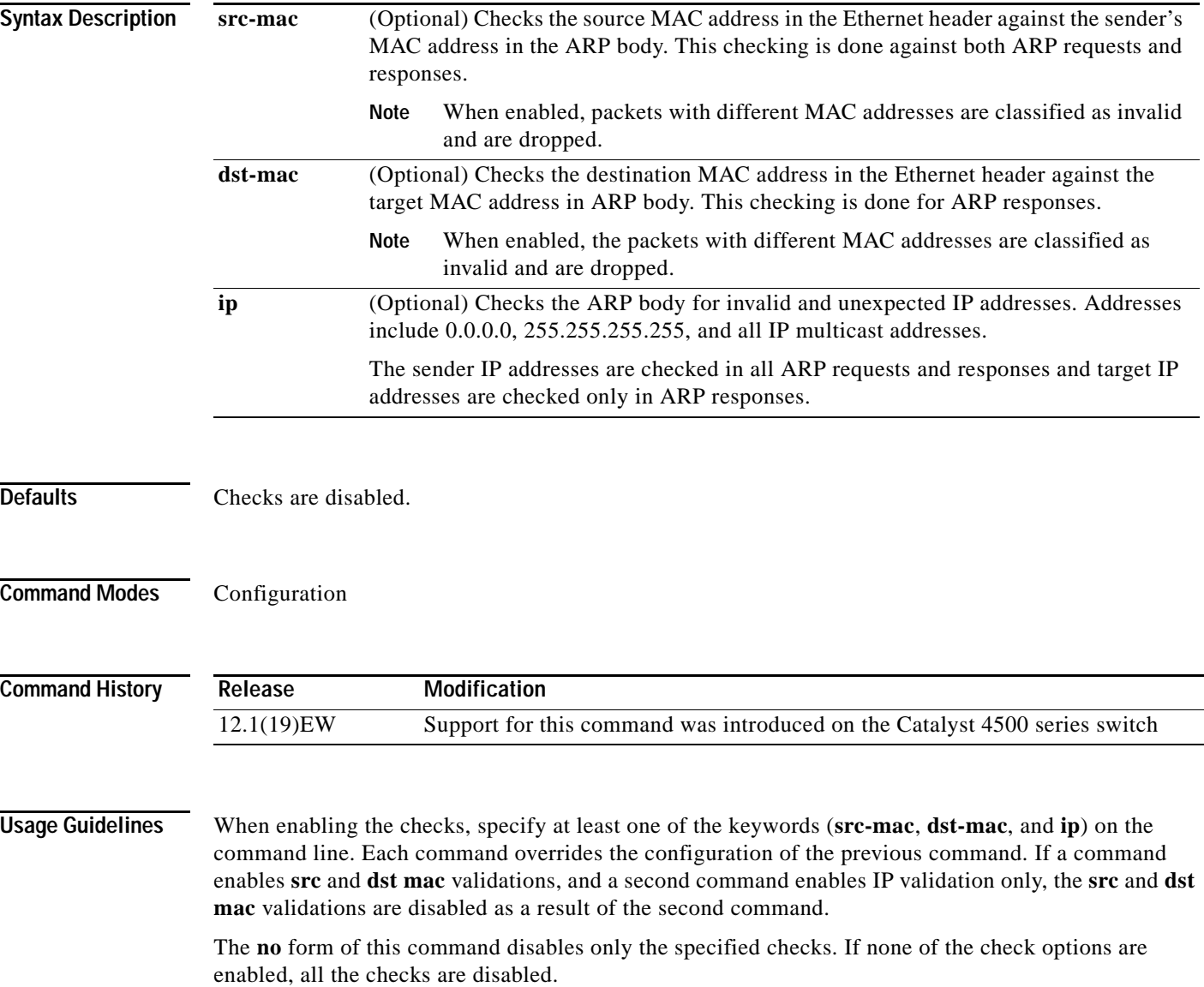

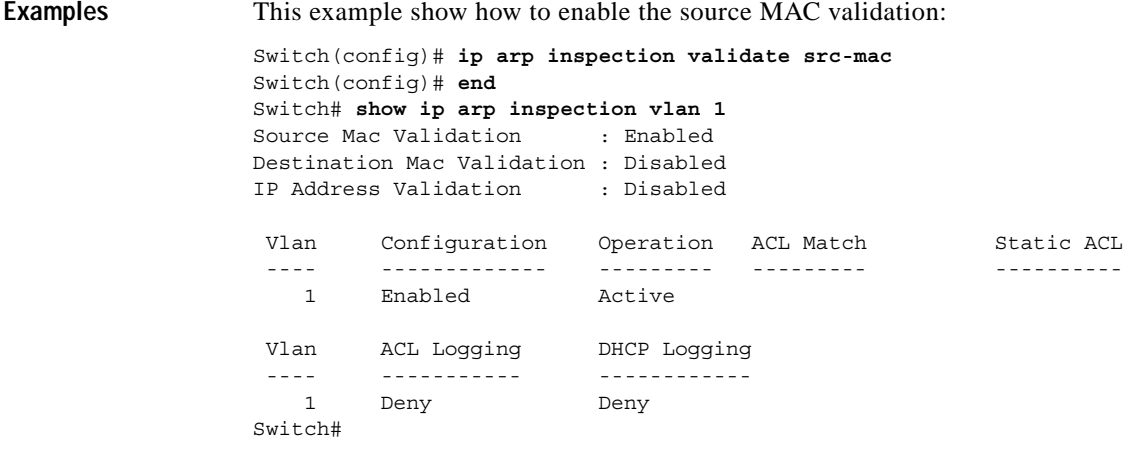

**Related Commands arp access-list**

**show arp access-list**

 $\blacksquare$ 

# **ip arp inspection vlan**

To enable dynamic ARP inspection (DAI) on a per-VLAN basis, use the **ip arp inspection vlan** command. To disable DAI, use the **no** form of this command.

**ip arp inspection vlan** *vlan-range*

**no ip arp inspection vlan** *vlan-range*

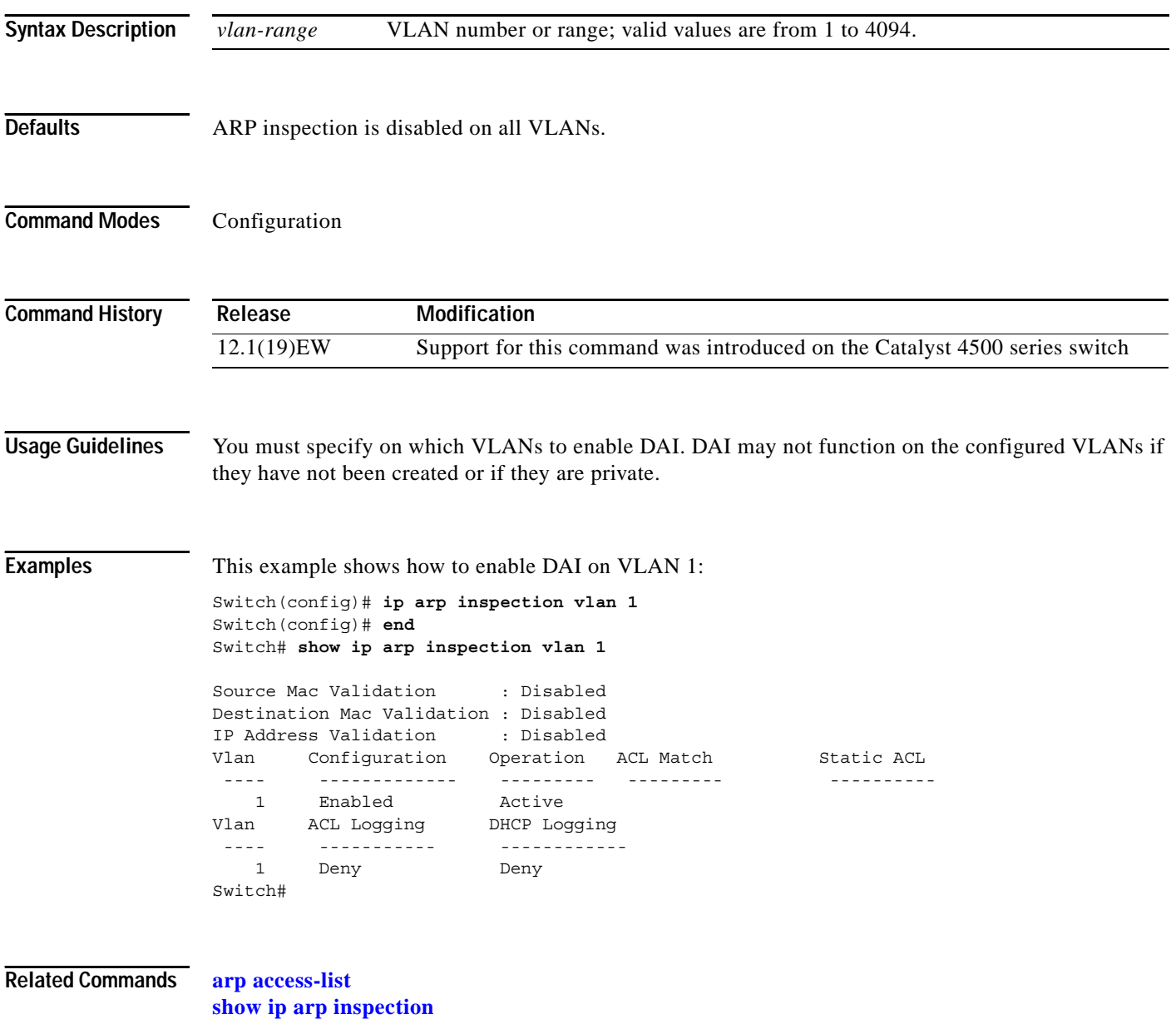

# **ip arp inspection vlan logging**

To control the type of packets that are logged, use the **ip arp inspection vlan logging** command. To disable this logging control, use the **no** form of this command.

**ip arp inspection vlan** *vlan-range* **logging** {**acl-match** {**matchlog** | **none**} | **dhcp-bindings** {**permit** | **all** | **none**}}

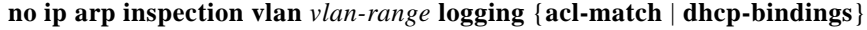

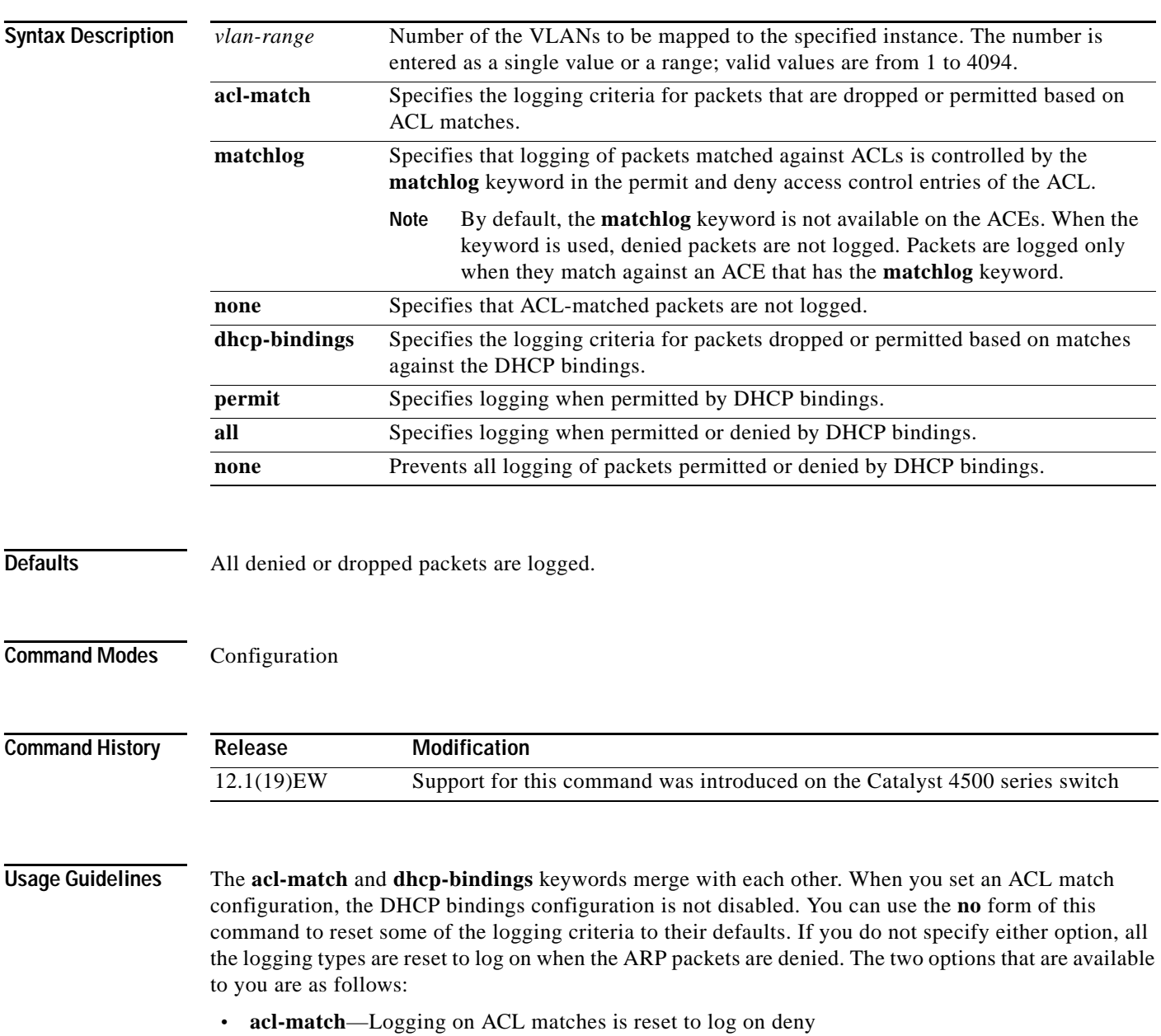

**• dhcp-bindings**—Logging on DHCP binding compared is reset to log on deny

**Examples** This example shows how to configure an ARP inspection on VLAN 1 to add packets to a log on matching against the ACLs with the **logging** keyword:

```
Switch# config terminal
Enter configuration commands, one per line. End with CNTL/Z.
Switch(config)# ip arp inspection vlan 1 logging acl-match matchlog
Switch(config)# end
Switch# show ip arp inspection vlan 1
Source Mac Validation : Enabled
Destination Mac Validation : Disabled
IP Address Validation : Disabled
 Vlan Configuration Operation ACL Match Static ACL
  ---- ------------- --------- --------- ----------
   1 Enabled Active 
 Vlan ACL Logging DHCP Logging
  ---- ----------- ------------
   1 Acl-Match Deny 
Switch#
```
**Related Commands arp access-list**

**show ip arp inspection**

# **ip cef load-sharing algorithm**

To configure the load-sharing hash function so that the source TCP/UDP port, the destination TCP/UDP port, or both ports can be included in the hash in addition to the source and destination IP addresses, use the **ip cef load-sharing algorithm** command. To revert back to the default, which does not include the ports, use the **no** form of this command.

**ip cef load-sharing algorithm** {**include-ports** {**source** *source* | **destination** *dest*} | **original** | **tunnel | universal**}

**no ip cef load-sharing algorithm** {**include-ports** {**source** *source* | **destination** *dest*} | **original** | **tunnel** | **universal**}

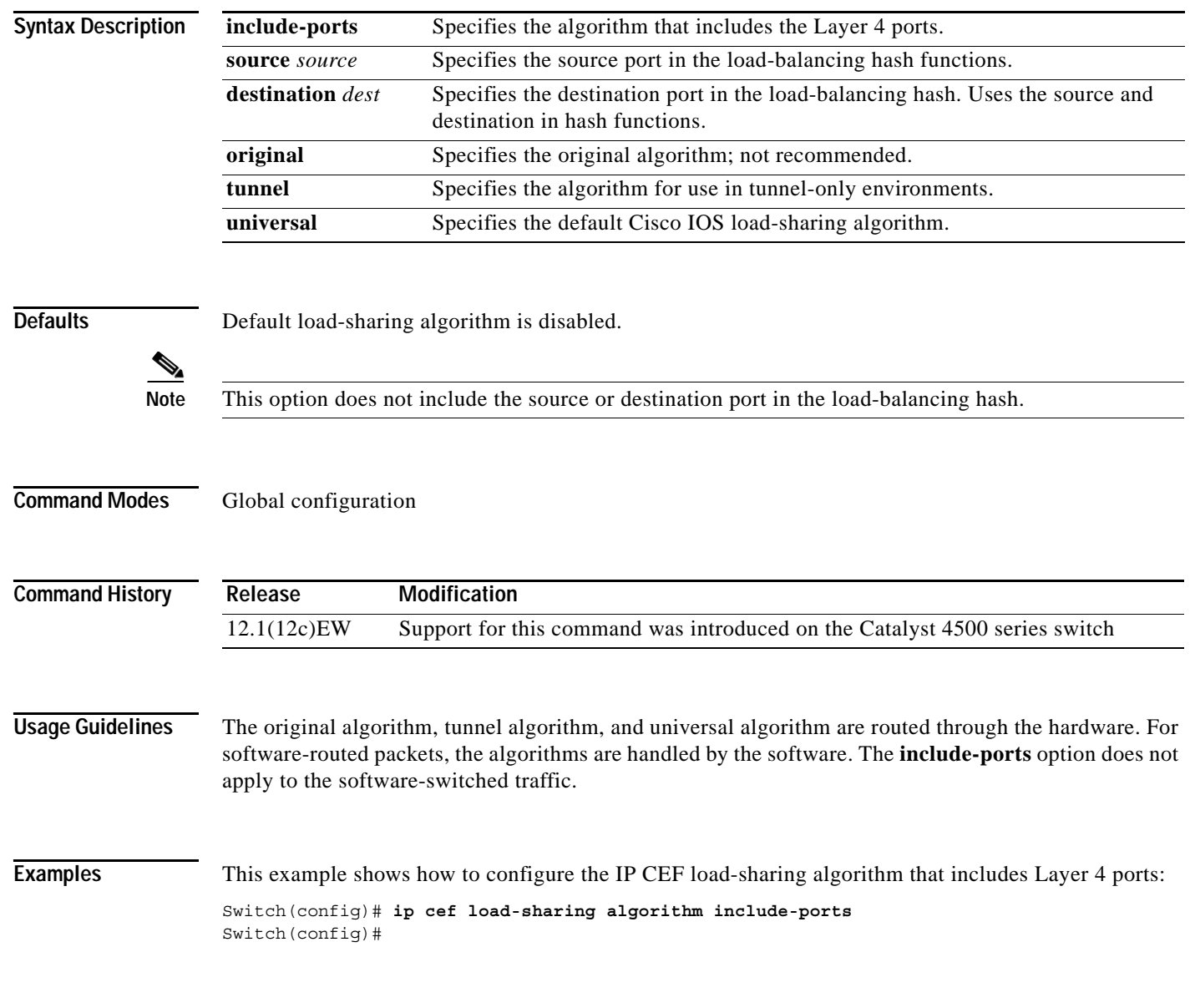

#### <span id="page-17-0"></span>**ip dhcp snooping**

To enable DHCP snooping globally, use the **ip dhcp snooping** command. To disable DHCP snooping, use the **no** form of this command.

**ip dhcp snooping**

**no ip dhcp snooping**

- **Syntax Description** This command has no arguments or keywords.
- **Defaults** DHCP snooping is disabled.
- **Command Modes** Global configuration

**Command History Release Modification** 12.1(12c)EW Support for this command was introduced on the Catalyst 4500 series switch

**Usage Guidelines** You must enable DHCP snooping globally before you can use DHCP snooping on a VLAN.

**Examples** This example shows how to enable DHCP snooping: Switch(config)# **ip dhcp snooping**

Switch(config)#

This example shows how to disable DHCP snooping:

Switch(config)# **no ip dhcp snooping**  Switch(config)#

**Related Commands [ip dhcp snooping information option](#page-21-0) [ip dhcp snooping limit rate](#page-22-0) [ip dhcp snooping trust](#page-23-0) [ip dhcp snooping vlan](#page-24-0) show ip dhcp snooping show ip dhcp snooping binding**

## <span id="page-18-0"></span>**ip dhcp snooping binding**

To set up and generate a DHCP binding configuration to restore bindings across reboots, use the **ip dhcp snooping binding** command. To disable the binding configuration, use the **no** form of this command.

**ip dhcp snooping binding** *mac-address* **vlan** *vlan-# ip-address* **interface** *interface* **expiry** *seconds*

**no ip dhcp snooping binding** *mac-address* **vlan** *vlan-# ip-address* **interface** *interface*

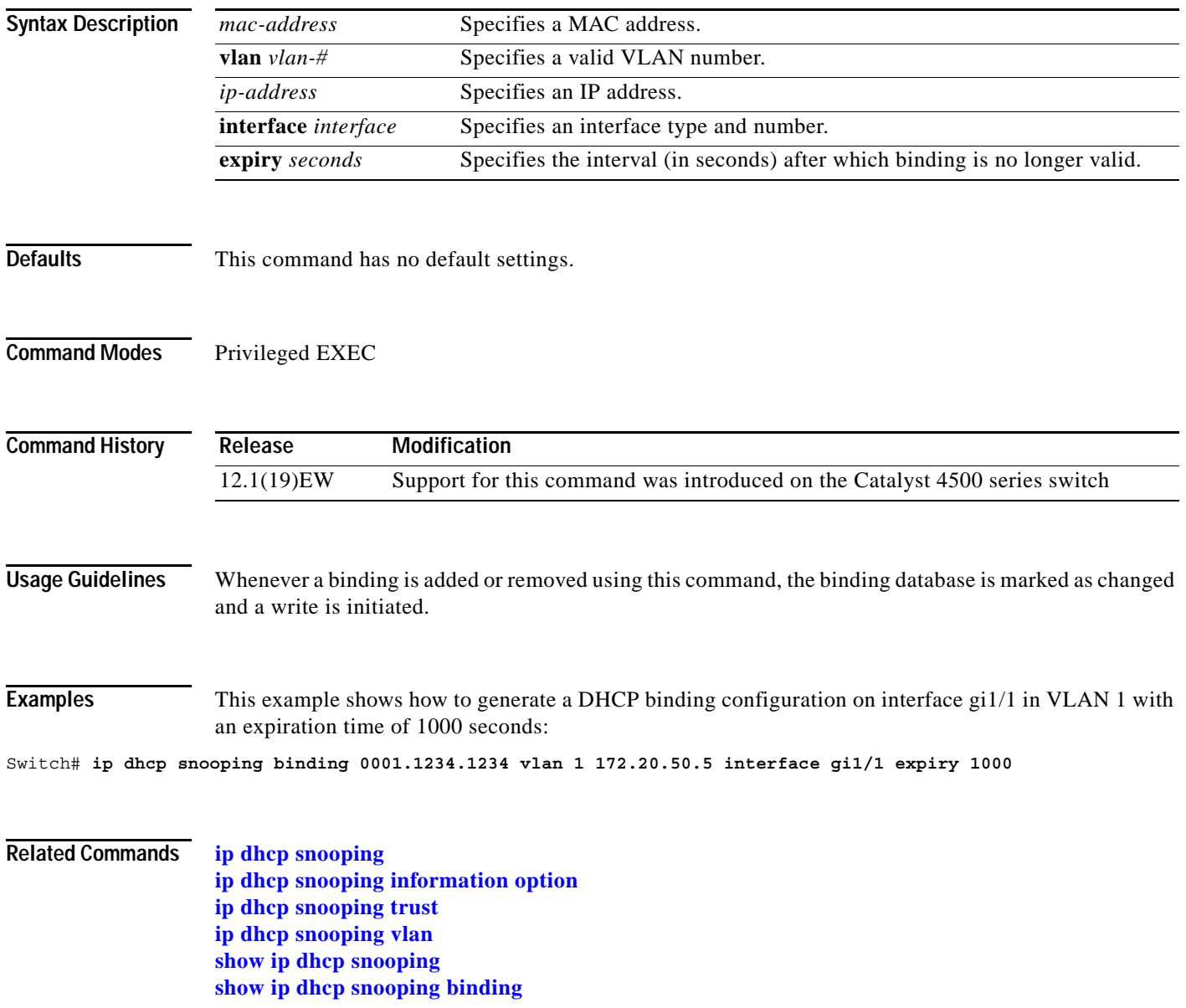

#### **ip dhcp snooping database**

To store the bindings that are generated by DHCP snooping, use the **ip dhcp snooping database**  command. To either reset the timeout, reset the write-delay, or delete the agent specified by the URL, use the **no** form of this command.

**ip dhcp snooping database** {*url* | **timeout** *seconds* **| write-delay** *seconds*}

**no ip dhcp snooping database** {**timeout** | **write-delay**}

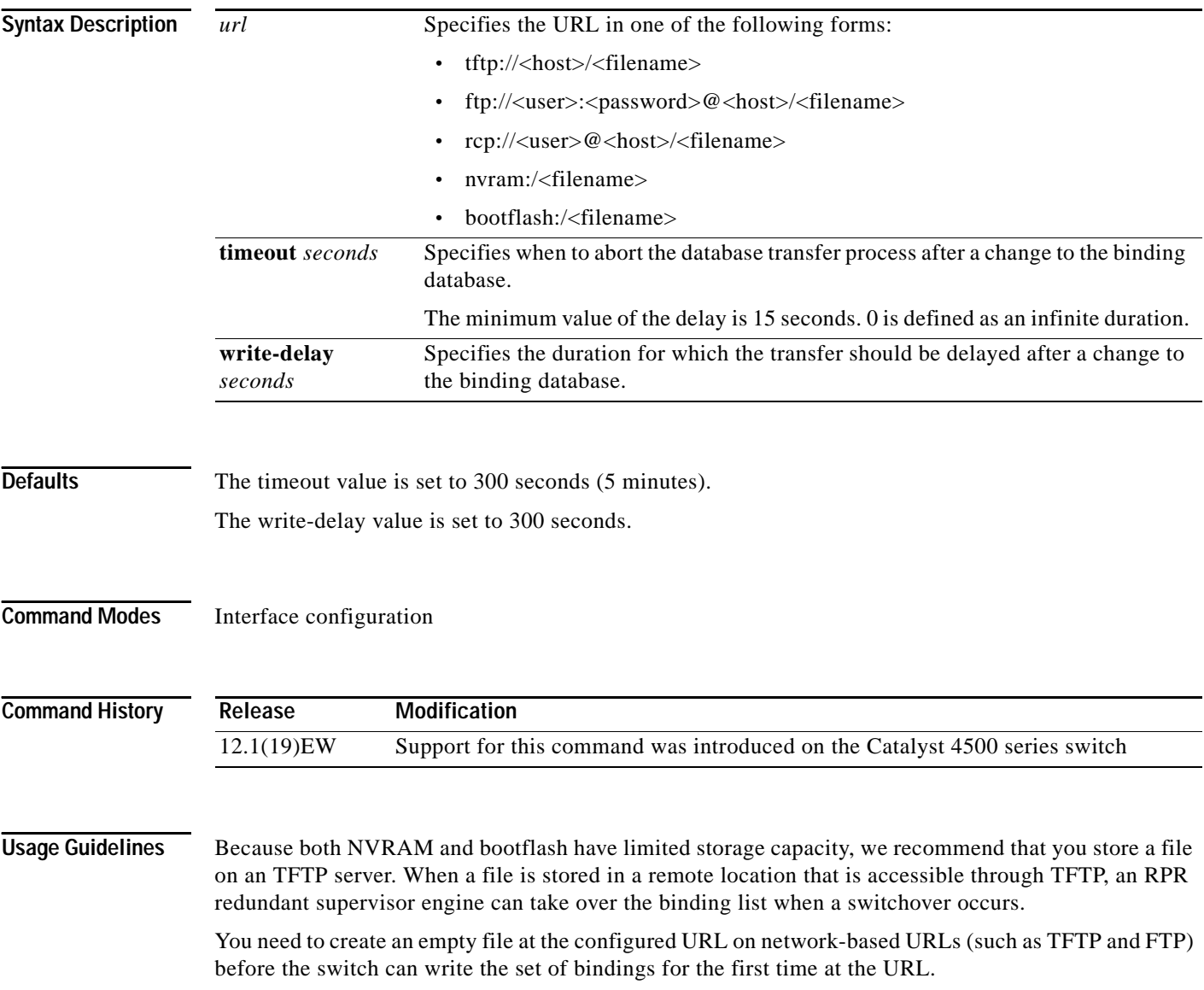

**Examples** This example shows how to store a database file with the IP address 10.1.1.1 within a directory called directory. A file named file must be present on the TFTP server. Switch# **config terminal** Switch(config)# **ip dhcp snooping database tftp://10.1.1.1/directory/file** Switch(config)# **end** Switch# **show ip dhcp snooping database** Agent URL : tftp://10.1.1.1/directory/file Write delay Timer : 300 seconds Abort Timer : 300 seconds Agent Running : Yes Delay Timer Expiry : Not Running Abort Timer Expiry : Not Running Last Succeded Time : None Last Failed Time : None Last Failed Reason : No failure recorded. Total Attempts : 1 Startup Failures : 0 Successful Transfers : 0 Failed Transfers : 0<br>Successful Reads : 0 Failed Reads : 0 o Failed Reads : 0<br>0 Failed Writes : 0 Successful Writes : 0 Failed Writes : 0 Media Failures : 0 Switch# **Related Commands [ip dhcp snooping](#page-17-0) [ip dhcp snooping binding](#page-18-0) [ip dhcp snooping information option](#page-21-0) [ip dhcp snooping trust](#page-23-0)**

**[ip dhcp snooping vlan](#page-24-0) show ip dhcp snooping show ip dhcp snooping binding**

#### <span id="page-21-0"></span>**ip dhcp snooping information option**

To enable DHCP option 82 data insertion, use the **ip dhcp snooping information option** command. To disable DHCP option 82 data insertion, use the **no** form of this command.

**ip dhcp snooping information option**

**no ip dhcp snooping information option**

- **Syntax Description** This command has no arguments or keywords.
- **Defaults DHCP** option 82 data insertion is enabled.
- **Command Modes** Global configuration

**Command History Release Modification** 12.1(12c)EW Support for this command was introduced on the Catalyst 4500 series switch

**Examples** This example shows how to enable DHCP option 82 data insertion:

Switch(config)# **ip dhcp snooping information option** Switch(config)#

This example shows how to disable DHCP option 82 data insertion:

Switch(config)# **no ip dhcp snooping information option** Switch(config)#

**Related Commands [ip dhcp snooping](#page-17-0) [ip dhcp snooping limit rate](#page-22-0) [ip dhcp snooping trust](#page-23-0) [ip dhcp snooping vlan](#page-24-0) show ip dhcp snooping show ip dhcp snooping binding**

# <span id="page-22-0"></span>**ip dhcp snooping limit rate**

To configure the number of the DHCP messages that an interface can receive per second, use the **ip dhcp snooping limit rate** command. To disable the DHCP snooping rate limiting, use the **no** form of this command.

**ip dhcp snooping limit rate** *rate*

**no ip dhcp snooping limit rate**

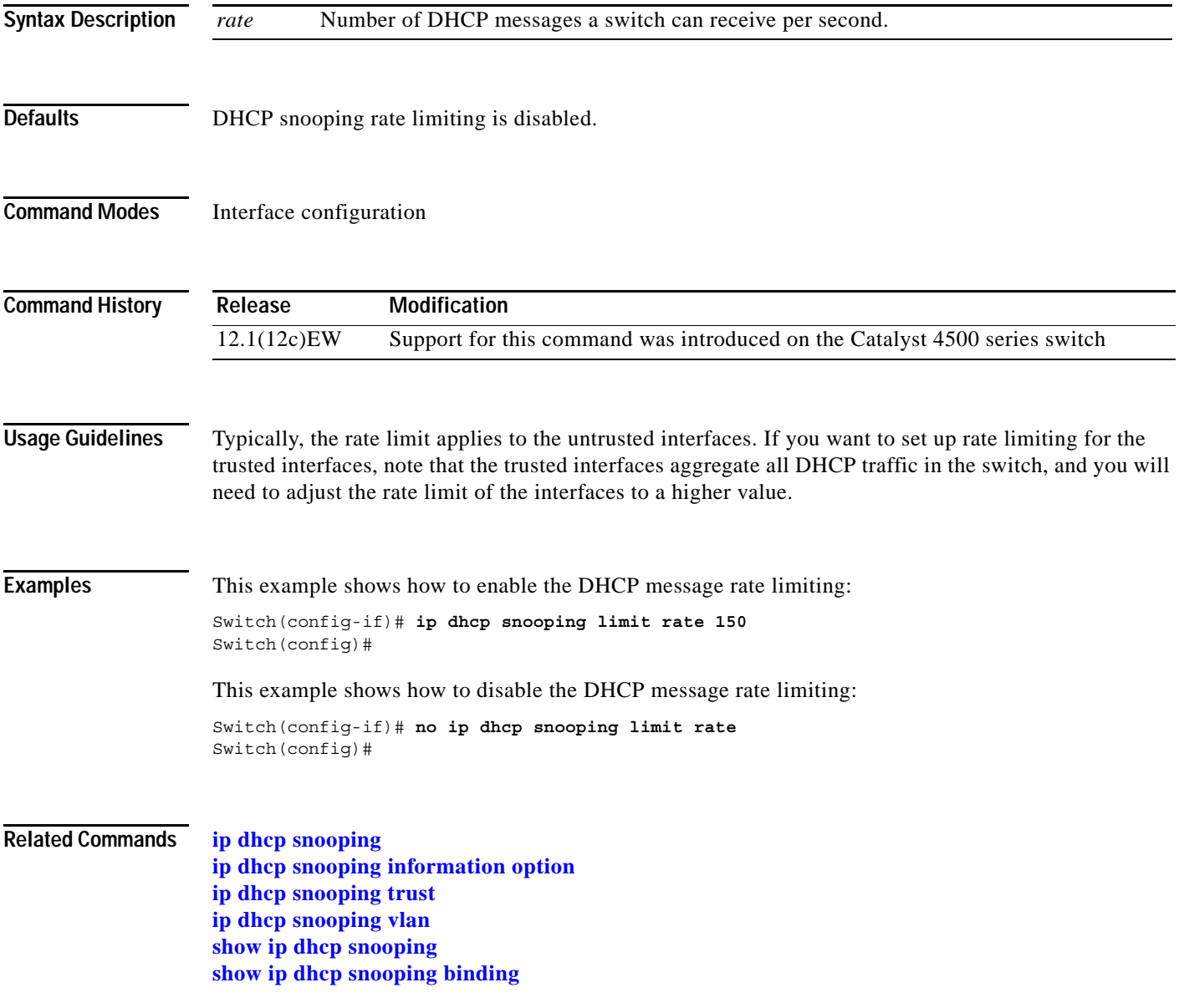

#### <span id="page-23-0"></span>**ip dhcp snooping trust**

To configure an interface as trusted for DHCP snooping purposes, use the **ip dhcp snooping trust**  command. To configure an interface as untrusted, use the **no** form of this command.

**ip dhcp snooping trust**

**no ip dhcp snooping trust**

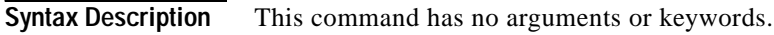

- **Defaults** DHCP snooping trust is disabled.
- **Command Modes** Interface configuration

**Command History Release Modification** 12.1(12c)EW Support for this command was introduced on the Catalyst 4500 series switch

**Examples** This example shows how to enable DHCP snooping trust on an interface:

Switch(config-if)# **ip dhcp snooping trust** Switch(config)#

This example shows how to disable DHCP snooping trust on an interface:

Switch(config-if)# **no ip dhcp snooping trust** Switch(config)#

**Related Commands [ip dhcp snooping](#page-17-0) [ip dhcp snooping information option](#page-21-0) [ip dhcp snooping limit rate](#page-22-0) [ip dhcp snooping vlan](#page-24-0) show ip dhcp snooping show ip dhcp snooping binding**

# <span id="page-24-0"></span>**ip dhcp snooping vlan**

Use the **ip dhcp snooping vlan** command to enable DHCP snooping on a VLAN. To disable DHCP snooping on a VLAN, use the **no** form of this command.

**ip dhcp snooping** [**vlan** *number*]

**no ip dhcp snooping** [**vlan** *number*]

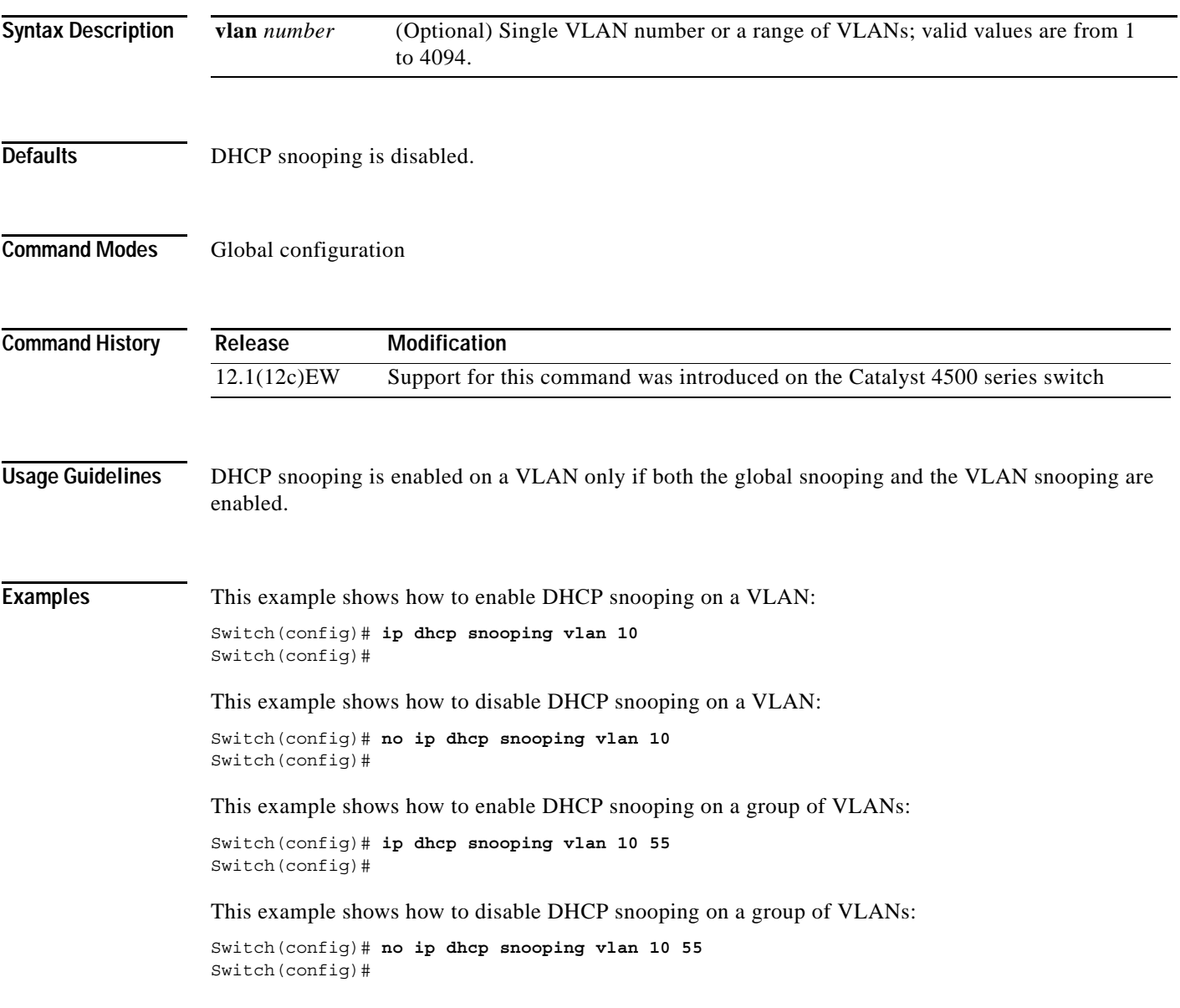

**Related Commands [ip dhcp snooping](#page-17-0)**

**[ip dhcp snooping information option](#page-21-0) [ip dhcp snooping limit rate](#page-22-0) [ip dhcp snooping trust](#page-23-0) show ip dhcp snooping show ip dhcp snooping binding**

# <span id="page-26-0"></span>**ip igmp filter**

To control whether all hosts on a Layer 2 interface can join one or more IP multicast groups by applying an IGMP profile to the interface, use the **ip igmp filter** command. To remove a profile from the interface, use the **no** form of this command.

**ip igmp filter** *profile number*

**no ip igmp filter** 

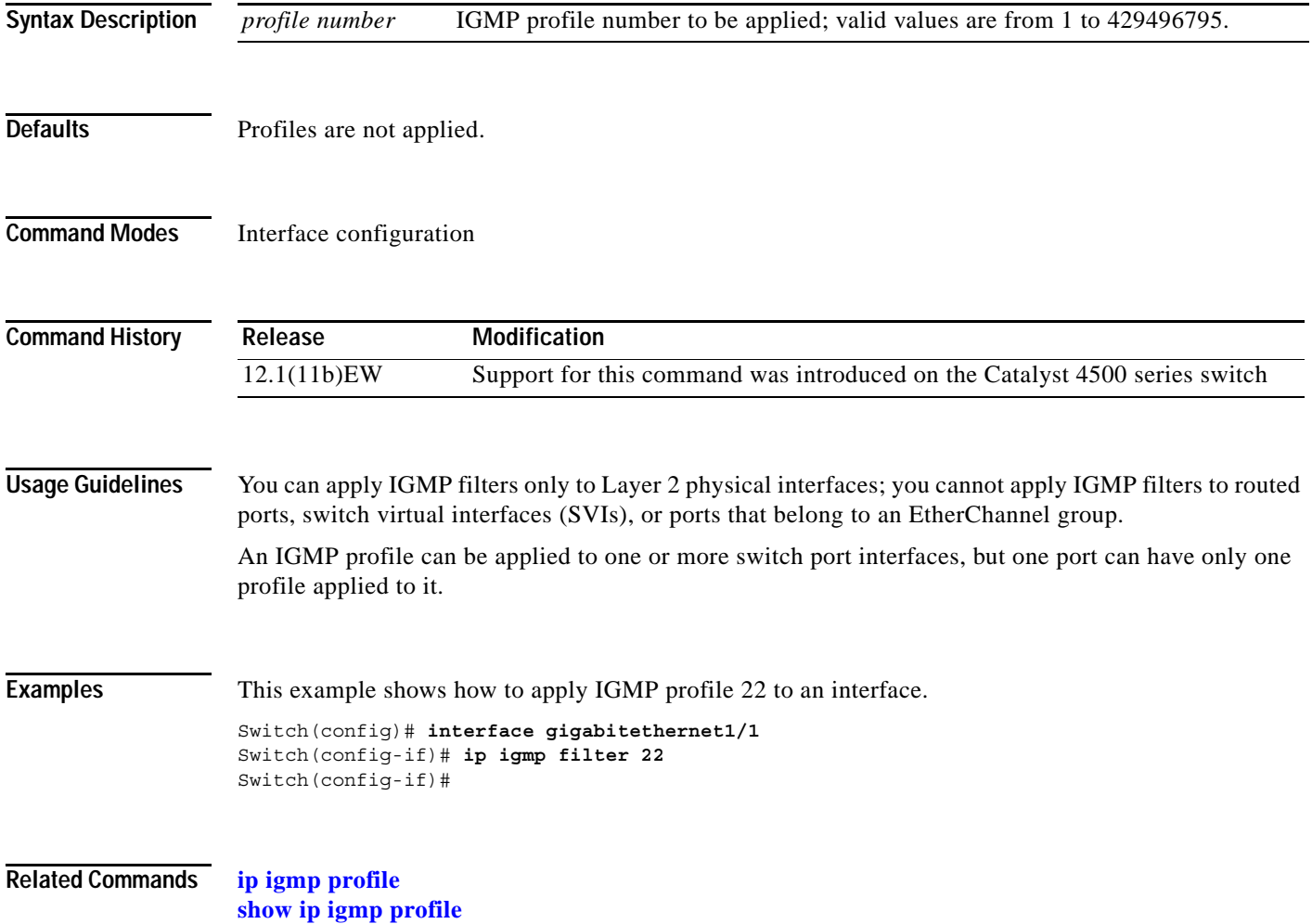

**The Contract of the Contract of the Contract of the Contract of the Contract of the Contract of the Contract of the Contract of the Contract of The Contract of The Contract of The Contract of The Contract of The Contract** 

#### **ip igmp max-groups**

To set the maximum number of IGMP groups that a Layer 2 interface can join, use the **ip igmp max-groups** command. To set the maximum back to the default, use the **no** form of this command.

**ip igmp max-groups** *number*

**no ip igmp max-groups**

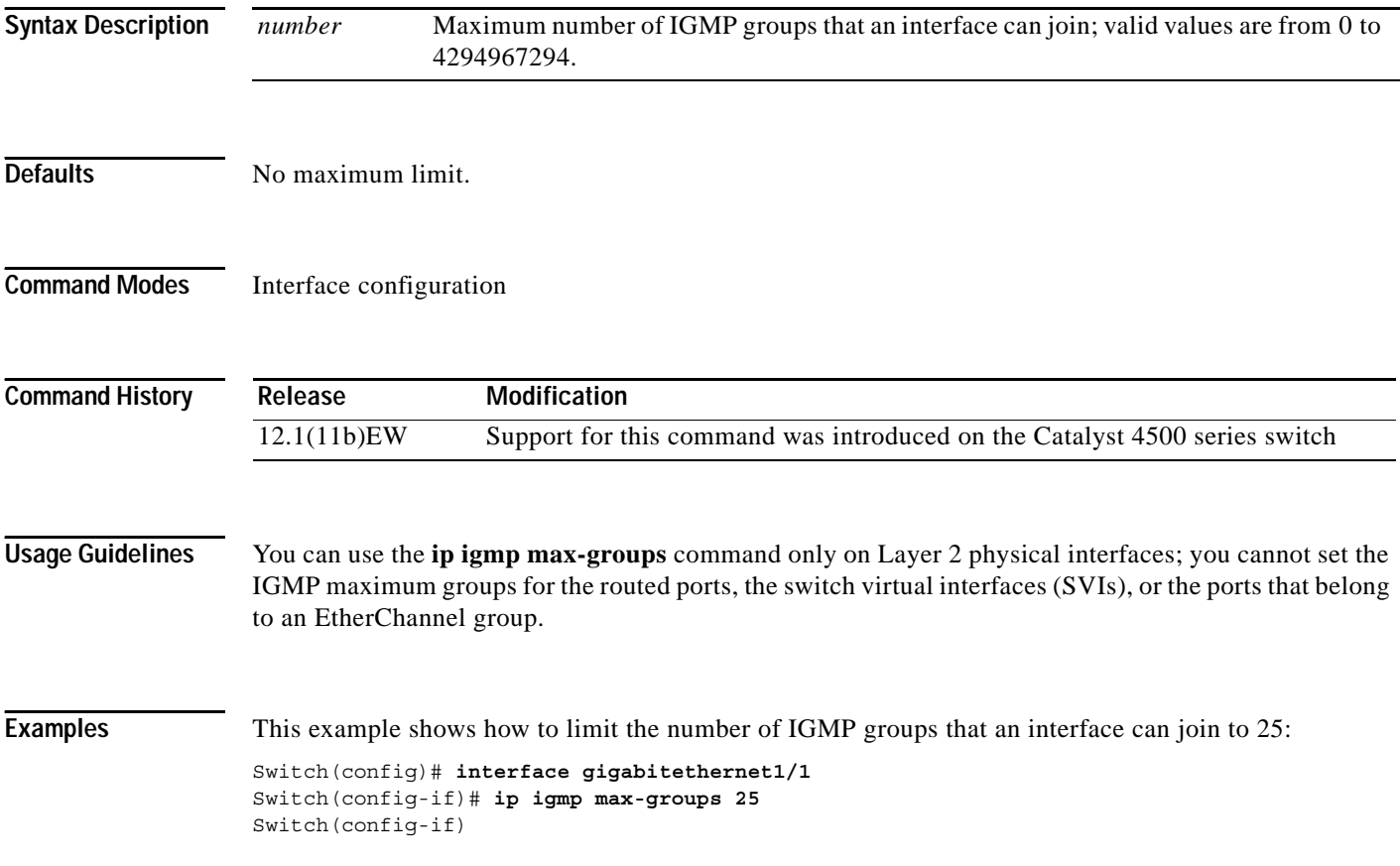

# <span id="page-28-0"></span>**ip igmp profile**

To create an IGMP profile, use the **ip igmp profile** command. To delete the IGMP profile, use the **no** form of this command.

**ip igmp profile** *profile number*

**no ip igmp profile** *profile number*

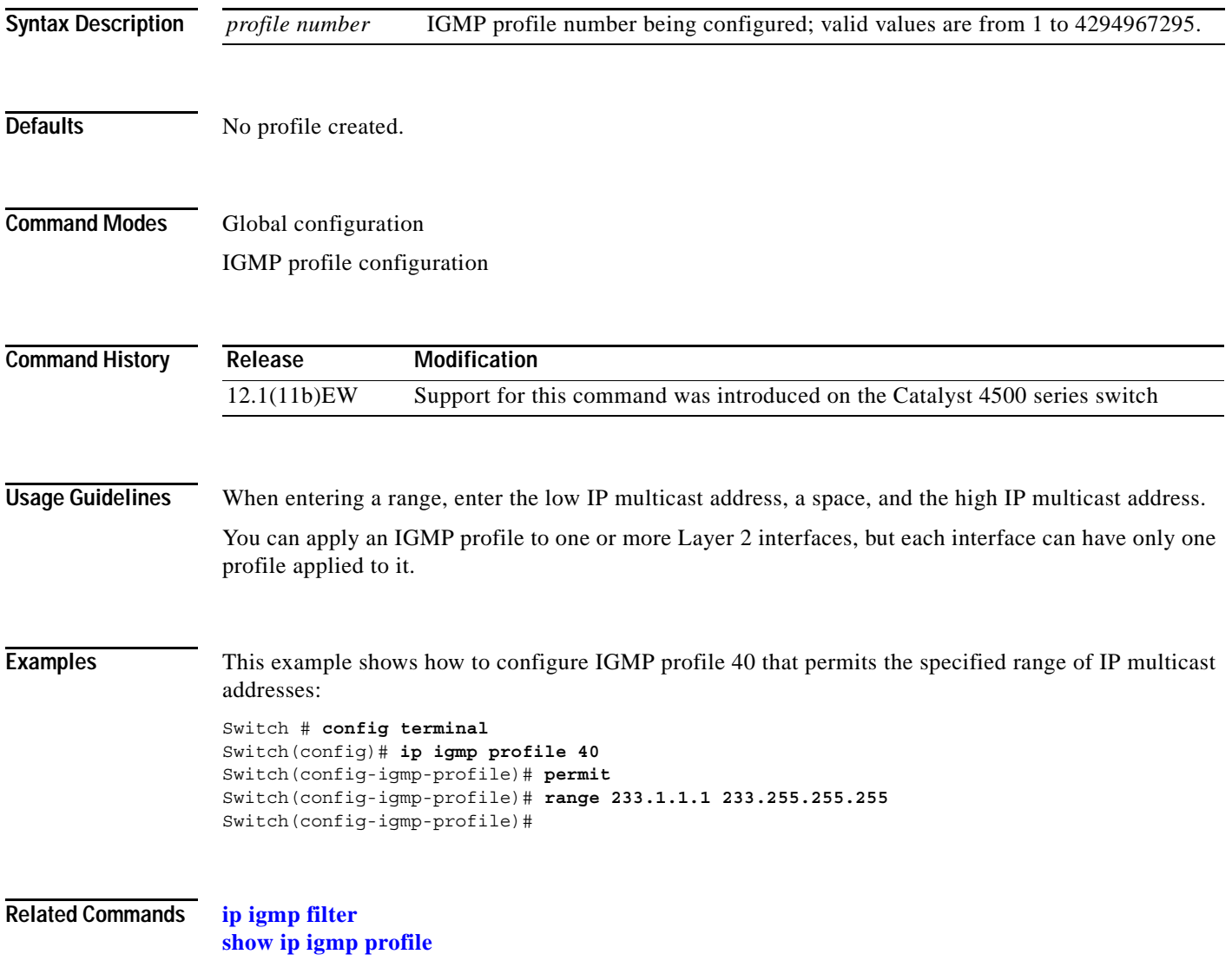

## **ip igmp query-interval**

To configure the frequency that the switch sends the IGMP host-query messages, use the **ip igmp query-interval** command. To return to the default frequency, use the **no** form of this command.

**ip igmp query-interval** *seconds* 

**no ip igmp query-interval** 

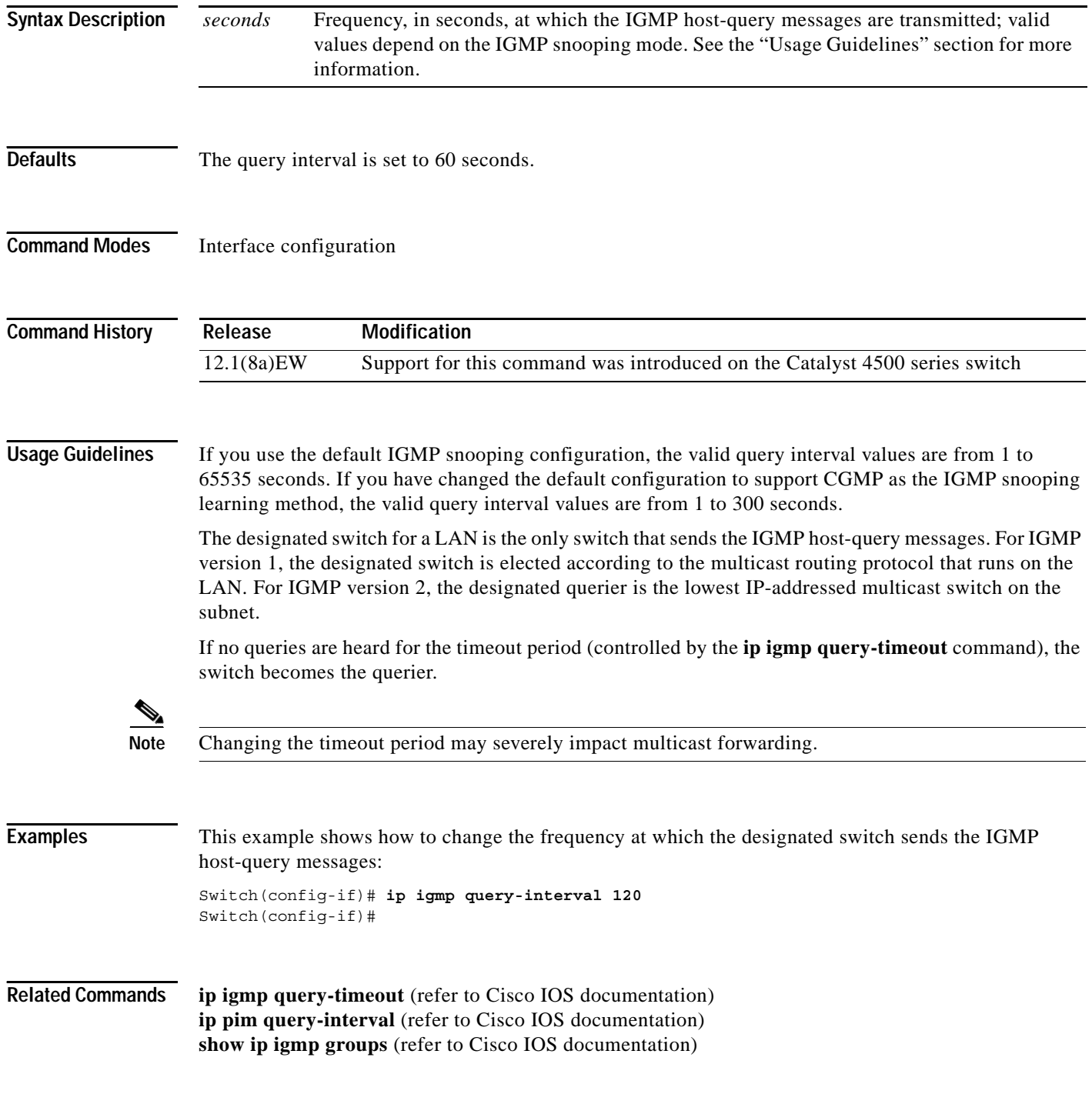

# **ip igmp snooping**

To enable IGMP snooping, use the **ip igmp snooping** command. To disable IGMP snooping, use the **no** form of this command.

**ip igmp snooping** [**tcn** {**flood query count** *count* **| query solicit**}]

**no ip igmp snooping** [**tcn** {**flood query count** *count* **| query solicit**}]

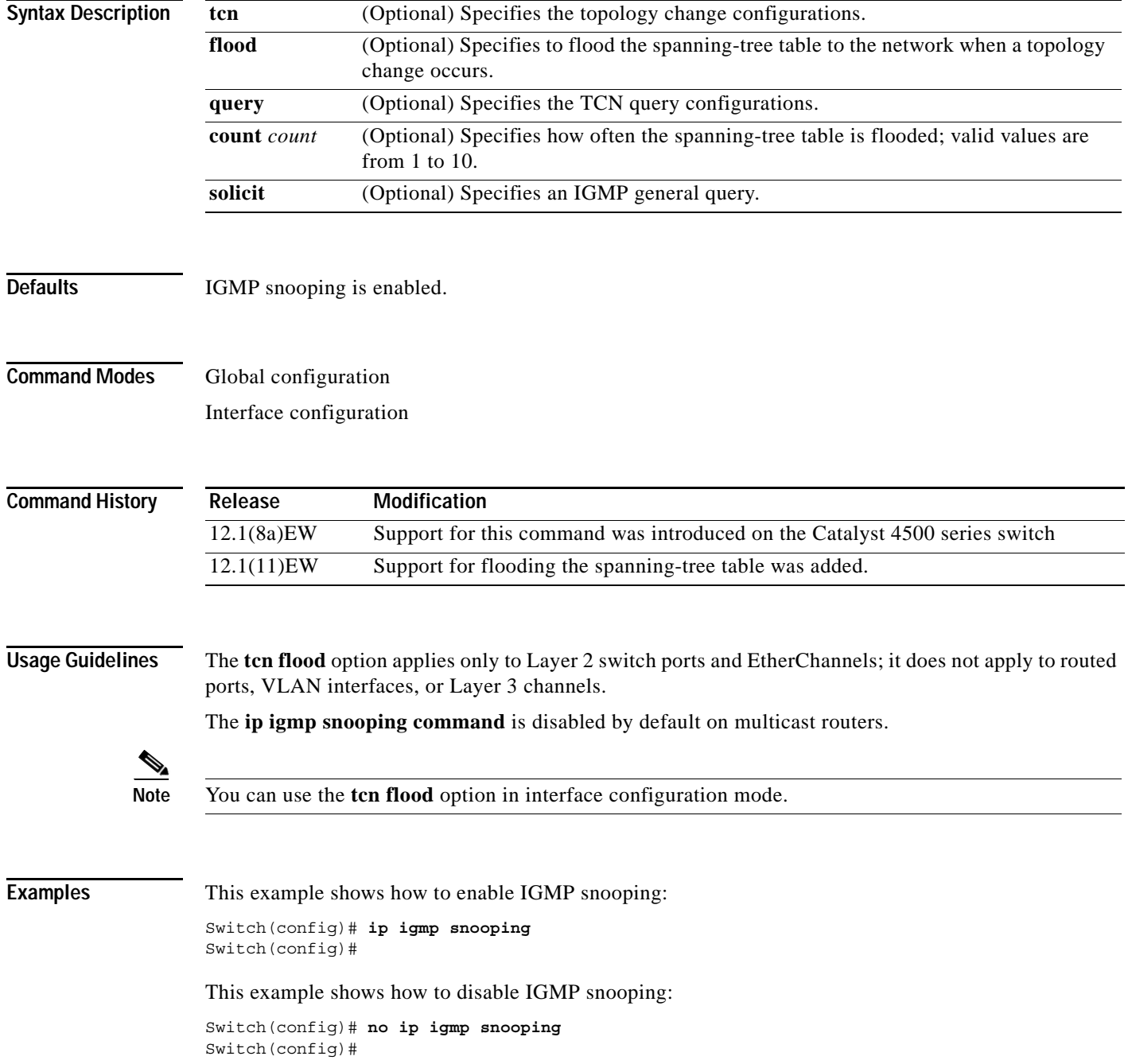

This example shows how to enable the flooding of the spanning-tree table to the network after nine topology changes have occurred:

```
Switch(config)# ip igmp snooping tcn flood query count 9
Switch(config)#
```
This example shows how to disable the flooding of the spanning-tree table to the network:

Switch(config)# **no ip igmp snooping tcn flood** Switch(config)#

This example shows how to enable an IGMP general query:

Switch(config)# **ip igmp snooping tcn query solicit** Switch(config)#

This example shows how to disable an IGMP general query:

Switch(config)# **no ip igmp snooping tcn query solicit** Switch(config)#

**Related Commands [ip igmp snooping vlan immediate-leave](#page-36-0) [ip igmp snooping vlan mrouter](#page-37-0) [ip igmp snooping vlan static](#page-39-0)**

**2-139**

## **ip igmp snooping report-suppression**

To enable report suppression, use the **ip igmp snooping report-suppression** command. To disable report suppression and forward the reports to the multicast devices, use the **no** form of this command.

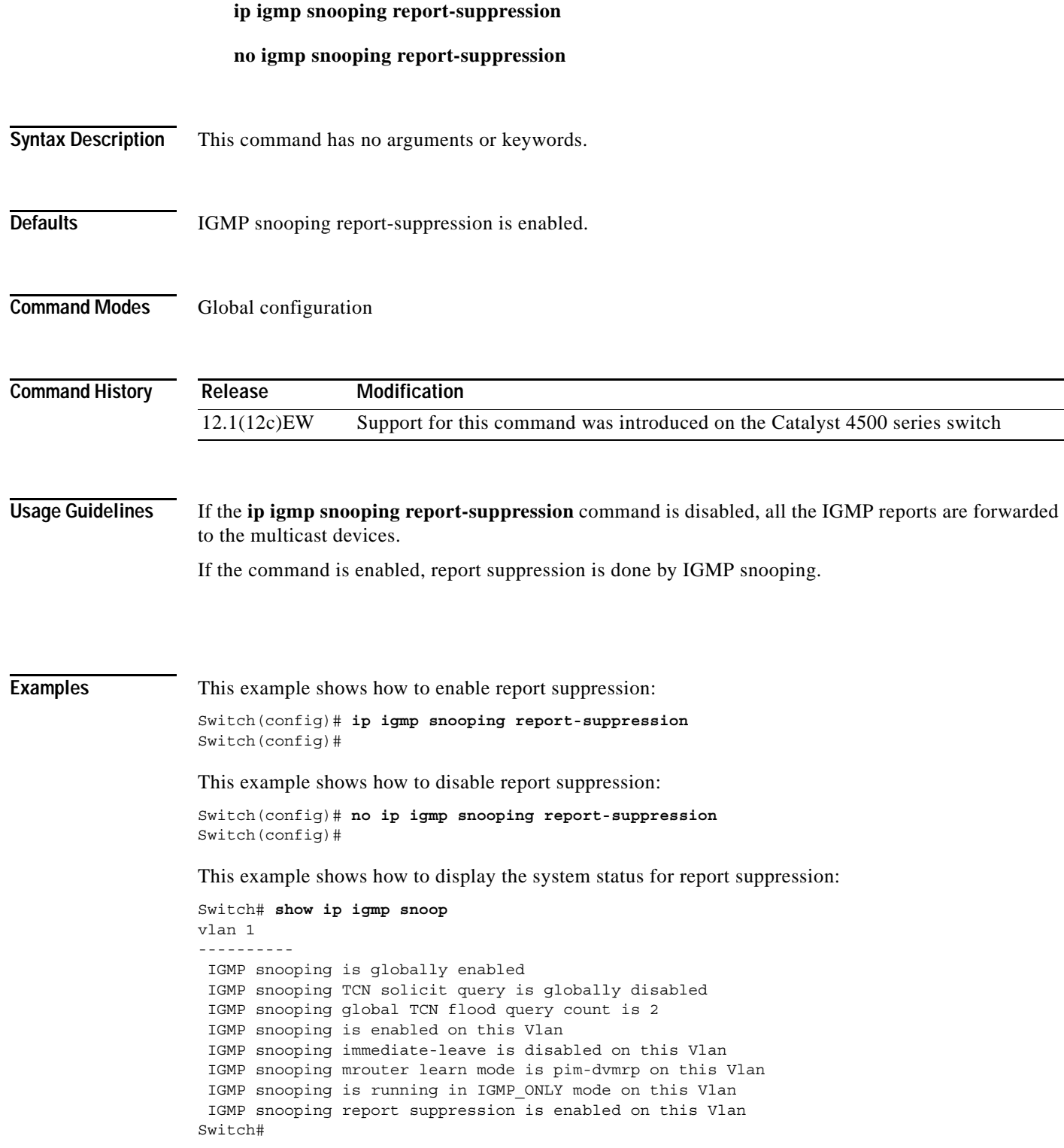

**Related Commands [ip igmp snooping vlan immediate-leave](#page-36-0) [ip igmp snooping vlan mrouter](#page-37-0) [ip igmp snooping vlan static](#page-39-0)**

# **ip igmp snooping vlan**

To enable IGMP snooping for a VLAN, use the **ip igmp snooping vlan** command. To disable IGMP snooping, use the **no** form of this command.

**ip igmp snooping vlan** *vlan-id*

**no ip igmp snooping vlan** *vlan-id*

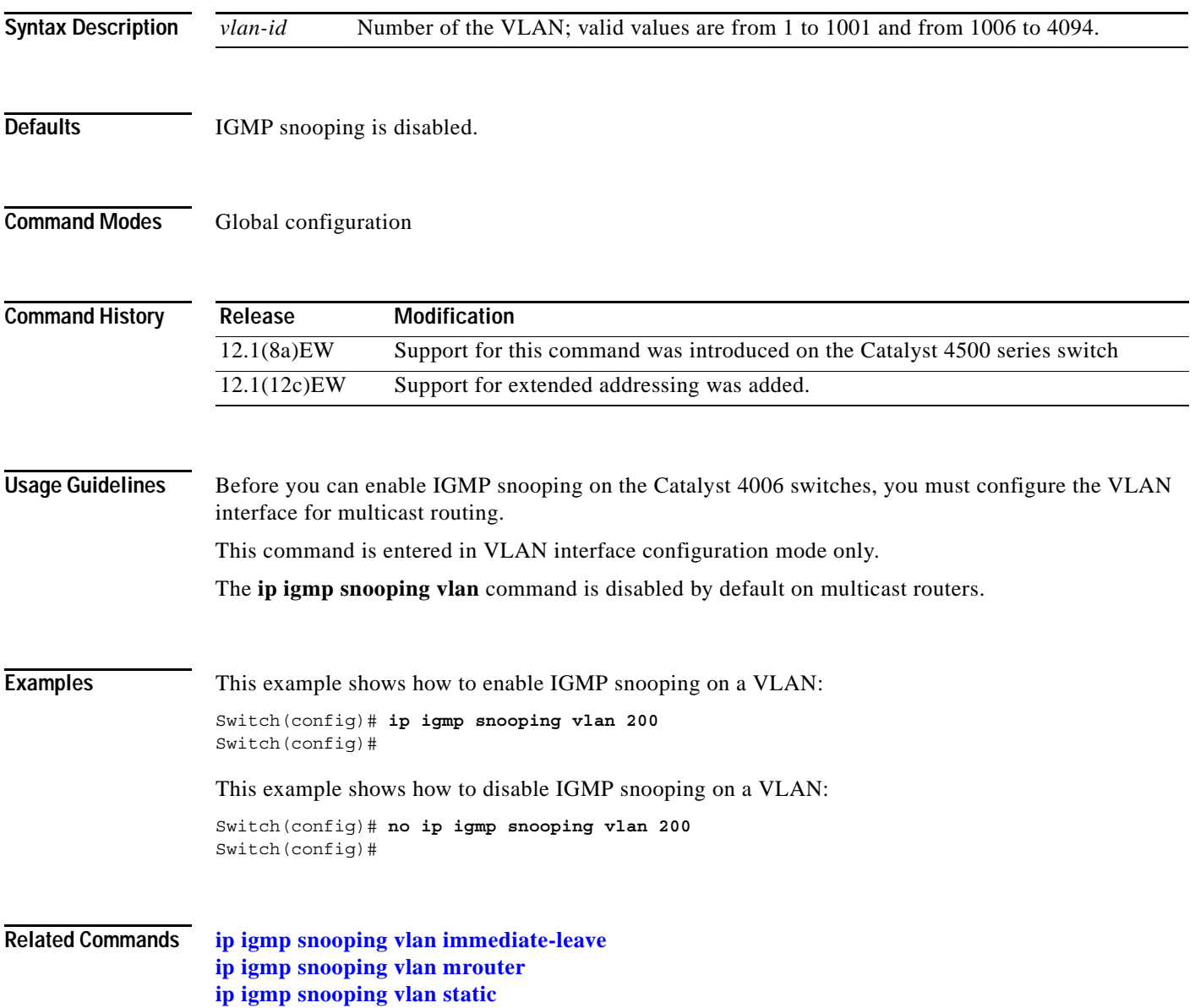

**The Contract of the Contract of the Contract of the Contract of the Contract of the Contract of the Contract o** 

#### **ip igmp snooping vlan explicit-tracking**

To enable per-VLAN explicit host tracking, use the **ip igmp snooping vlan explicit-tracking** command. To disable explicit host tracking, use the **no** form of this command.

**ip igmp snooping vlan** *vlan-id* **explicit-tracking**

**no ip igmp snooping vlan** *vlan-id* **explicit-tracking**

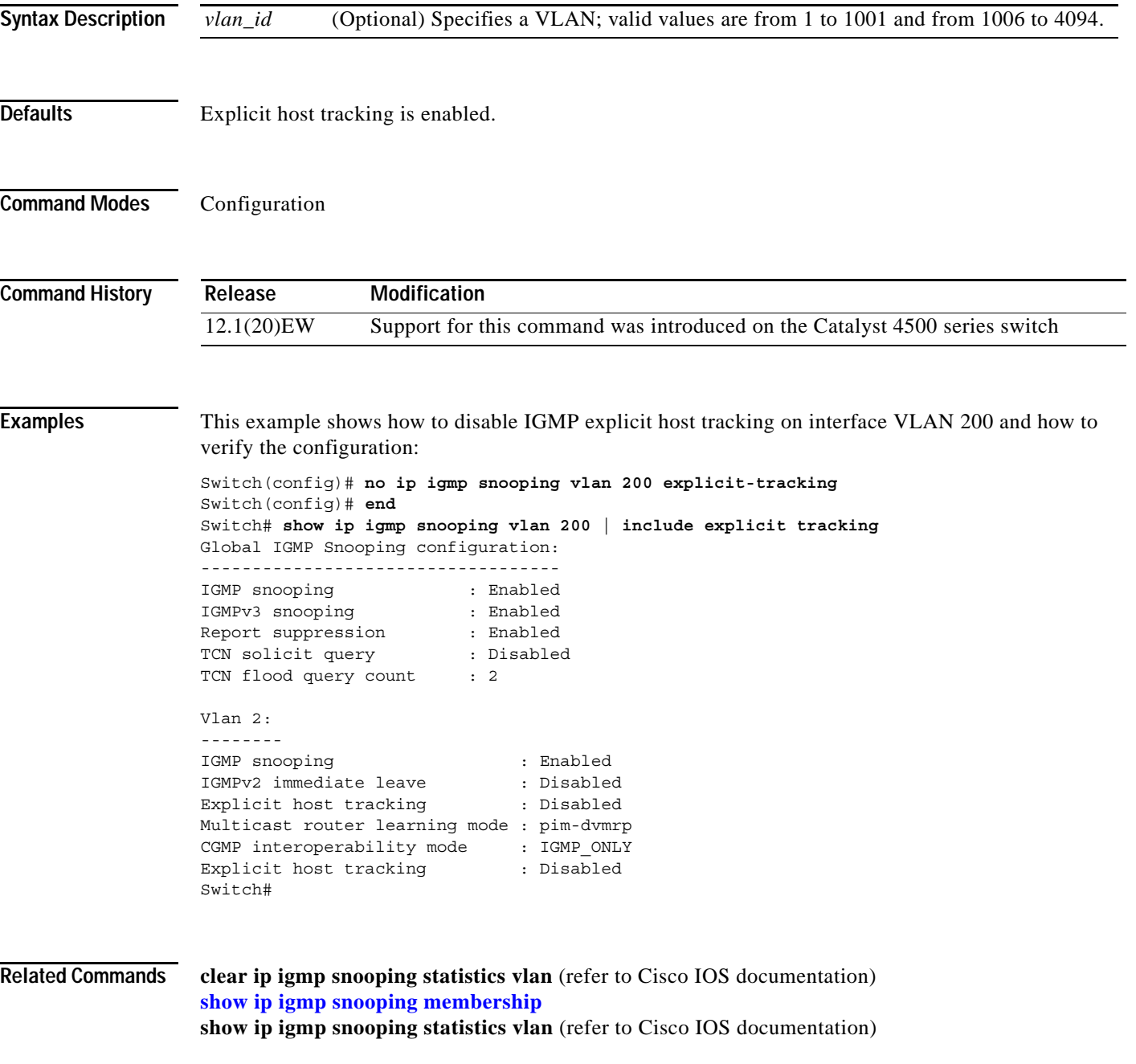
**2-143**

a ka

# <span id="page-36-0"></span>**ip igmp snooping vlan immediate-leave**

To enable IGMP immediate-leave processing, use the **ip igmp snooping vlan immediate-leave** command. To disable immediate-leave processing, use the **no** form of this command.

**ip igmp snooping vlan** *vlan\_num* **immediate-leave**

**no ip igmp snooping vlan** *vlan\_num* **immediate-leave**

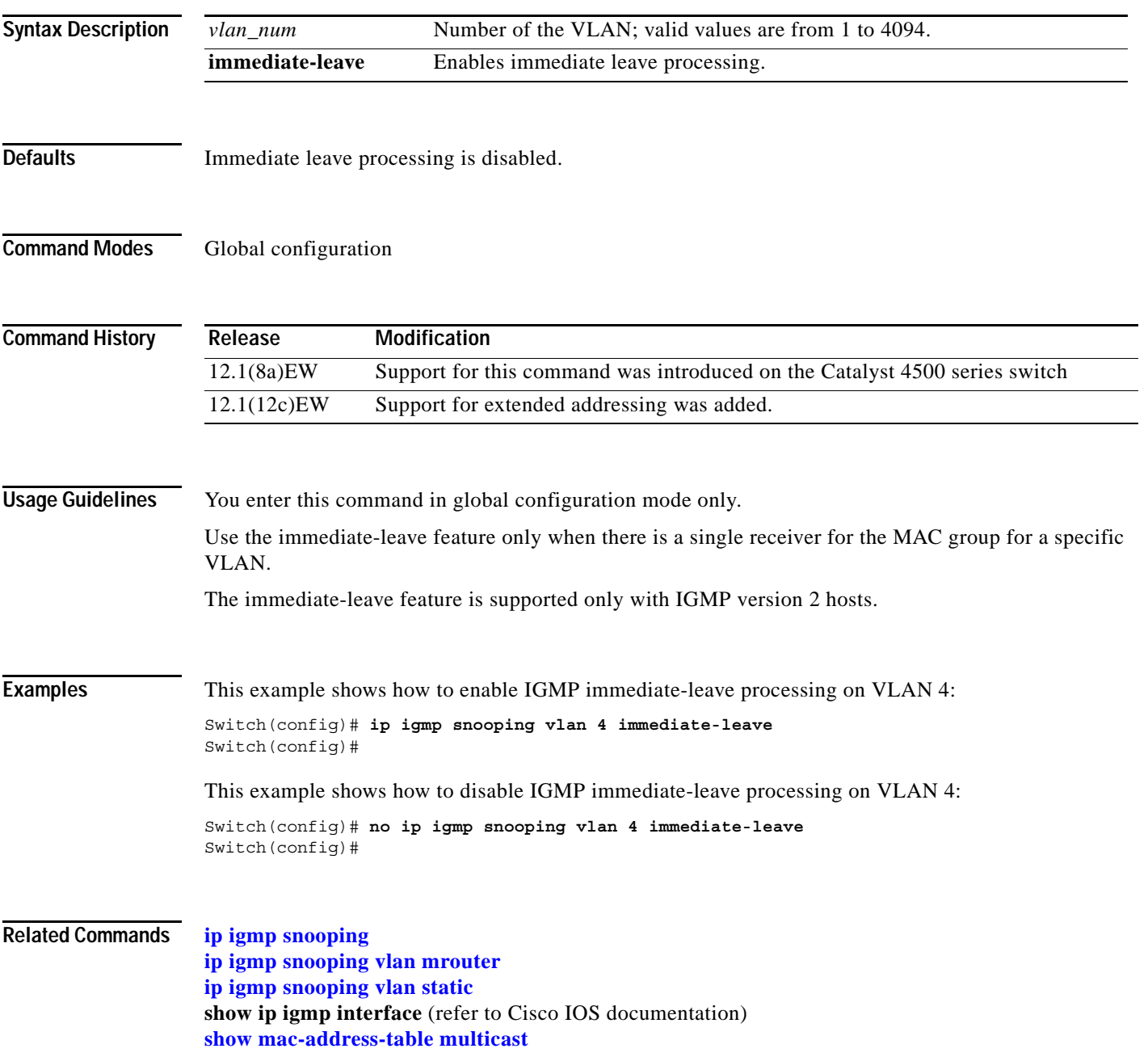

# <span id="page-37-0"></span>**ip igmp snooping vlan mrouter**

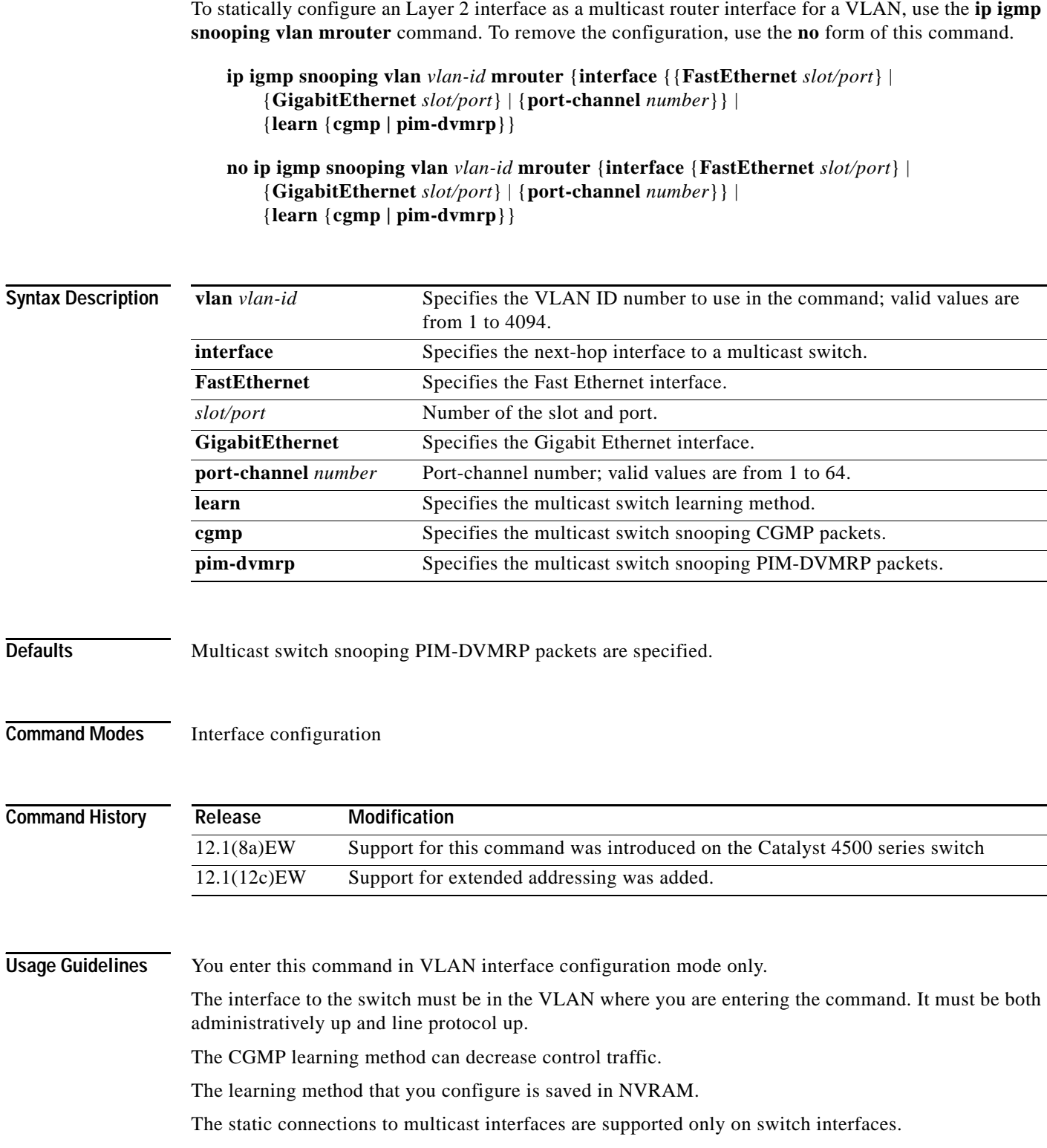

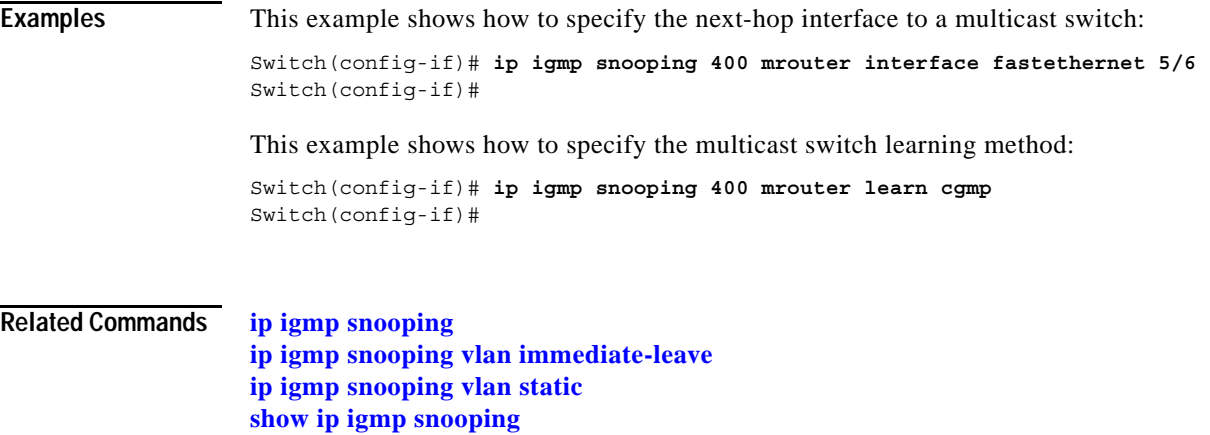

**show ip igmp snooping mrouter**

 $\blacksquare$ 

# <span id="page-39-0"></span>**ip igmp snooping vlan static**

To configure a Layer 2 interface as a member of a group, use the **ip igmp snooping vlan static** command. To remove the configuration, use the **no** form of this command.

**ip igmp snooping vlan** *vlan\_num* **static** *mac-address* {**interface** {**FastEthernet** *slot/port*} | {**GigabitEthernet** *slot/port*} | {**port-channel** *number*}}

**no ip igmp snooping vlan** *vlan\_num* **static** {{**interface** {**FastEthernet** *slot/port*} | {**GigabitEthernet** *slot/port*} | {**port-channel** *number*}}

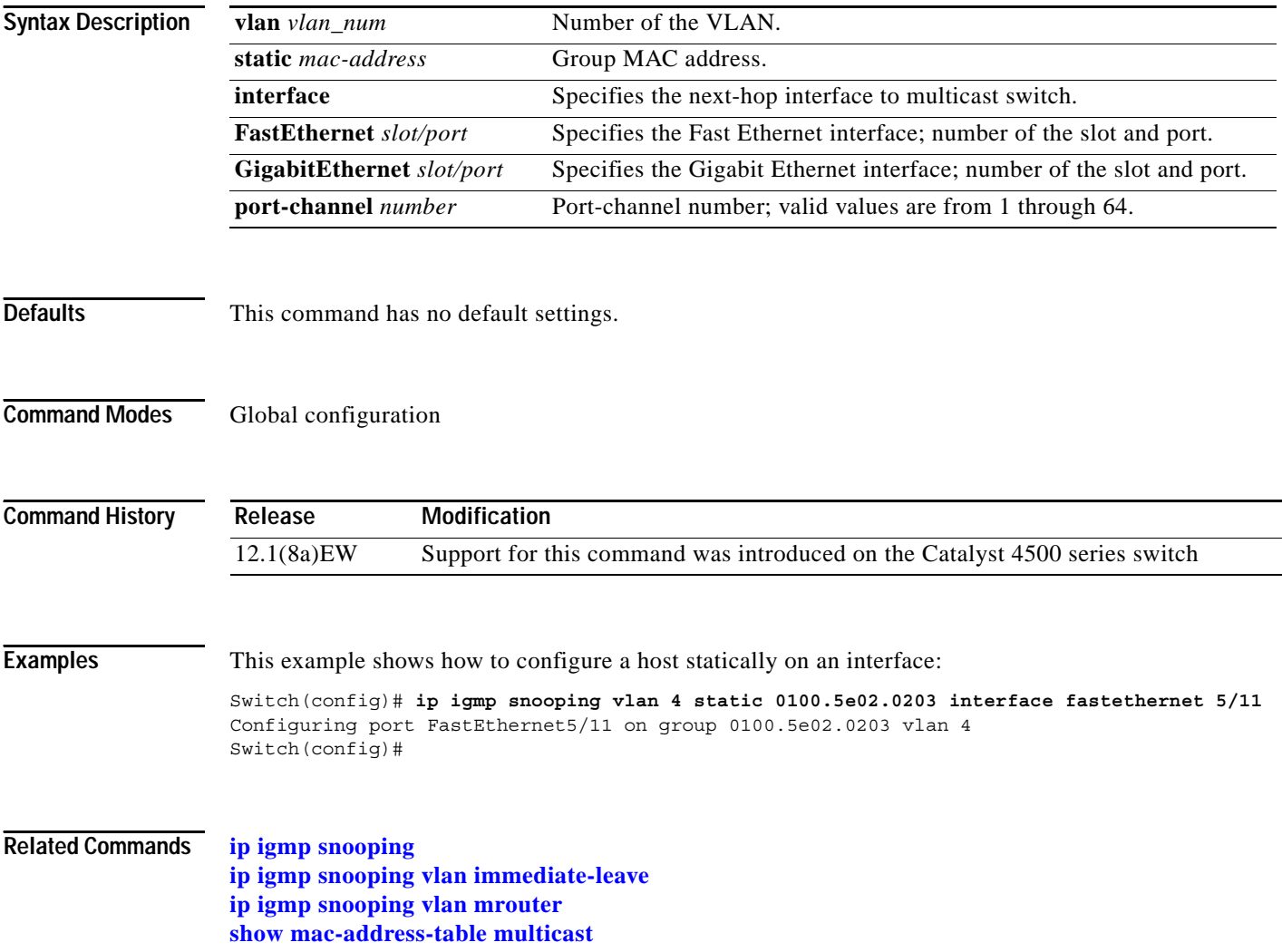

# **ip local-proxy-arp**

To enable the local proxy ARP feature, use the **ip local-proxy-arp** command. To disable the local proxy ARP feature, use the **no** form of this command.

### **ip local-proxy-arp**

**no ip local-proxy-arp**

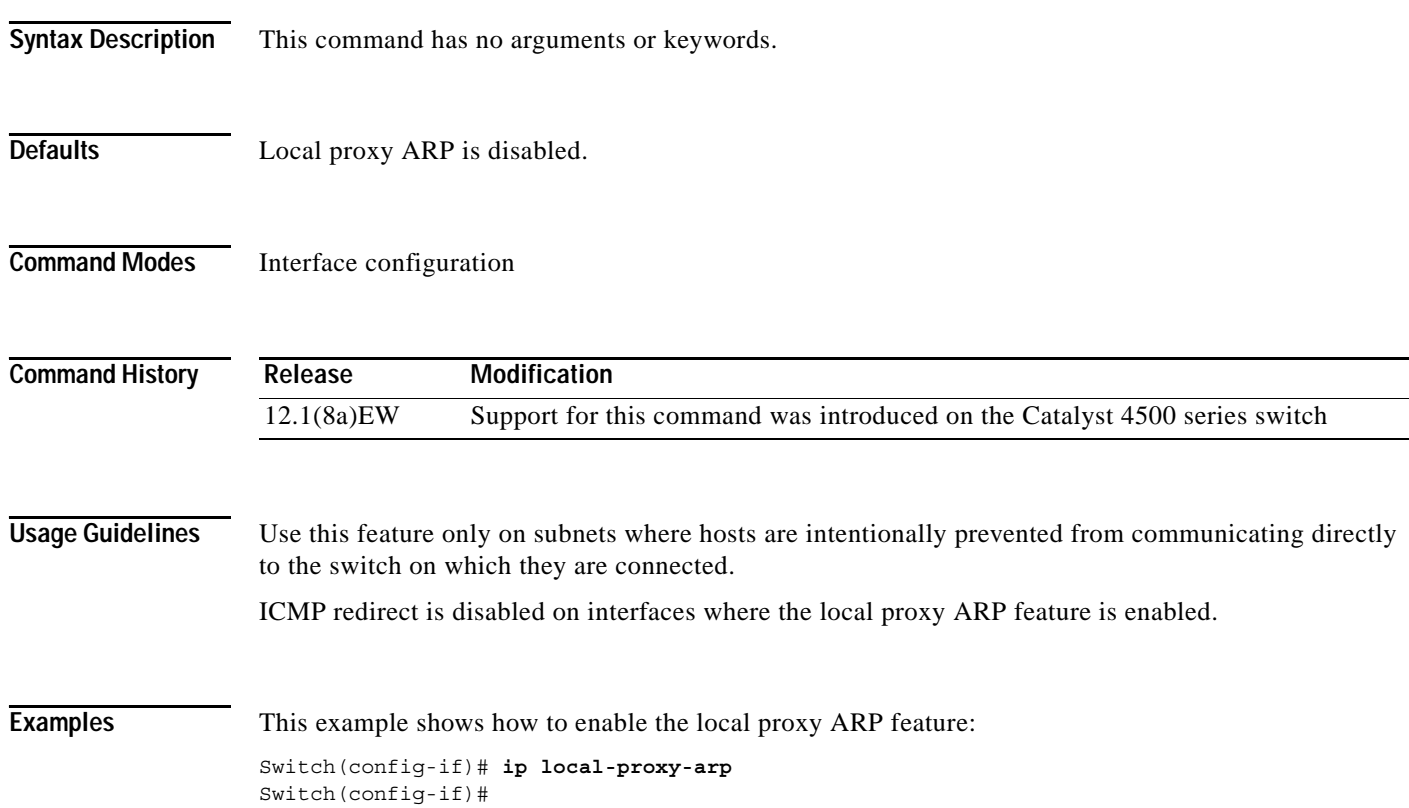

# **ip mfib fastdrop**

To enable MFIB fast drop, use the **ip mfib fastdrop** command. To disable MFIB fast drop, use the **no** form of this command.

**ip mfib fastdrop**

**no ip mfib fastdrop**

- **Syntax Description** This command has no arguments or keywords.
- **Defaults** MFIB fast drop is enabled.
- **Command Modes** EXEC

**Command History Release Modification** 12.1(8a)EW Support for this command was introduced on the Catalyst 4500 series switch

**Examples** This example shows how to enable MFIB fast drops: Switch# **ip mfib fastdrop** Switch#

**Related Commands clear ip mfib fastdrop show ip mfib fastdrop**

### **ip route-cache flow**

# **ip route-cache flow**

To enable NetFlow statistics for IP routing, use the **ip route-cache flow** command. To disable NetFlow statistics, use the **no** form of this command.

**ip route-cache flow** [**infer-fields**]

**no ip route-cache flow** [**infer-fields**]

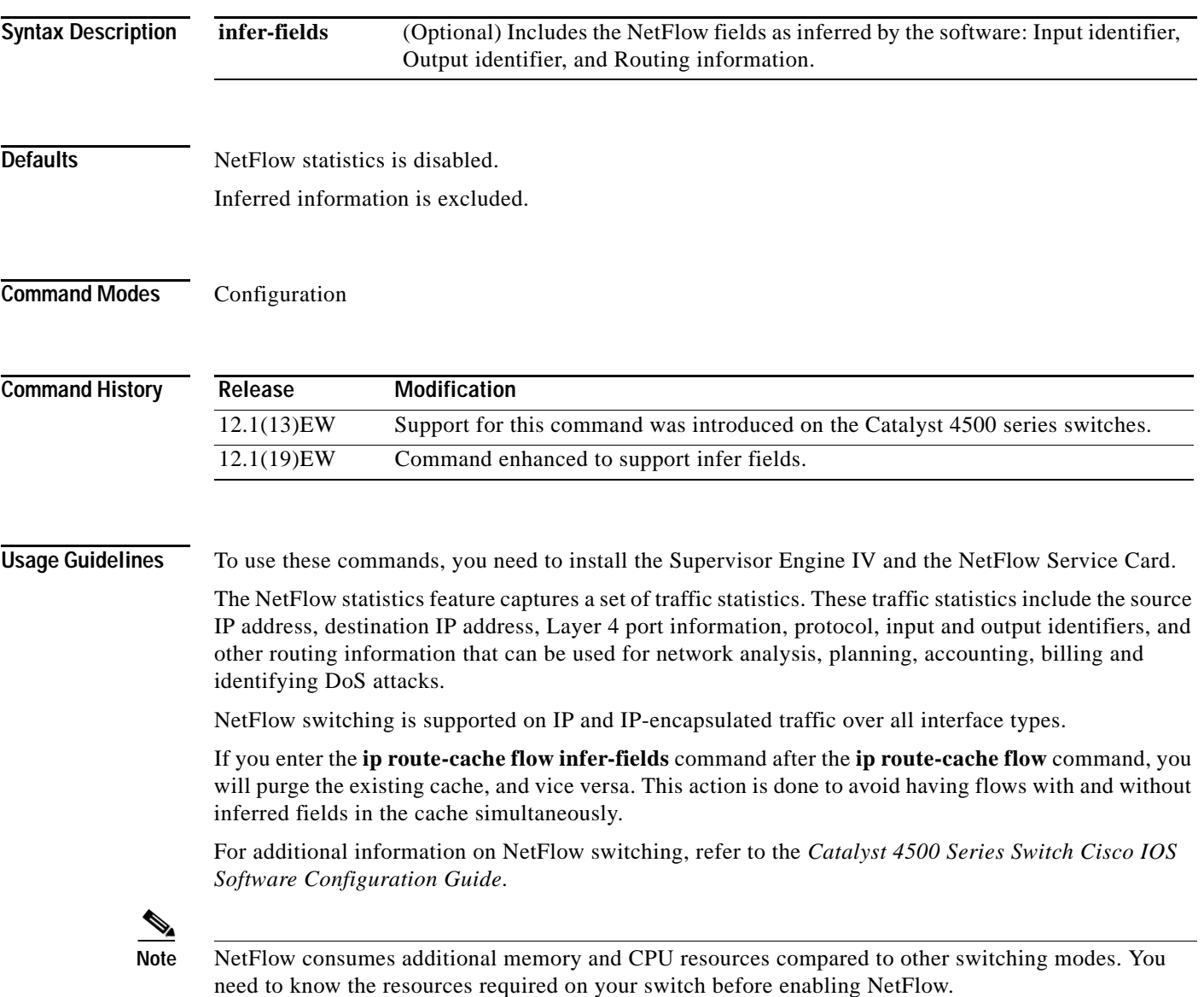

**Examples** This example shows how to enable NetFlow switching on the switch:

Switch# **config terminal** Switch(config)# **ip route-cache flow** Switch(config)# **exit** Switch#

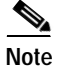

**Note** This command does not work on a per-interface basis.

### **ip source binding**

# **ip source binding**

To add or delete a static IP source binding entry, use the **ip source binding** command. To delete the corresponding IP source binding entry, use the **no** form of this command.

**ip source binding** *ip-address mac-address* **vlan** *vlan-id* **interface** *interface-name*

**no ip source binding** *ip-address mac-address* **vlan** *vlan-id* **interface** *interface-name*

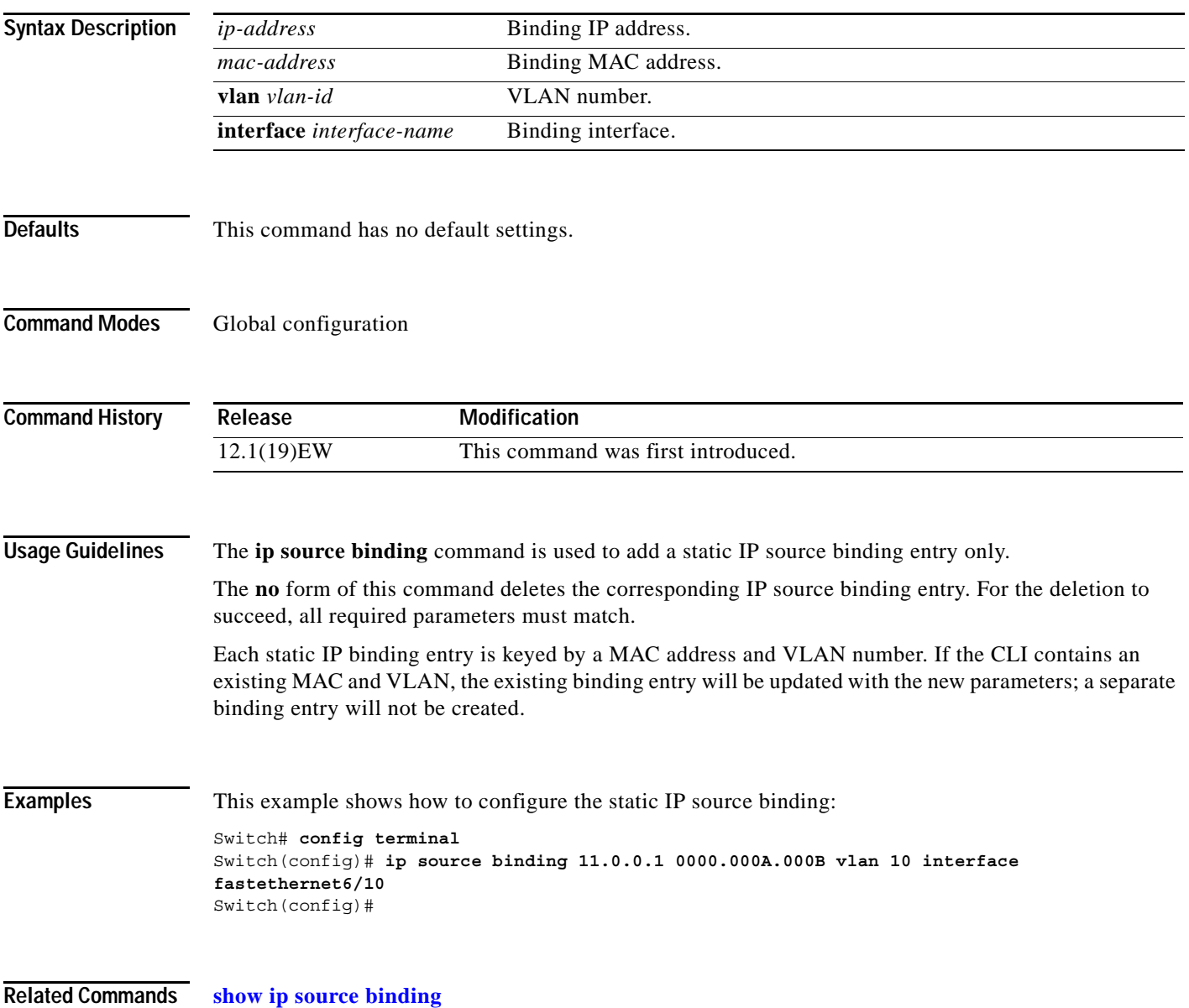

# **ip sticky-arp**

To enable sticky ARP, use the **ip sticky-arp** command. Use the **no** form of this command to disable sticky ARP.

**ip sticky-arp**

**no ip sticky-arp**

- **Syntax Description** This command has no arguments or keywords.
- **Defaults** Enabled
- **Command Modes** Global configuration

**Command History Release Modification** 12.1(12c)EW Support for this command was introduced on the Catalyst 4500 series switch.

**Usage Guidelines** This command is supported on PVLANs only.

ARP entries that are learned on Layer3 PVLAN interfaces are sticky ARP entries. (You should display and verify ARP entries on the PVLAN interface using the **show arp** command).

For security reasons, sticky ARP entries on the PVLAN interface do not age out. Connecting new equipment with the same IP address generates a message and the ARP entry is not created.

Because the ARP entries on the PVLAN interface do not age out, you must manually remove ARP entries on the PVLAN interface if a MAC address changes.

Unlike static entries, sticky-ARP entries are not stored and restored when you enter the **reboot** and **restart** commands.

**Examples** This example shows how to enable sticky ARP:

```
Switch# configure terminal
Enter configuration commands, one per line. End with CNTL/Z.
Switch(config) ip sticky-arp
Switch(config)# end
Switch#
```
This example shows how to disable sticky ARP:

```
Switch# configure terminal
Enter configuration commands, one per line. End with CNTL/Z.
Switch(config) no ip sticky-arp
Switch(config)# end
Switch#
```
**Related Commands arp** (refer to Cisco IOS documentation) **show arp** (refer to Cisco IOS documentation)

П

# **ip verify header vlan all**

To enable IP header validation for Layer 2-switched IPv4 packets, use the **ip verify header vlan all** command. To disable the IP header validation, use the **no** form of this command.

**ip verify header vlan all**

**no ip verify header vlan all**

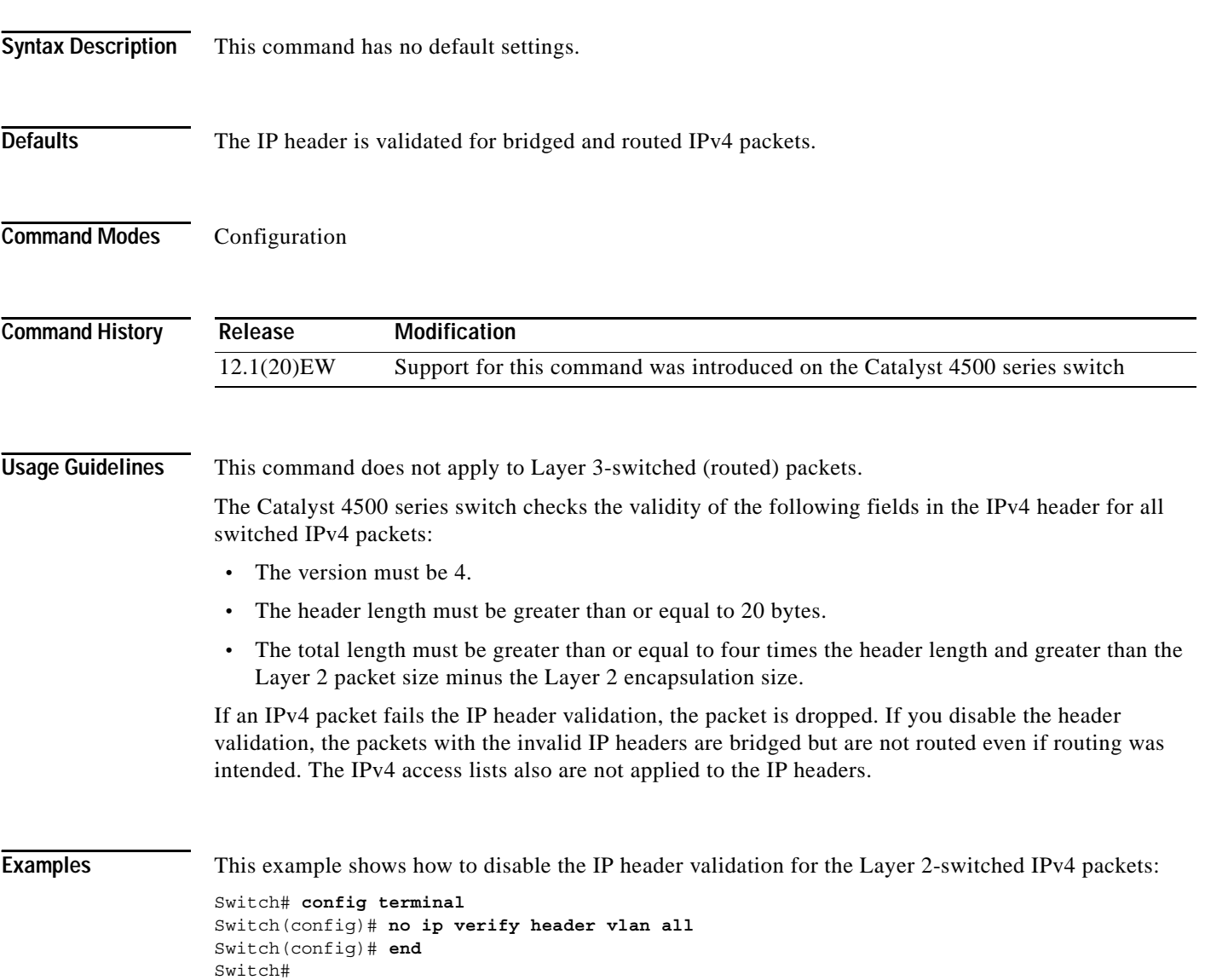

**2-155**

# **ip verify source vlan dhcp-snooping**

To enable IP source guard on DHCP snooping on untrusted Layer 2 interfaces, use the **ip verify source vlan dhcp-snooping** command. To disable IP source guard on DHCP snooping on untrusted Layer 2 interfaces, use the **no** form of this command.

**ip verify source vlan dhcp-snooping** [**port-security**]

**no ip verify source vlan dhcp-snooping** [**port-security**]

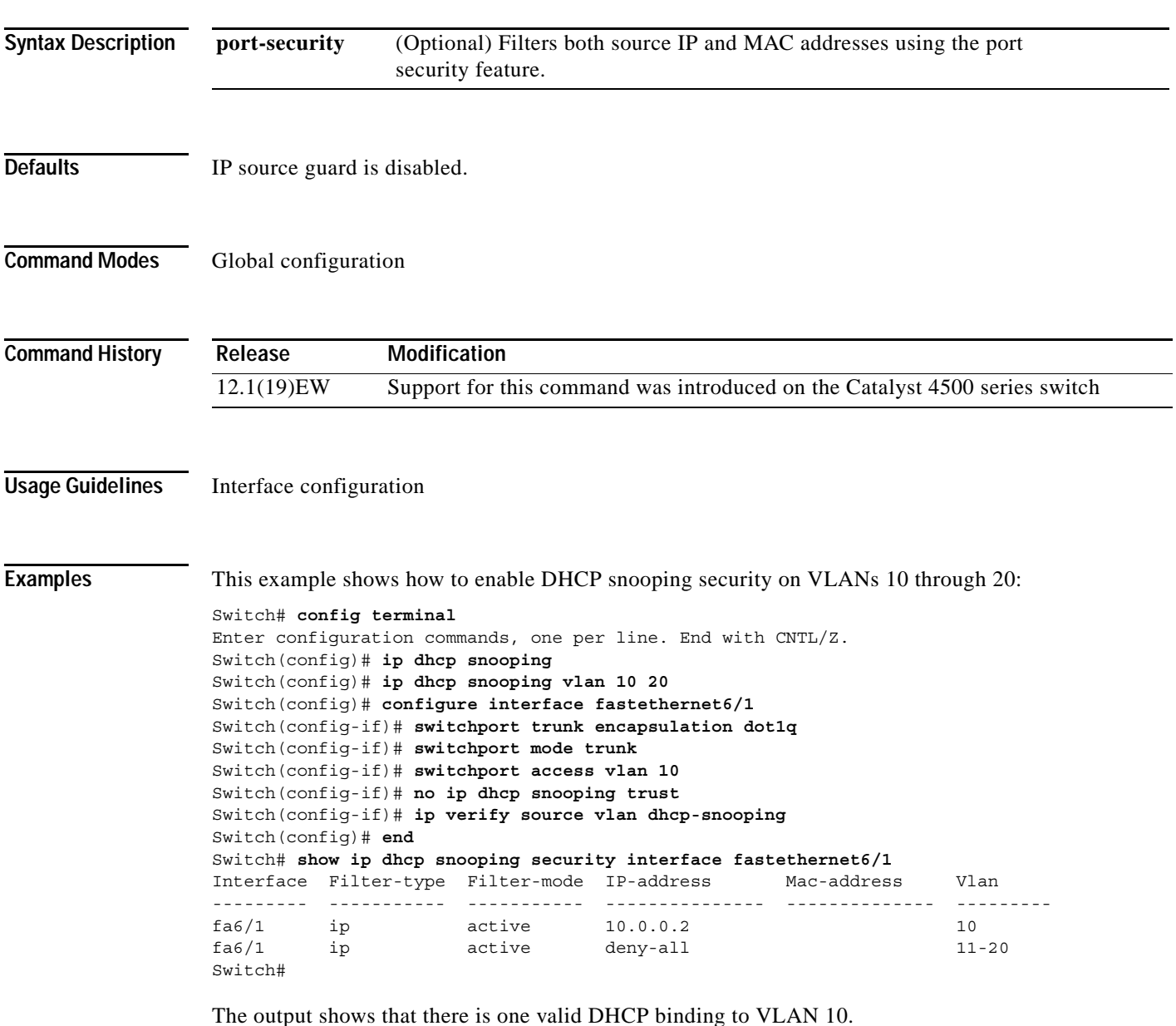

### **Related Commands debug ip verify source packet** (refer to Cisco IOS documentation)

**[ip dhcp snooping](#page-17-0)**

**[ip dhcp snooping limit rate](#page-22-0)**

**[ip dhcp snooping information option](#page-21-0)**

**[ip dhcp snooping trust](#page-23-0)**

**ip source binding** (refer to Cisco IOS documentation)

**show ip dhcp snooping**

**show ip dhcp snooping binding**

**show ip verify source** (refer to Cisco IOS documentation) **show ip source binding** (refer to Cisco IOS documentation)

### <span id="page-50-0"></span>**l2protocol-tunnel**

To enable protocol tunneling on an interface, use the **l2protocol-tunnel** command. You can enable tunneling for the Cisco Discovery Protocol (CDP), Spanning Tree Protocol (STP), or VLAN Trunking Protocol (VTP) packets. To disable tunneling on the interface, use the **no** form of this command.

**l2protocol-tunnel** [**cdp** | **stp** | **vtp**]

**no l2protocol-tunnel** [**cdp** | **stp** | **vtp**]

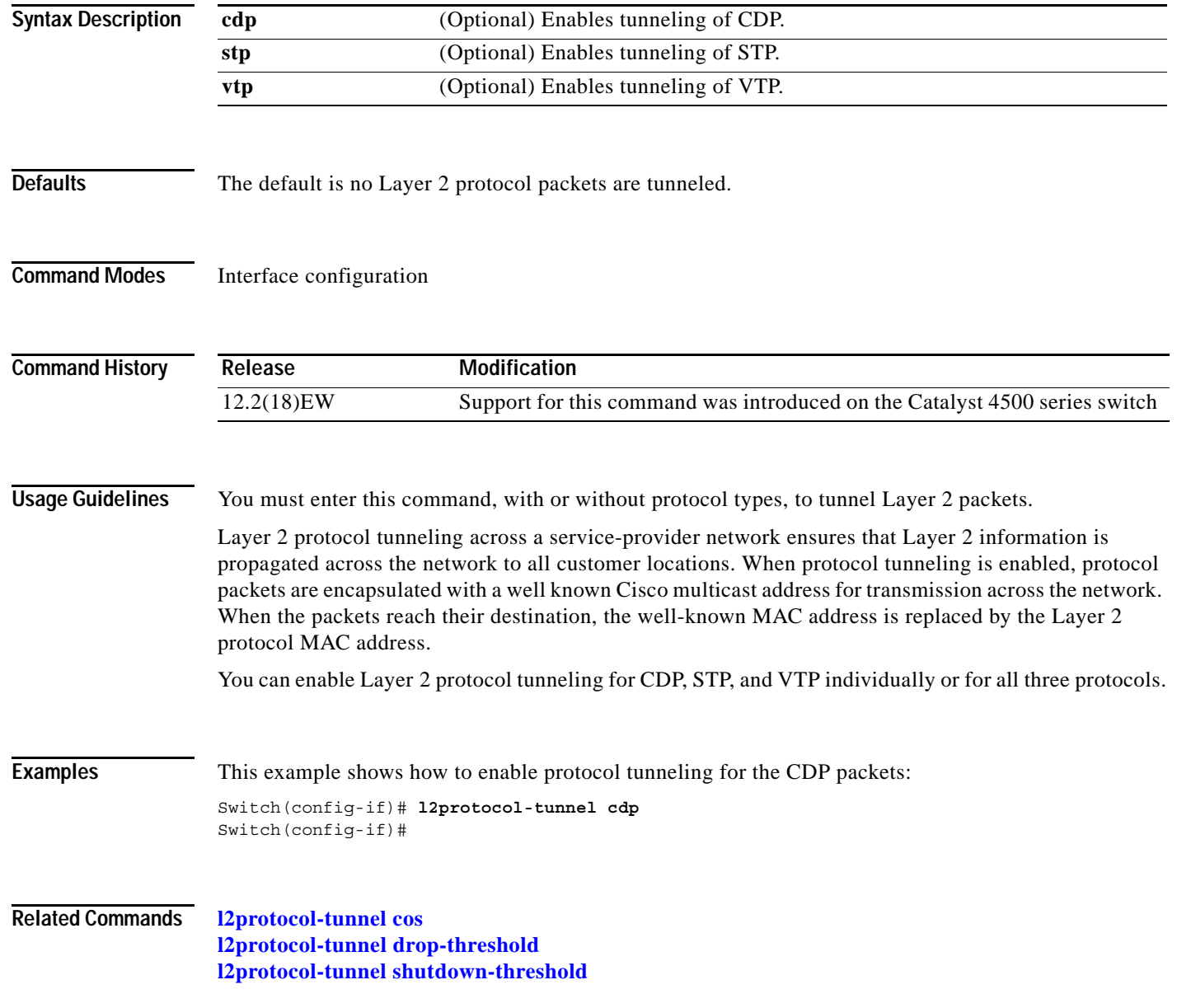

# <span id="page-51-0"></span>**l2protocol-tunnel cos**

To configure the class of service (CoS) value for all tunneled Layer 2 protocol packets, use the **l2protocol-tunnel cos** command. To return to the default value of zero, use the **no** form of this command.

**l2protocol-tunnel cos** *value*

**no l2protocol-tunnel cos**

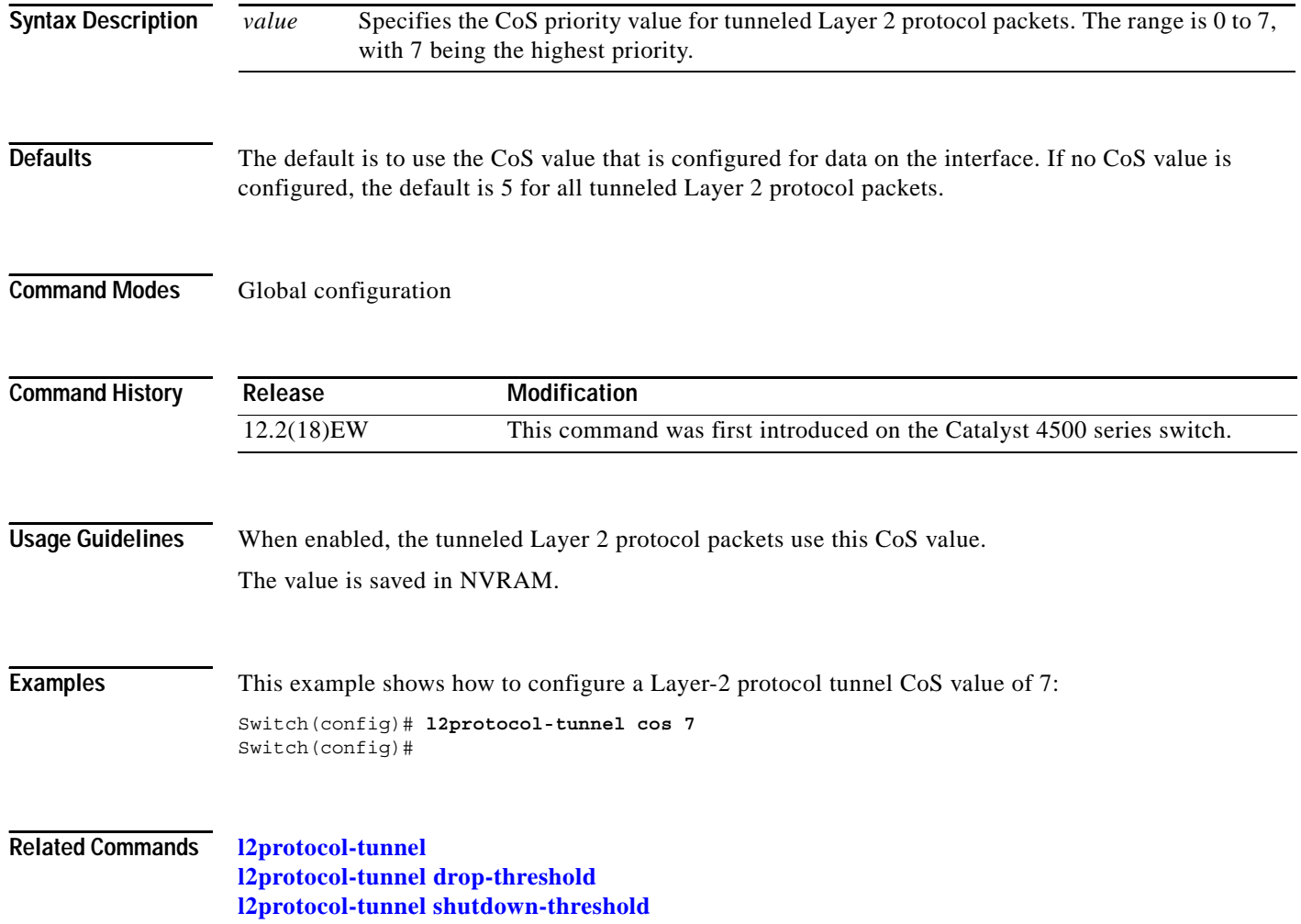

# <span id="page-52-0"></span>**l2protocol-tunnel drop-threshold**

To set a drop threshold for the maximum rate of Layer 2 protocol packets per second to be received before an interface drops packets, use the **I2protocol-tunnel drop-threshold** command. You can set the drop threshold for the Cisco Discovery Protocol (CDP), Spanning Tree Protocol (STP), or VLAN Trunking Protocol (VTP) packets. To disable the drop threshold on the interface, use the **no** form of this command.

**l2protocol-tunnel drop-threshold** [**cdp | stp | vtp**] *value*

**no l2protocol-tunnel drop-threshold** [**cdp | stp | vtp**] *value*

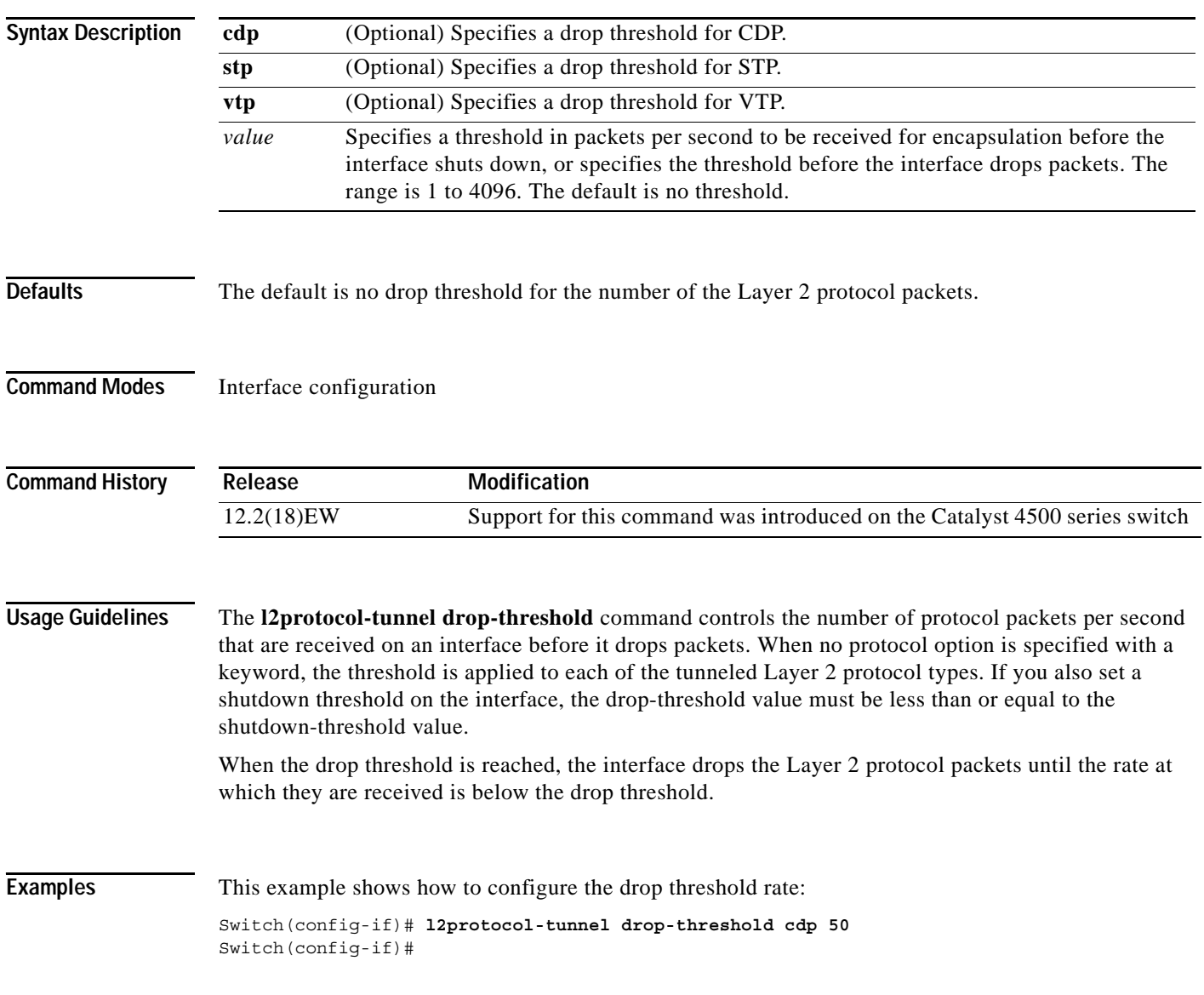

**Related Commands [l2protocol-tunnel](#page-50-0) [l2protocol-tunnel cos](#page-51-0) [l2protocol-tunnel shutdown-threshold](#page-54-0)**

# <span id="page-54-0"></span>**l2protocol-tunnel shutdown-threshold**

To configure the protocol tunneling encapsulation rate, use the **I2protocol-tunnel shutdown-threshold**  command. You can set the encapsulation rate for the Cisco Discovery Protocol (CDP), Spanning Tree Protocol (STP), or VLAN Trunking Protocol (VTP) packets. To disable the encapsulation rate on the interface, use the **no** form of this command.

**l2protocol-tunnel shutdown-threshold** [**cdp | stp | vtp**] *value*

**no l2protocol-tunnel shutdown-threshold** [**cdp | stp | vtp**] *value*

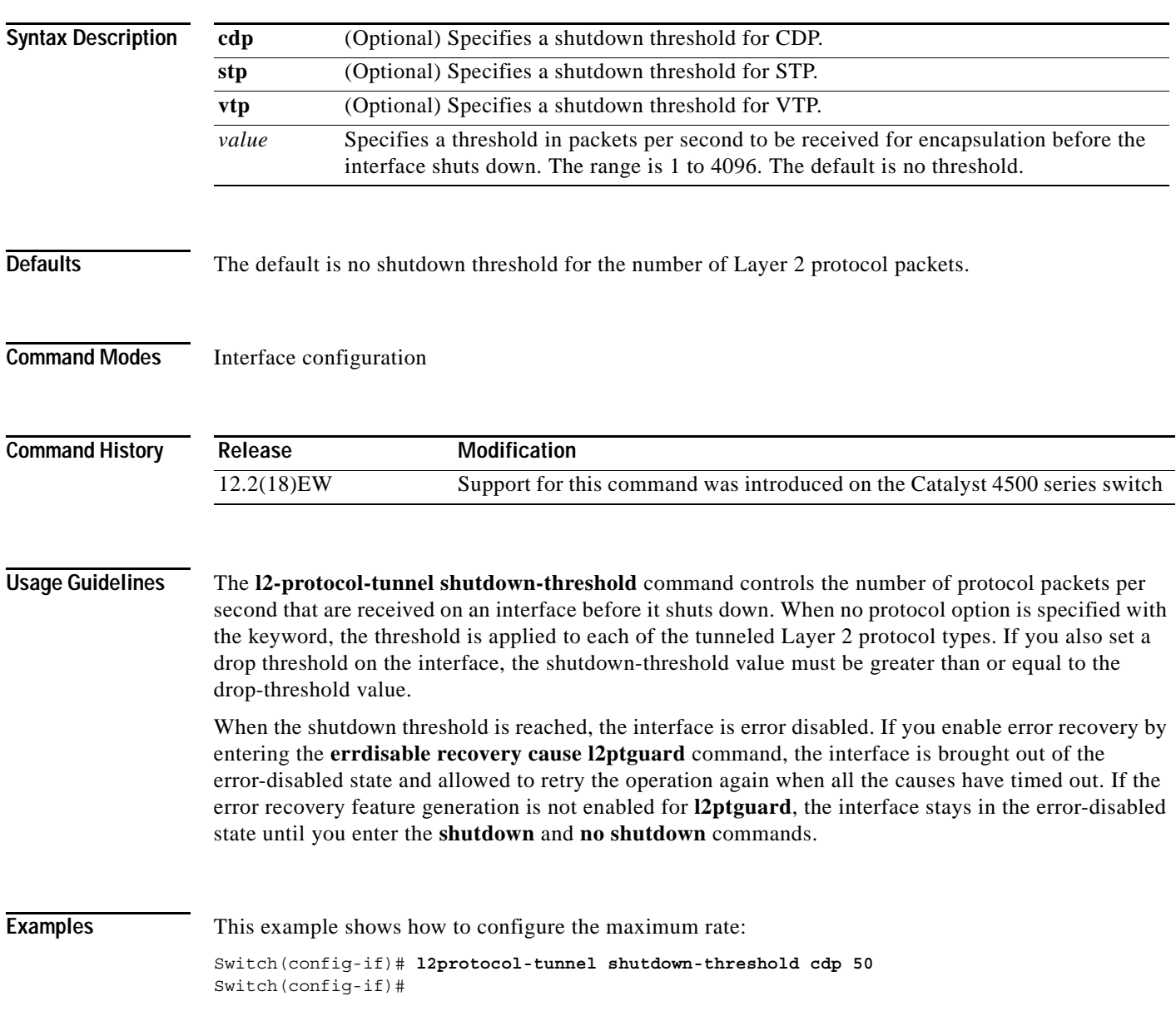

**Related Commands [l2protocol-tunnel](#page-50-0) [l2protocol-tunnel cos](#page-51-0) [l2protocol-tunnel shutdown-threshold](#page-54-0)**

# <span id="page-56-0"></span>**lacp port-priority**

To set the LACP priority for the physical interfaces, use the **lacp port-priority** command.

**lacp port-priority** *priority*

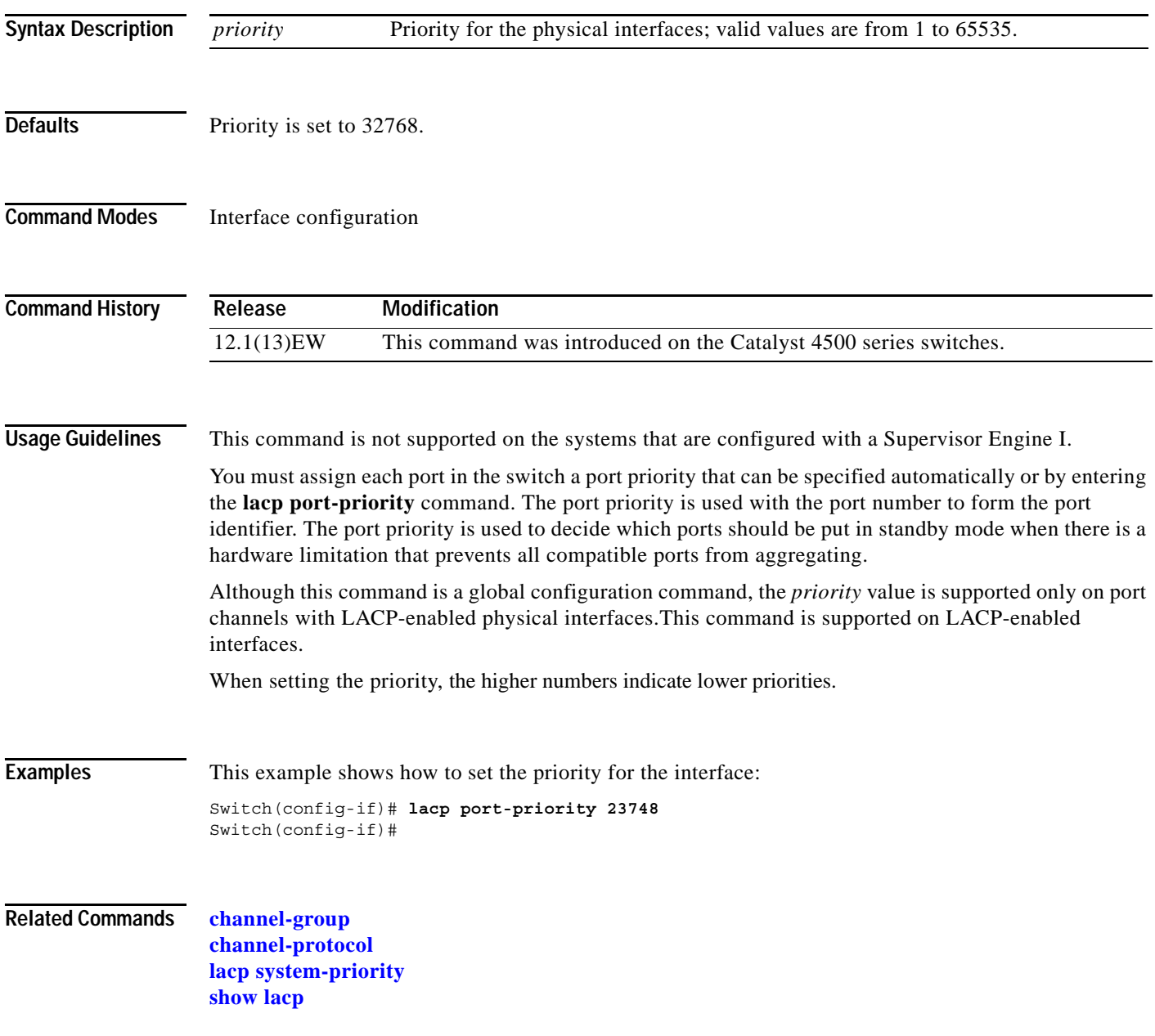

# <span id="page-57-0"></span>**lacp system-priority**

To set the priority of the system for LACP, use the **lacp system-priority** command.

**lacp system-priority** *priority*

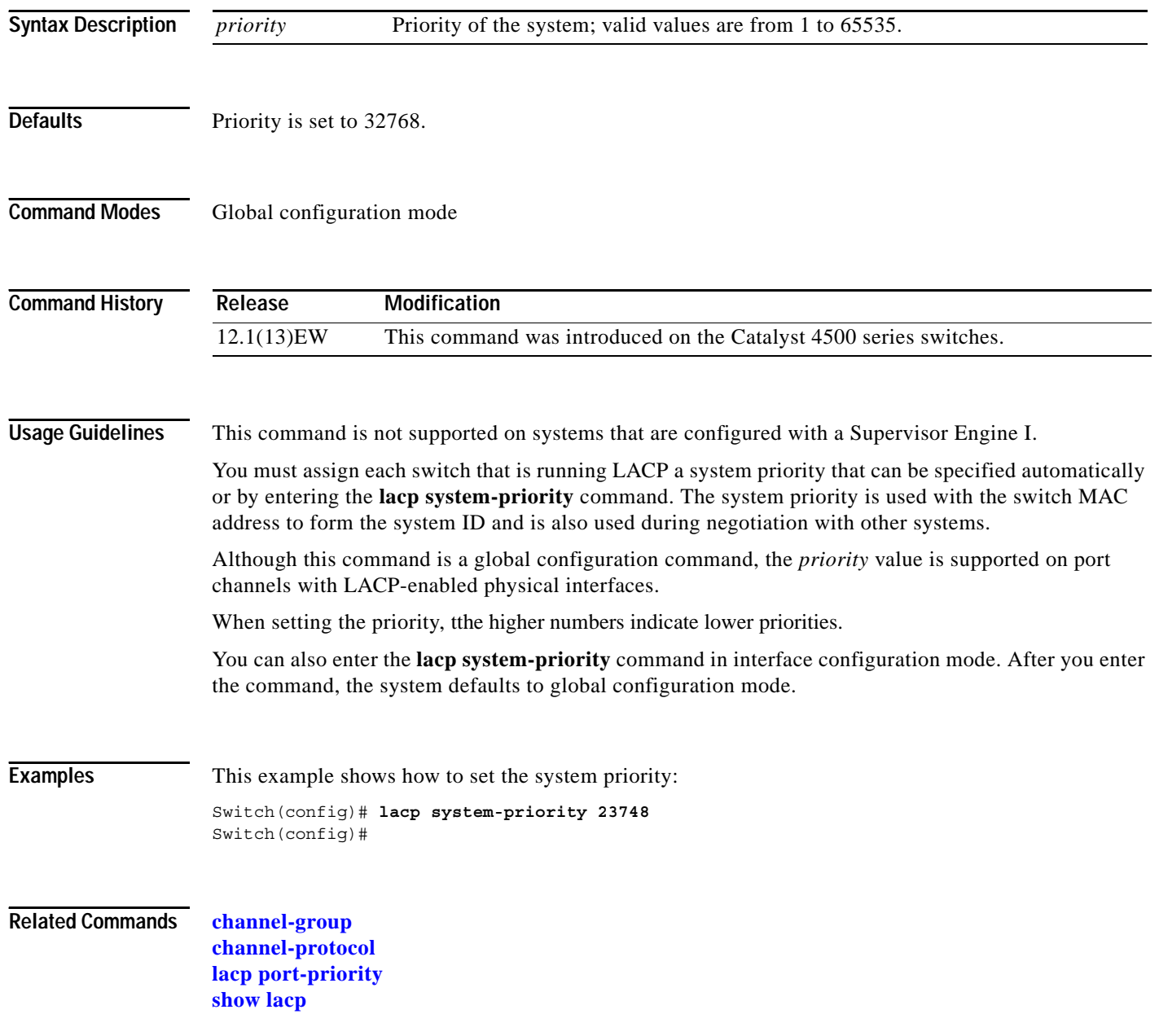

**2-165**

# **mac access-list extended**

To define the extended MAC access lists, use the **mac access-list extended** command. To remove the MAC access lists, use the **no** form of this command.

**mac access-list extended** *name*

**no mac access-list extended** *name* 

<span id="page-58-0"></span>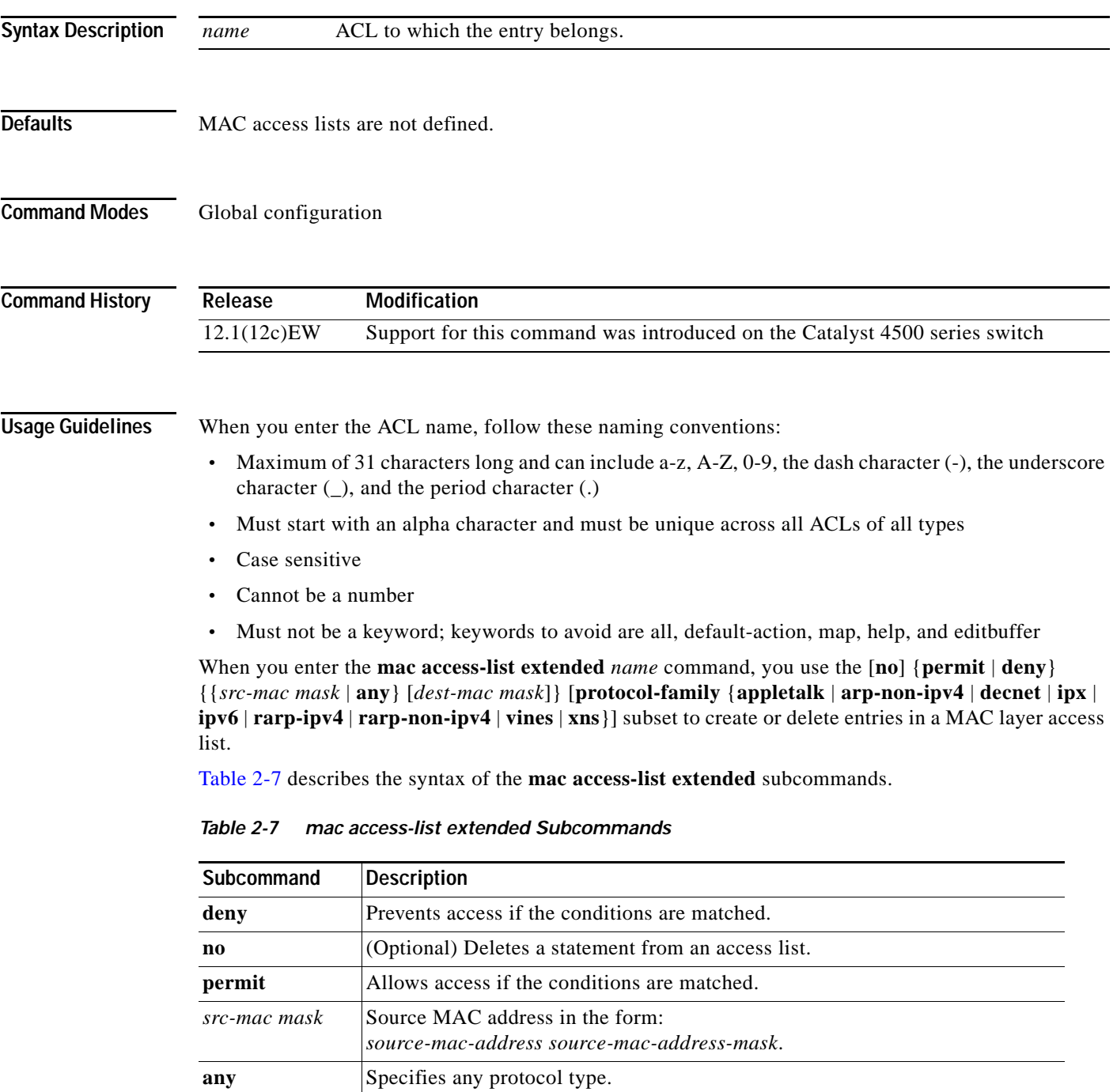

| Subcommand             | Description                                                                                                    |
|------------------------|----------------------------------------------------------------------------------------------------|
| dest-mac mask          | (Optional) Destination MAC address in the form:<br>dest-mac-address dest-mac-address-mask.                           |
| <i>protocol-family</i> | (Optional) Name of the protocol family. Table 2-8 lists which packets are<br>mapped to a particular protocol family. |

*Table 2-7 mac access-list extended Subcommands (continued)*

[Table 2-8](#page-59-0) describes mapping an Ethernet packet to a protocol family.

<span id="page-59-0"></span>*Table 2-8 Mapping an Ethernet Packet to a Protocol Family*

| <b>Protocol Family</b> | <b>Ethertype in Packet Header</b>                                |
|------------------------|------------------------------------------------------------------|
| Appletalk              | 0x809B, 0x80F3                                                   |
| $Arp-Non-Ipv4$         | 0x0806 and protocol header of Arp is a non-Ip protocol family    |
| Decnet                 | $0x6000 - 0x6009$ , $0x8038 - 0x8042$                            |
| Ipx                    | 0x8137-0x8138                                                    |
| Ipv6                   | 0x86DD                                                           |
| Rarp-Ipv4              | $0x8035$ and protocol header of Rarp is Ipv4                     |
| Rarp-Non-Ipv4          | 0x8035 and protocol header of Rarp is a non-Ipv4 protocol family |
| Vines                  | $0x0BAD$ , $0x0BAE$ , $0x0BAF$                                   |
| Xns                    | 0x0600, 0x0807                                                   |

When you enter the *src-mac mask* or *dest-mac mask* value, follow these guidelines:

- **•** Enter the MAC addresses as three 4-byte values in dotted hexadecimal format such as 0030.9629.9f84.
- **•** Enter the MAC address masks as three 4-byte values in dotted hexadecimal format. Use 1 bit as a wildcard. For example, to match an address exactly, use  $0000.0000.0000$  (can be entered as 0.0.0).
- **•** For the optional *protocol* parameter, you can enter either the EtherType or the keyword.
- **•** Entries without a *protocol* parameter match any protocol.
- **•** The access list entries are scanned in the order that you enter them. The first matching entry is used. To improve performance, place the most commonly used entries near the beginning of the access list.
- **•** An implicit **deny any any** entry exists at the end of an access list unless you include an explicit **permit any any** entry at the end of the list.
- **•** All new entries to an existing list are placed at the end of the list. You cannot add entries to the middle of a list.

**Examples** This example shows how to create a MAC layer access list named mac\_layer that denies traffic from 0000.4700.0001, which is going to 0000.4700.0009, and permits all other traffic:

Switch(config)# **mac access-list extended mac\_layer** Switch(config-ext-macl)# **deny 0000.4700.0001 0.0.0 0000.4700.0009 0.0.0 protocol-family appletalk** Switch(config-ext-macl)# **permit any any**

**Related Commands show vlan access-map**

# **mac-address-table aging-time**

To configure the aging time for the entries in the Layer 2 table, use the **mac-address-table aging-time** command. To reset the *seconds* value to the default setting, use the **no** form of this command.

**mac-address-table aging-time** *seconds* [**vlan** *vlan\_id*]

**no mac-address-table aging-time** *seconds* [**vlan** *vlan\_id*]

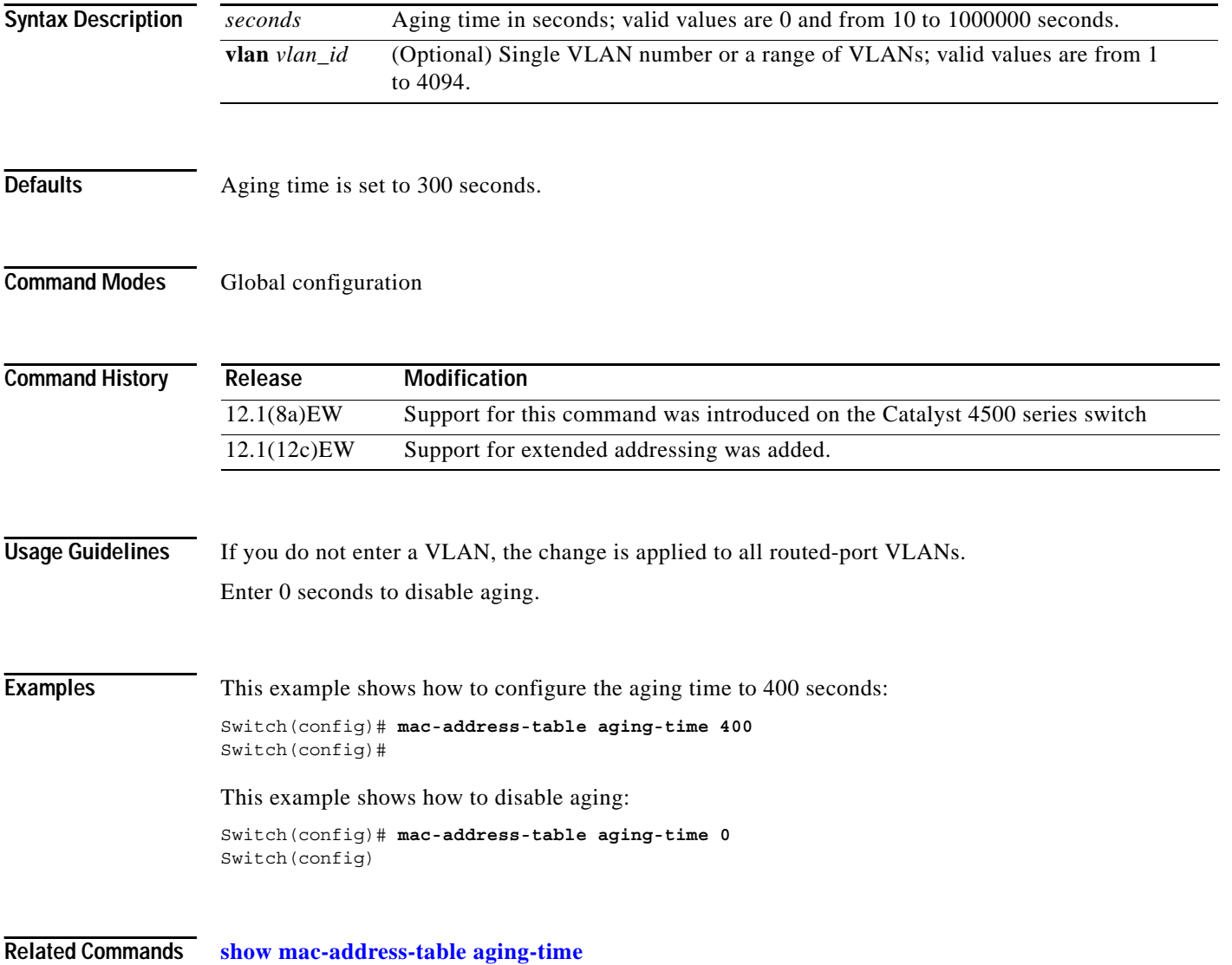

# **mac-address-table dynamic group protocols**

To enable the learning of MAC addresses in both the "ip" and "other" protocol buckets, even though the incoming packet may belong to only one of the protocol buckets, use the

**mac-address-table dynamic group protocols** command. To disable grouped learning, use the **no** form of this command.

**mac-address-table dynamic group protocols** {**ip** | **other**} {**ip** | **other**}

[**no**] **mac-address-table dynamic group protocols** {**ip** | **other**} {**ip** | **other**}

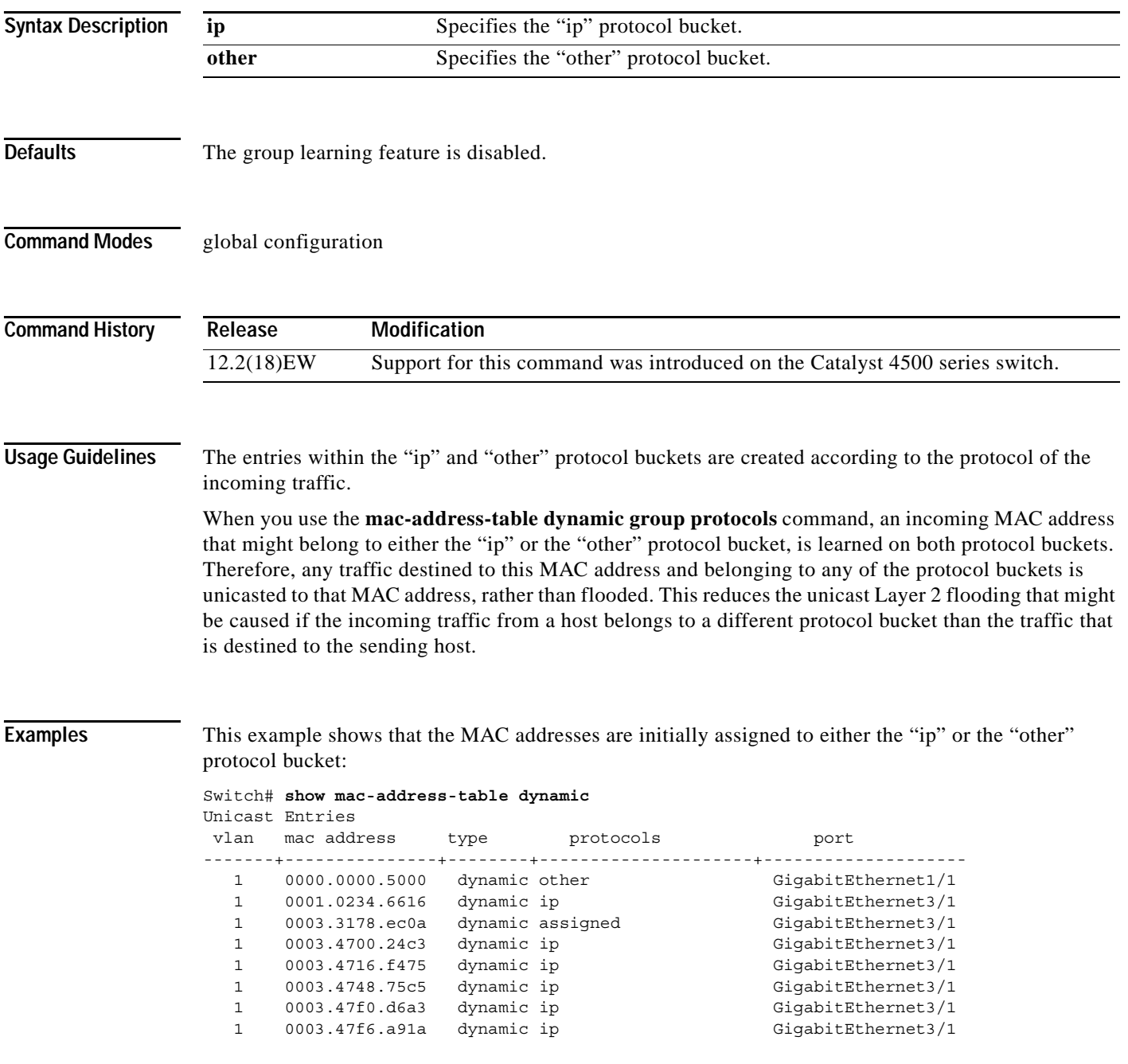

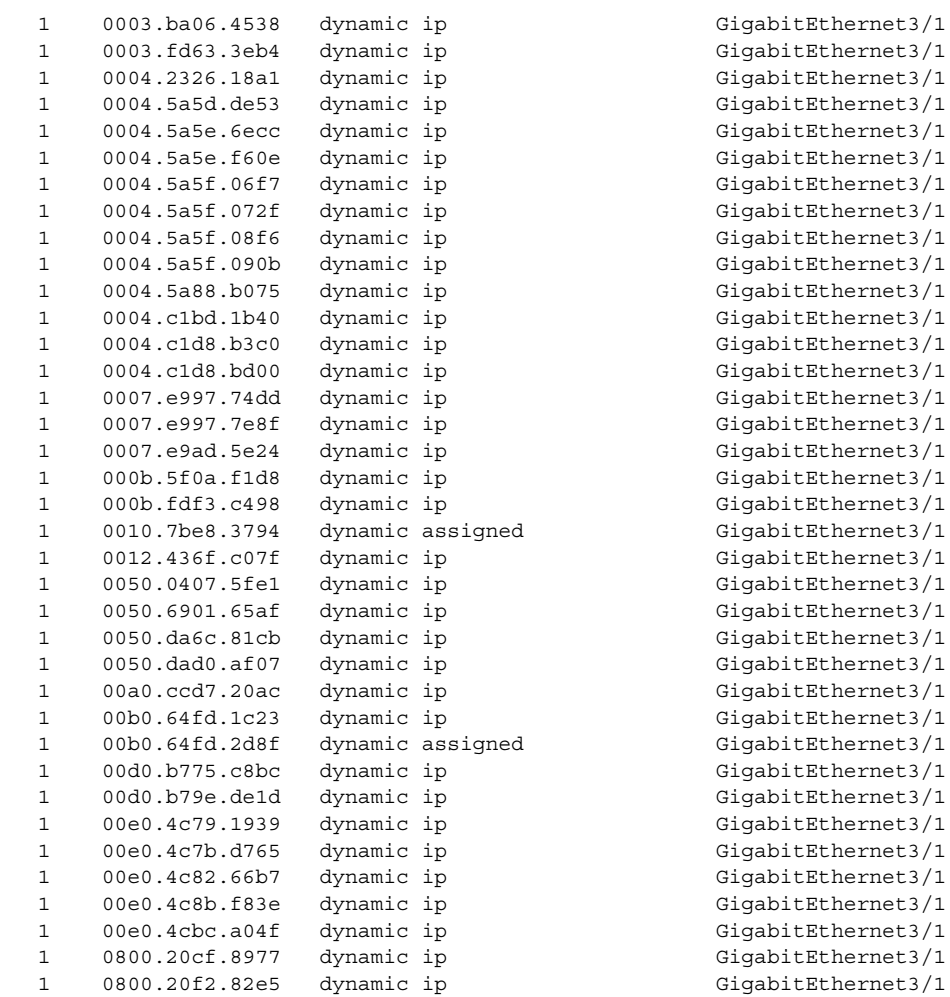

### Switch#

This example shows how to assign MAC addresses that belong to either the "ip" or the "other" bucket to both buckets:

```
Switch(config)# mac-address-table dynamic group protocols ip other
Switch(config)# exit
Switch# show mac address-table dynamic
Unicast Entries
vlan mac address type protocols mort
-------+---------------+--------+---------------------+--------------------
   1 0000.0000.5000 dynamic ip,other GigabitEthernet1/1
   1 0001.0234.6616 dynamic ip,other GigabitEthernet3/1
   1 0003.4700.24c3 dynamic ip,other GigabitEthernet3/1
   1 0003.4716.f475 dynamic ip,other GigabitEthernet3/1
   1 0003.4748.75c5 dynamic ip,other GigabitEthernet3/1
 1 0003.47c4.06c1 dynamic ip,other GigabitEthernet3/1
 1 0003.47f0.d6a3 dynamic ip,other GigabitEthernet3/1
 1 0003.47f6.a91a dynamic ip,other GigabitEthernet3/1
   1 0003.ba0e.24a1 dynamic ip,other GigabitEthernet3/1
   1 0003.fd63.3eb4 dynamic ip,other GigabitEthernet3/1
   1 0004.2326.18a1 dynamic ip,other GigabitEthernet3/1
   1 0004.5a5d.de53 dynamic ip,other GigabitEthernet3/1
   1 0004.5a5d.de55 dynamic ip,other GigabitEthernet3/1
   1 0004.5a5e.6ecc dynamic ip,other GigabitEthernet3/1
   1 0004.5a5e.f60e dynamic ip,other GigabitEthernet3/1
   1 0004.5a5f.08f6 dynamic ip,other GigabitEthernet3/1
```
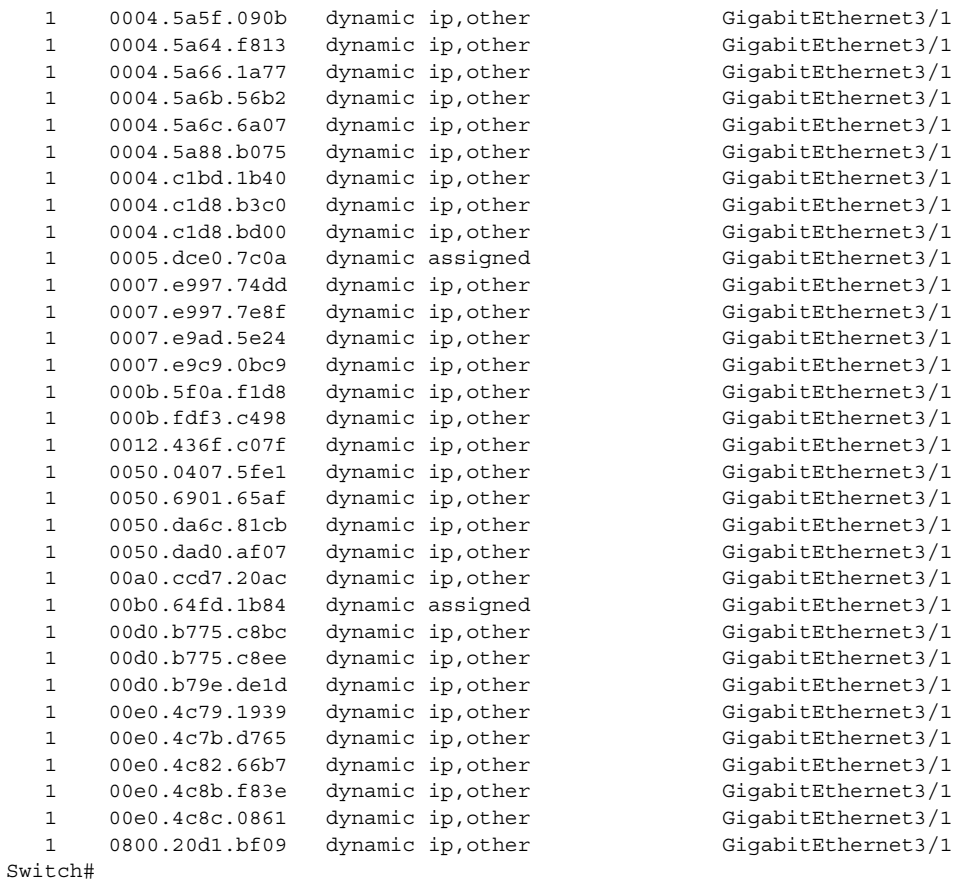

**Related Commands** mac-address-table dynamic (refer to Cisco IOS documentation)

П

## **mac-address-table static**

To configure the static MAC addresses for a VLAN interface or drop unicast traffic for a MAC address for a VLAN interface, use the **mac-address-table static** command. To remove the static MAC address configurations, use the **no** form of this command.

**mac-address-table static** *mac-addr* {**vlan** *vlan-id*} {**interface** *type* | **drop**}

**no mac-address-table static** *mac-addr* {**vlan** *vlan-id*} {**interface** *type*} {**drop**}

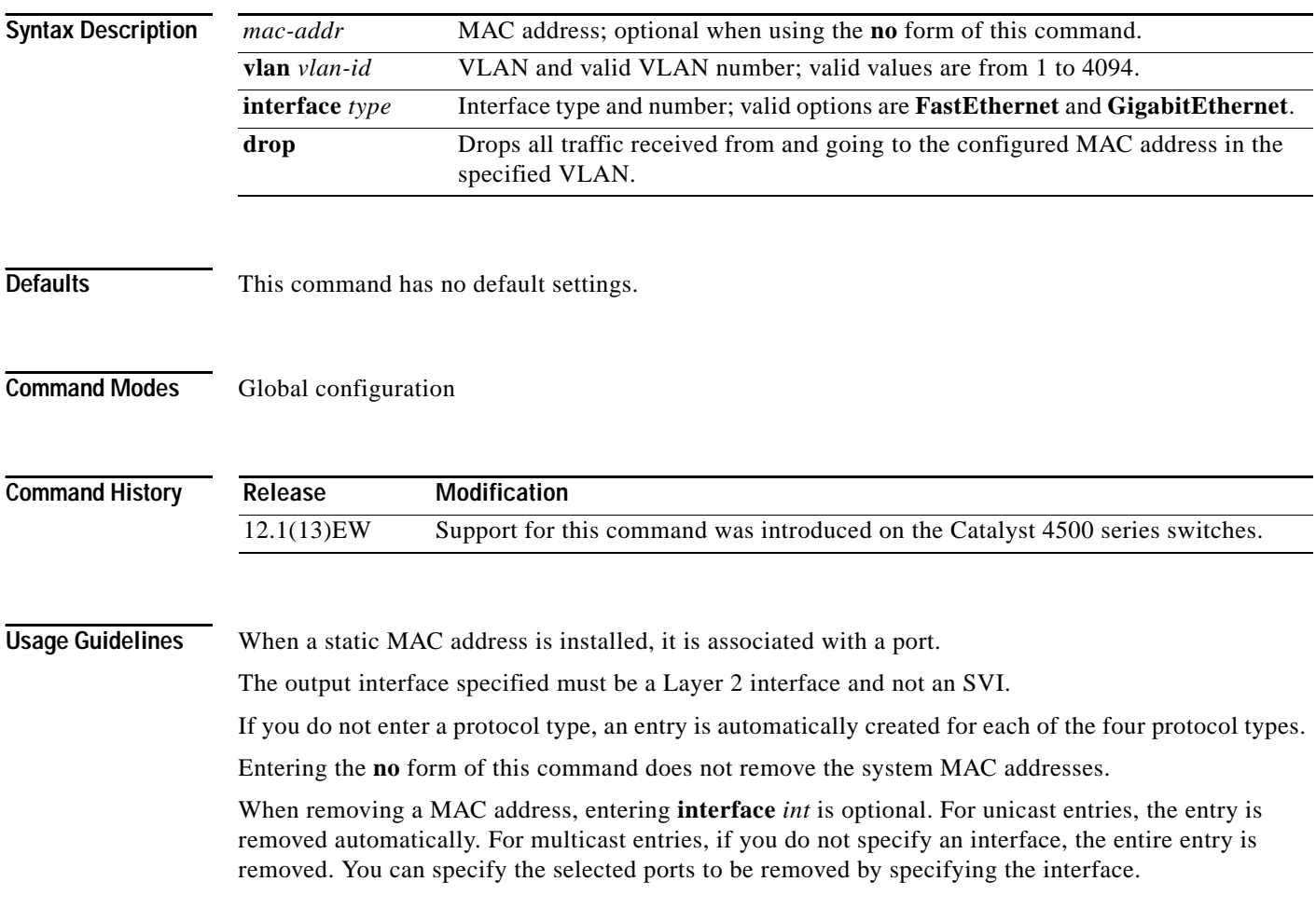

**Examples** This example shows how to add the static entries to the MAC address table:

Switch(config)# **mac-address-table static 0050.3e8d.6400 vlan 100 interface fastethernet5/7**  Switch(config)#

This example shows how to configure a static MAC address with IGMP snooping disabled for a specified address:

Switch(config)# **mac-address-table static 0050.3e8d.6400 vlan 100 interface fastethernet5/7 disable-snooping** Switch(config)#

**Related Commands show mac-address-table static**

# <span id="page-67-0"></span>**macro apply cisco-desktop**

To enable the Cisco-recommended features and settings that are suitable for connecting a switch port to a standard desktop, use the **macro apply cisco-desktop c**ommand.

**macro apply cisco-desktop \$AVID** *access\_vlanid*

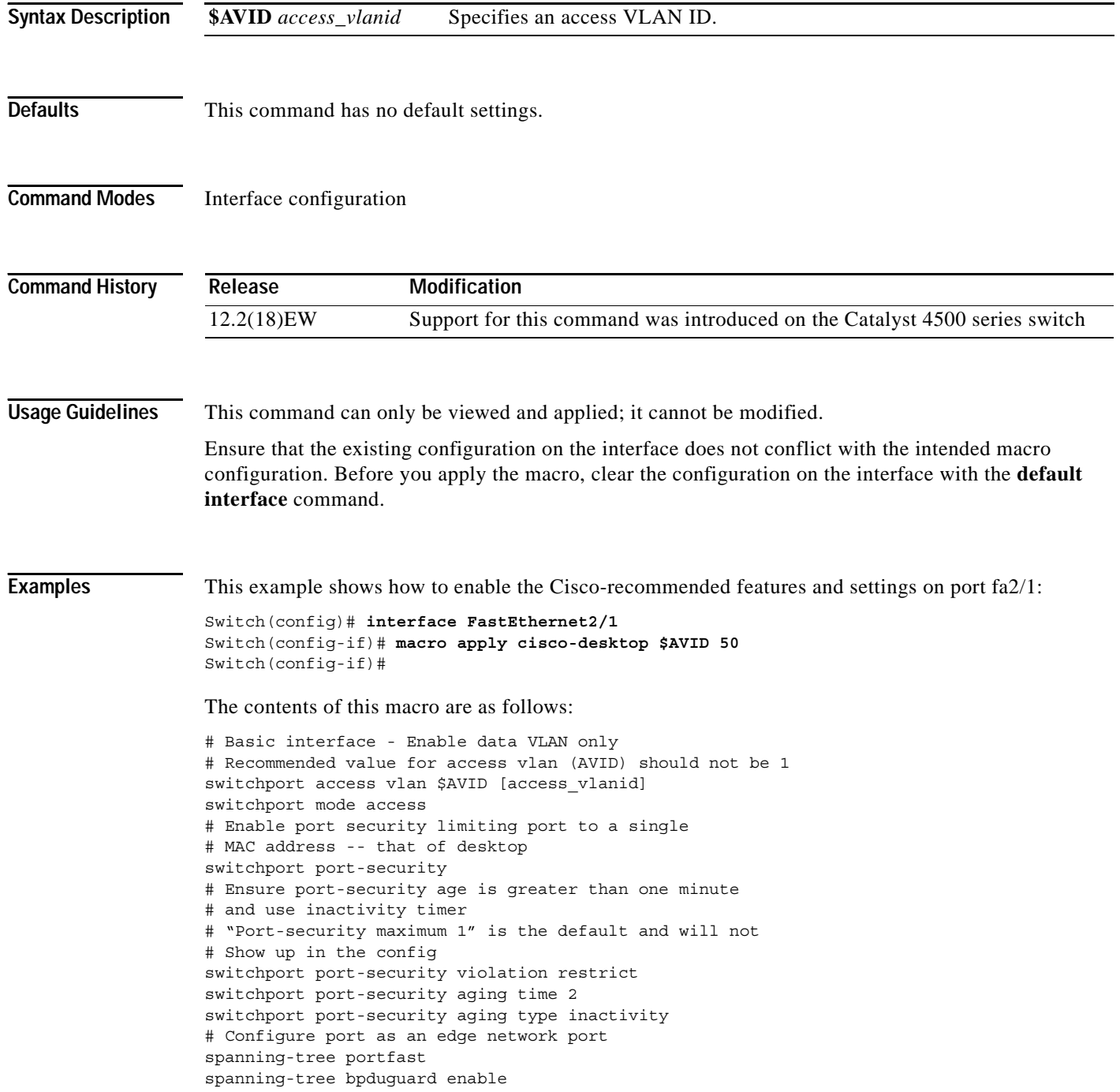

**Related Commands [macro apply cisco-phone](#page-69-0)**

**[macro apply cisco-router](#page-71-0) [macro apply cisco-switch](#page-73-0)**

П

# <span id="page-69-0"></span>**macro apply cisco-phone**

To enable the Cisco-recommended features and settings that are suitable for connecting a switch port to a standard desktop and a Cisco IP phone, use the **macro apply cisco-phone** command.

### **macro apply cisco-phone \$AVID** *access\_vlanid* **\$VVID** *voice\_vlanid*

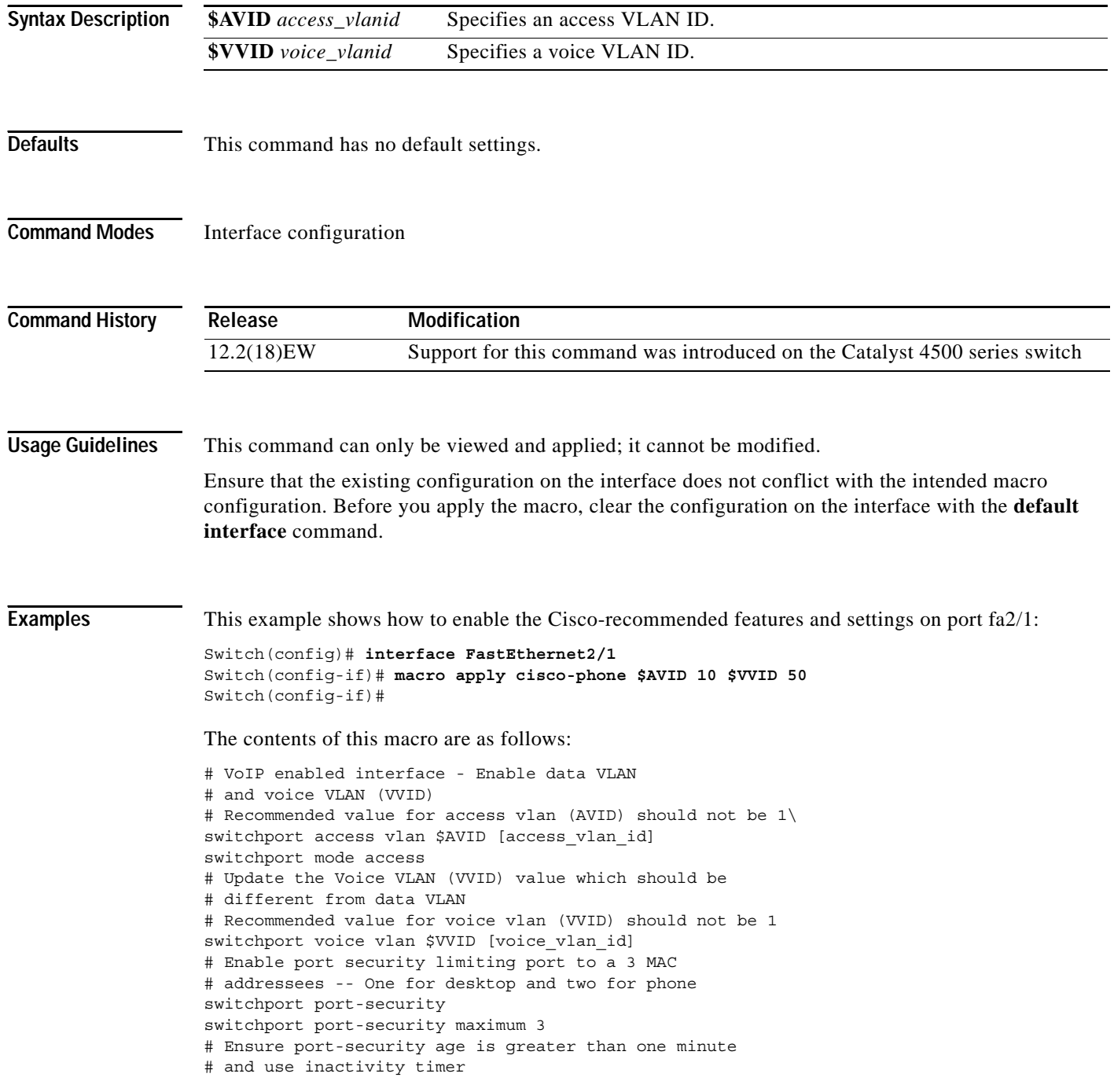

switchport port-security violation restrict switchport port-security aging time 2 switchport port-security aging type inactivity # Enable auto-qos to extend trust to attached Cisco phone auto qos voip cisco-phone # Configure port as an edge network port spanning-tree portfast spanning-tree bpduguard enable@

### **Related Commands [macro apply cisco-desktop](#page-67-0) [macro apply cisco-router](#page-71-0) [macro apply cisco-switch](#page-73-0)**

**Catalyst 4500 Series Switch Cisco IOS Command Reference—Release 12.2(20)EWA**

# <span id="page-71-0"></span>**macro apply cisco-router**

To enable the Cisco-recommended features and settings that are suitable for connecting a switch port to a router, use the **macro apply cisco-router** command.

**macro apply cisco-router \$NVID** *native\_vlanid*

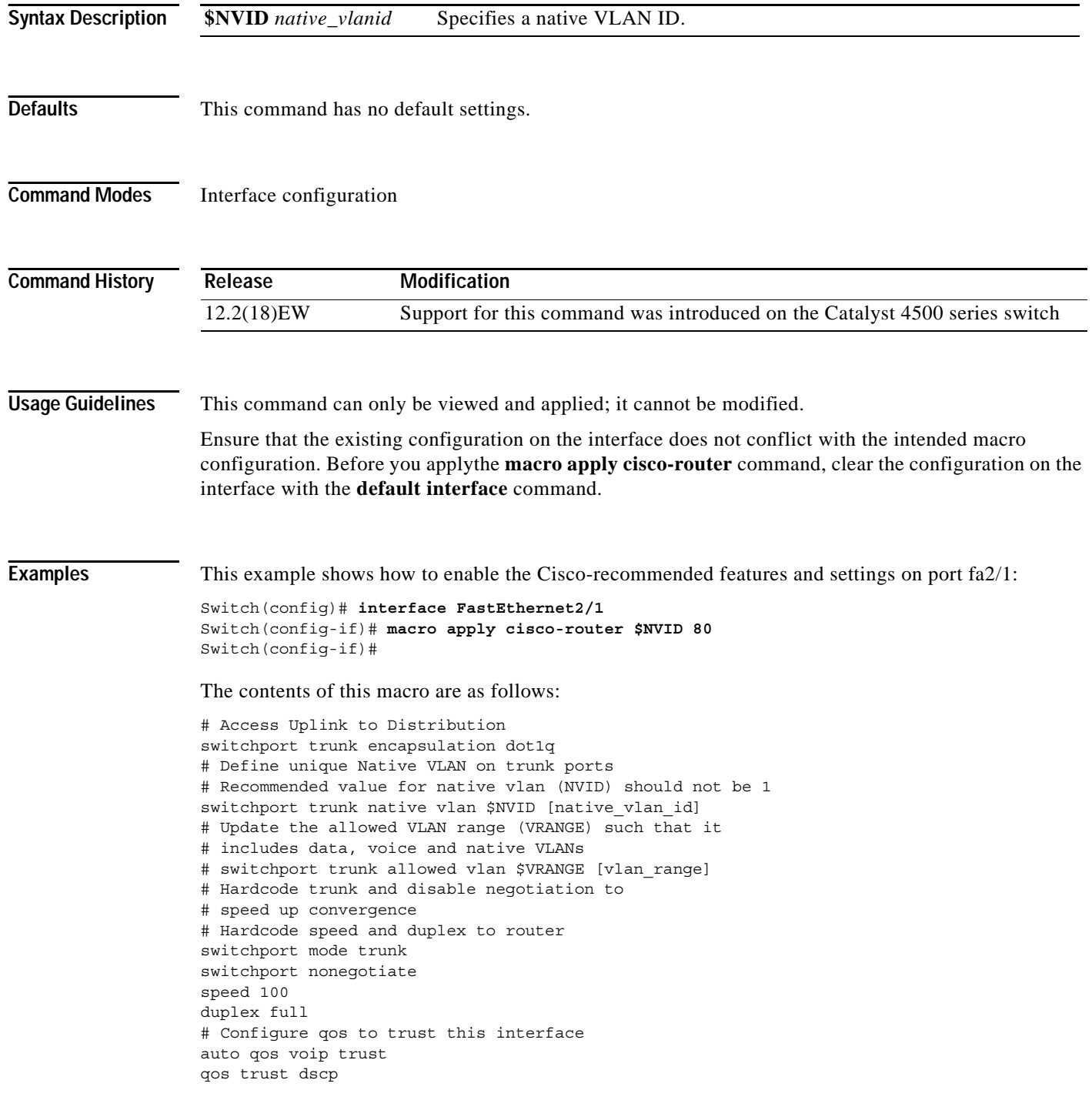
# Ensure fast access to the network when enabling the interface. # Ensure that switch devices cannot become active on the interface. spanning-tree portfast spanning-tree bpduguard enable

### **Related Commands [macro apply cisco-desktop](#page-67-0) [macro apply cisco-phone](#page-69-0) [macro apply cisco-switch](#page-73-0)**

# <span id="page-73-0"></span>**macro apply cisco-switch**

To enable the Cisco-recommended features and settings that are suitable for connecting a switch port to another switch, use the **macro apply cisco-switch** command.

**macro apply cisco-switch \$NVID** *native\_vlanid*

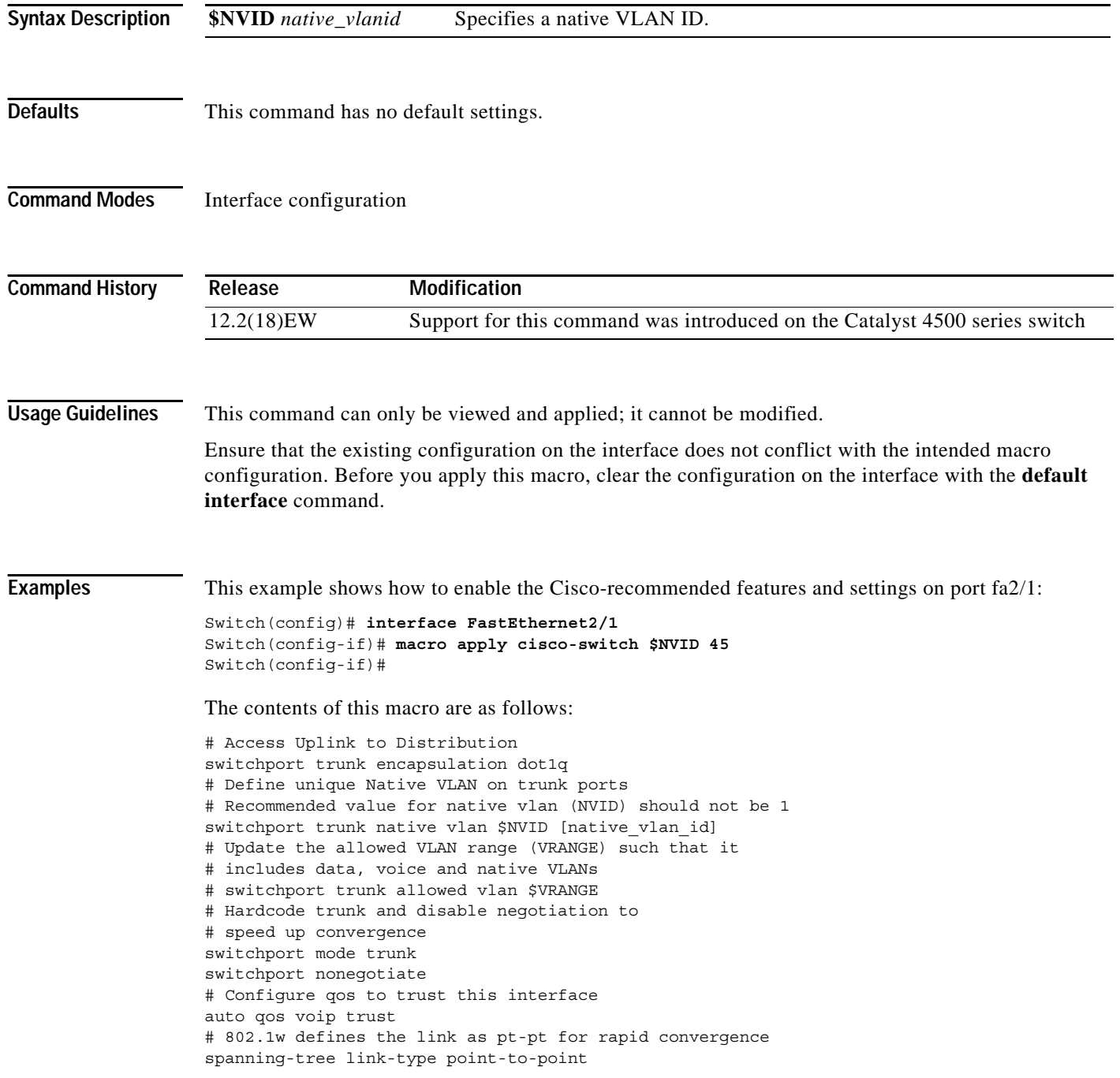

**Related Commands [macro apply cisco-desktop](#page-67-0) [macro apply cisco-phone](#page-69-0) [macro apply cisco-router](#page-71-0)**

П

### **main-cpu**

To enter the main CPU submode and manually synchronize the configurations on the two supervisor engines, use the **main-cpu** command.

**main-cpu**

- **Syntax Description** This command has no arguments or keywords.
- **Defaults** This command has no default settings.

**Command Modes** Redundancy

**Command History Release Modification** 12.1(12c)EW Support for this command was introduced on the Catalyst 4500 series switch (Catalyst 4507R only).

**Usage Guidelines** The main CPU submode is used to manually synchronize the configurations on the two supervisor engines.

> From the main CPU submode, use the **auto-sync** command to enable automatic synchronization of the configuration files in NVRAM.

**Note** After you enter the main CPU submode, you can use the **auto-sync** command to automatically synchronize the configuration between the primary and secondary route processors based on the primary configuration. In addition, you can use all of the redundancy commands that are applicable to the main CPU.

**Examples** This example shows how to reenable the default automatic synchronization feature using the auto-sync standard command to synchronize the startup-config and config-register configuration of the active supervisor engine with the standby supervisor engine. The updates for the boot variables are automatic and cannot be disabled.

```
Switch(config)# redundancy
Switch(config-red)# main-cpu
Switch(config-r-mc)# auto-sync standard
Switch(config-r-mc)# end
Switch# copy running-config startup-config
Switch#
```
**Related Commands auto-sync**

### **match**

To specify a match clause by selecting one or more ACLs for a VLAN access-map sequence, use the **match** subcommand. To remove the match clause, use the **no** form of this command.

**match** {**ip address** {*acl-number* | *acl-name*}} | {**mac address** *acl-name*}

**no match** {**ip address** {*acl-number* | *acl-name*}} | {**mac address** *acl-name*}

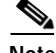

**Note** If a match clause is not specified, the action for the VLAN access-map sequence is applied to all packets. All packets are matched against that sequence in the access map.

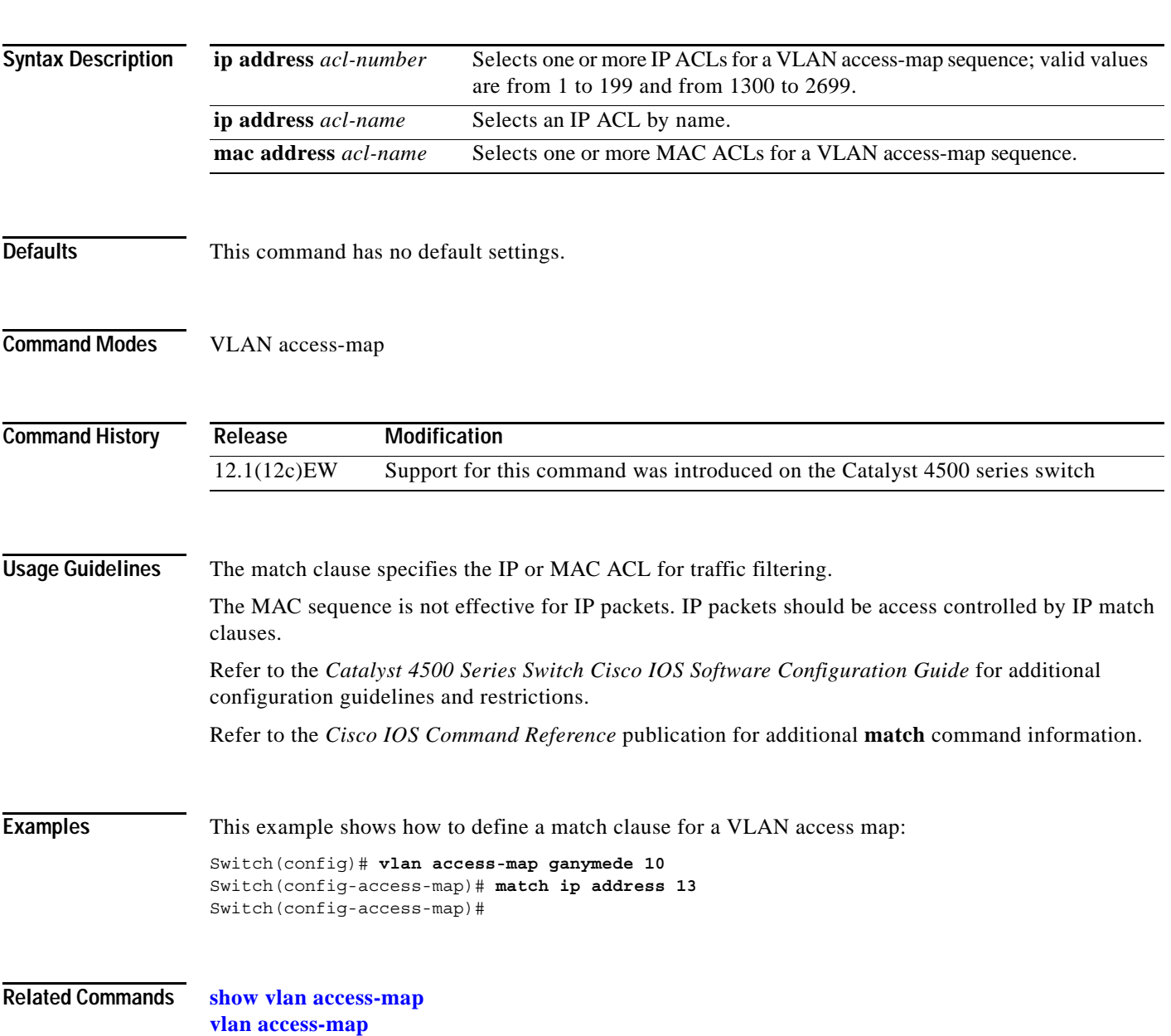

## **media-type**

To select the connector for a dual-mode capable port, use the **media-type** command.

**media-type** {**rj45** | **sfp**} **Syntax Description Defaults sfp Command Modes** Interface configuration **Command History Usage Guidelines** This command is supported on all ports on the WS-X4306-GB-T module and ports 1/45-48 on the WS-X4948 chassis. Entering the **show interface capabilities** command provides the Multiple Media Types field, which displays the value **no** if a port is not dual-mode capable and lists the media types (**sfp** and **rj45**) for dual-mode capable ports. **Examples** This example shows how to configure port 5/45 on a WS-X4948 chassis to use the RJ-45 connector: Switch(config)# **interface gigabitethernet 5/45** Switch(config-if)# **media-type rj45 rj45** Uses the RJ-45 connector. **sfp** Uses the SFP connector. **Release Modification** 12.2(20)EWA Support for this command was introduced for the WS-X4306-GB-T module and the WS-X4948 chassis.

# **mode**

To set the redundancy mode, use the **mode** command.

**mode** {**rpr** | **sso**}

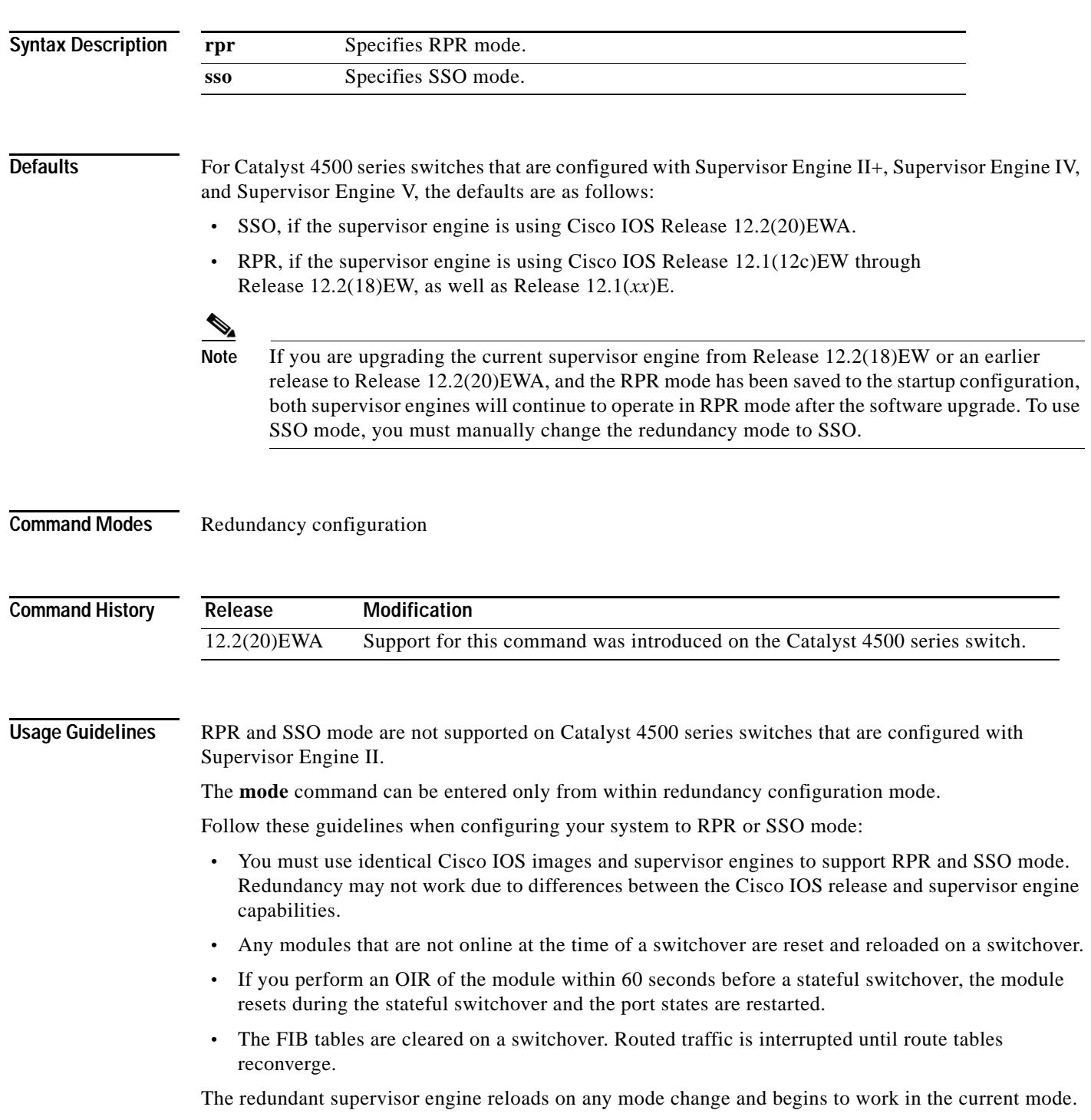

П

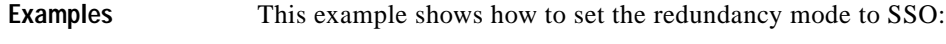

Switch(config)# **redundancy** Switch(config-red)# **mode sso** Switch(config-red)#

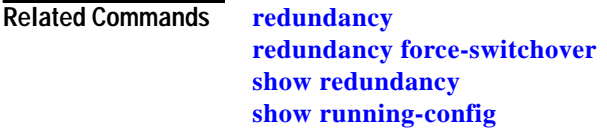

٠

## **monitor session**

To enable the SPAN sessions on interfaces or VLANs, use the **monitor session** command. To remove one or more source or destination interfaces from a SPAN session, or a source VLAN from a SPAN session, use the **no** form of this command.

**monitor session** *session* {**destination interface** {**FastEthernet** *interface-number* |

**GigabitEthernet** *interface-number*} [**encapsulation** {**isl** | **dot1q**}] [**ingress** [**vlan** *vlan\_id*] [**learning**]]} | {**remote vlan** *vlan\_id*} | {**source** {**interface** {**FastEthernet** *interface-number* | **GigabitEthernet** *interface-number* | **Port-channel** *interface-number*}} | [**vlan** *vlan\_id*] |{**remote vlan** *vlan\_id*} | {**cpu** [**queue** *queue\_id*]} [ **,** | **-** | **rx** | **tx** | **both**]} | {**filter** {**ip access-group** [**name** | **id**]}{**vlan** *vlan\_id* [ **,** | **-** ]} | {**packet-type** {**good** | **bad**}} | {**address-type** {**unicast** | **multicast** | **broadcast**} [**rx** | **tx** | **both**]}

**no monitor session** *session* {**destination interface** {**FastEthernet** *interface-number* | **GigabitEthernet** *interface-number*} [**encapsulation** {**isl** | **dot1q**}] [**ingress** [**vlan** *vlan\_id*] [**learning**]]} | {**remote vlan** *vlan\_id*} | {**source** {**interface** {**FastEthernet** *interface-number* | **GigabitEthernet** *interface-number* | **Port-channel** *interface-number*}} | [**vlan** *vlan\_id*] |{**remote vlan** *vlan\_id*} | {**cpu** [**queue** *queue\_id*]} [ **,** | **-** | **rx** | **tx** | **both**]} | {**filter** {**ip access-group** [**name** | **id**]}{**vlan** *vlan\_id* [ **,** | **-** ]} | {**packet-type** {**good** | **bad**}} | {**address-type** {**unicast** | **multicast** | **broadcast**} [**rx** | **tx** | **both**]}

![](_page_80_Picture_376.jpeg)

![](_page_81_Picture_183.jpeg)

Defaults Received and transmitted traffic, as well as all VLANs, packet types, and address types are monitored on a trunking interface.

Packets are transmitted untagged out the destination port; ingress and learning are disabled.

All packets are permitted and forwarded "as is" on the destination port.

**Command Modes** Global configuration

![](_page_82_Picture_186.jpeg)

**Usage Guidelines** Only one SPAN destination for a SPAN session is supported. If you attempt to add another destination interface to a session that already has a destination interface that is configured, you will get an error. You must first remove a SPAN destination interface before changing the SPAN destination to a different interface.

> Beginning in Cisco IOS Release 12.1(12c)EW, you can configure sources from different directions within a single user session.

![](_page_82_Picture_6.jpeg)

Note Beginning in Cisco IOS Release 12.1(12c)EW, SPAN is limited to two sessions containing ingress sources and four sessions containing egress sources. Bidirectional sources support both ingress and egress sources.

A particular SPAN session can either monitor VLANs or monitor individual interfaces: you cannot have a SPAN session that monitors both specific interfaces and specific VLANs. If you first configure a SPAN session with a source interface, and then try to add a source VLAN to the same SPAN session, you will receive an error. You will also receive an error message if you configure a SPAN session with a source VLAN, and then try to add a source interface to that session. You must first clear any sources for a SPAN session before switching to another type of source. CPU sources may be combined with source interfaces and source VLANs.

When configuring the **ingress** option on a destination port, you must specify an ingress VLAN if the configured encapsulation type is untagged (the default) or is 802.1Q. If the encapsulation type is ISL, then no ingress VLAN specification is necessary.

By default, when you enable ingress, no host learning is performed on destination ports. When you enter the **learning** keyword, host learning is performed on the destination port, and traffic to learned hosts is forwarded out the destination port.

If you enter the **filter** keyword on a monitored trunking interface, only traffic on the set of specified VLANs is monitored. Port-channel interfaces are displayed in the list of **interface** options if you have them configured. VLAN interfaces are not supported. However, you can span a particular VLAN by entering the **monitor session** *session* **source vlan** *vlan-id* command.

The packet-type filters are supported only in the Rx direction. You can specify both Rx- and Tx-type filters and multiple-type filters at the same time (for example, you can use **good** and **unicast** to only sniff nonerror unicast frames). As with VLAN filters, if you do not specify the type, the session will sniff all packet types.

The **queue** identifier allows sniffing for only traffic that is sent or received on the specified CPU queues. The queues may be identified either by number or by name. The queue names may contain multiple numbered queues for convenience.

**Examples** This example shows how to configure IP access group 100 on a SPAN session:

Switch(config)# **monitor session 1 filter ip access-group 100** Switch(config)#

This example shows how to add a source interface to a SPAN session:

Switch(config)# **monitor session 1 source interface fa2/3** Switch(config)#

This example shows how to configure the sources with different directions within a SPAN session:

```
Switch(config)# monitor session 1 source interface fa2/3 rx
Switch(config)# monitor session 1 source interface fa2/2 tx
Switch(config)#
```
This example shows how to remove a source interface from a SPAN session:

Switch(config)# **no monitor session 1 source interface fa2/3** Switch(config)#

This example shows how to limit SPAN traffic to VLANs 100 through 304:

Switch(config)# **monitor session 1 filter vlan 100 - 304** Switch(config)#

This example shows how to configure RSPAN VLAN 20 as the destination:

Switch(config)# **monitor session 2 destination remote vlan 20** Switch(config)#

**Related Commands show monitor**

## **mtu**

To enable jumbo frames on an interface by adjusting the maximum size of a packet or maximum transmission unit (MTU), use the **mtu** command. To return to the default setting, use the **no** form of this command.

**mtu** *bytes*

**no mtu**

![](_page_84_Picture_138.jpeg)

**Catalyst 4500 Series Switch Cisco IOS Command Reference—Release 12.2(20)EWA**

**mtu**

**The Contract of the Contract of the Contract of the Contract of the Contract of the Contract of the Contract of the Contract of the Contract of the Contract of the Contract of the Contract of the Contract of the Contract** 

### **name**

To set the MST region name, use the **name** command. To return to the default name, use the **no** form of this command.

**name** *name*

**no name** *name*

![](_page_85_Picture_115.jpeg)

# <span id="page-86-0"></span>**pagp learn-method**

To learn the input interface of the incoming packets, use the **pagp learn-method** command. To return to the default value, use the **no** form of this command.

### **pagp learn-method** {**aggregation-port** | **physical-port**}

### **no pagp learn-method**

![](_page_86_Picture_121.jpeg)

**The Contract of the Contract of the Contract of the Contract of the Contract of the Contract of the Contract o** 

# **pagp port-priority**

To select a port in hot standby mode, use the **pagp port-priority** command. To return to the default value, use the **no** form of this command.

**pagp port-priority** *priority*

**no pagp port-priority**

![](_page_87_Picture_99.jpeg)

### **permit**

To permit an ARP packet based on matches against the DHCP bindings, use the **permit** command. To remove a specified ACE from an access list, use the **no** form of this command

- **permit** {[**request**] **ip** {**any | host** *sender-ip* **|** *sender-ip sender-ip-mask*} **mac** {**any | host** *sender-mac* **|** *sender-mac sender-mac-mask*} **| response ip** {**any | host** *sender-ip* **|** *sender-ip sender-ip-mask*} [{**any | host** *target-ip* **|** *target-ip target-ip-mask*}] **mac** {**any | host** *sender-mac* **|** *sender-mac sender-mac-mask*} [{**any | host** *target-mac* **|** *target-mac target-mac-mask*}]} [**log**]
- **no permit** {[**request**] **ip** {**any | host** *sender-ip* **|** *sender-ip sender-ip-mask*} **mac** {**any | host**  *sender-mac* **|** *sender-mac sender-mac-mask*} **| response ip** {**any | host** *sender-ip* **|** *sender-ip sender-ip-mask*} [{**any | host** *target-ip* **|** *target-ip target-ip-mask*}] **mac** {**any | host** *sender-mac* **|** *sender-mac sender-mac-mask*} [{**any | host** *target-mac* **|** *target-mac target-mac-mask*}]} [**log**]

![](_page_88_Picture_286.jpeg)

**Defaults** This command has no default settings.

**Command Modes** arp-nacl configuration

![](_page_89_Picture_81.jpeg)

П

a ka

# **policy-map**

To access the QoS policy map configuration mode to configure the QoS policy map, use the **policy-map** command. To delete a policy map, use the **no** form of this command.

**policy-map** *policy-map-name*

**no policy-map** *policy-map-name*

![](_page_90_Picture_197.jpeg)

**Related Commands class-map**

**[service-policy](#page-133-0) show class-map show policy-map show policy-map interface**

a ka

# **port-channel load-balance**

To set the load-distribution method among the ports in the bundle, use the **port-channel load-balance** command. To reset the load distribution to the default, use the **no** form of this command.

**port-channel load-balance** *method*

**no port-channel load-balance**

![](_page_92_Picture_162.jpeg)

**Related Commands [interface port-channel](#page-0-0) show etherchannel**

# **power dc input**

To configure the power DC input parameters on the switch, use the **power dc input** command. To return to the default power settings, use the **no** form of this command.

**power dc input** *watts*

**no power dc input** 

![](_page_94_Picture_109.jpeg)

# <span id="page-95-0"></span>**power inline**

To set the inline-power state for the inline-power-capable interfaces, use the **power inline** command. To return to the default values, use the **no** form of this command.

**power inline** {**auto** [**max** *milliwatt*] | **never** | **static** [**max** *milliwatt*] | **consumption** *milliwatt*}

**no power inline**

![](_page_95_Picture_159.jpeg)

**Examples** This example shows how to set the inline-power detection and power for the inline-power-capable interfaces:

```
Switch# configure terminal
Enter configuration commands, one per line. End with CNTL/Z.
Switch(config)# interface fastethernet 4/1
Switch(config-if)# power inline auto
Switch(config-if)# end
Switch#
```
This example shows how to disable the inline-power detection and power for the inline-power-capable interfaces:

```
Switch# configure terminal
Enter configuration commands, one per line. End with CNTL/Z.
Switch(config)# interface fastethernet 4/1
Switch(config-if)# power inline never
Switch(config-if)# end
Switch#
```
This example shows how to set the permanent Power over Ethernet allocation to 8000 mW for Fast Ethernet interface 4/1 regardless what is mandated either by the 802.3af class of the discovered device or by any CDP packet that is received from the powered device:

```
Switch# configure terminal
Enter configuration commands, one per line. End with CNTL/Z.
Switch(config)# interface fastethernet 4/1
Switch(config-if)# power inline consumption 8000
Switch(config-if)# end
Switch#
```
**Related Commands [power inline consumption](#page-97-0) show power**

**The Co** 

# <span id="page-97-0"></span>**power inline consumption**

To set the default power that is allocated to an interface for all the inline-power-capable interfaces on the switch, use the **power inline consumption** command. To return to the default values, use the **no** form of this command.

**power inline consumption default** *milliwatts*

**no power inline consumption default**

![](_page_97_Picture_154.jpeg)

# **power redundancy-mode**

To configure the power settings for the chassis, use the **power redundancy-mode** command. To return to the default setting, use the **default** form of this command.

**power redundancy-mode** {**redundant** | **combined**}

**default power redundancy-mode**

![](_page_98_Picture_154.jpeg)

In redundant mode, the power from a single power supply must provide enough power to support the switch configuration.

[Table 2-9](#page-98-0) lists the maximum available power for chassis and Power over Ethernet for each power supply.

<span id="page-98-0"></span>*Table 2-9 Available Power*

| <b>Power Supply</b> | <b>Redundant Mode (W)</b>  | Combined Mode (W) |
|---------------------|----------------------------|-------------------|
| 1000 W AC           | System <sup>1</sup> = 1000 | System = $1667$   |
|                     | Inline $= 0$               | Inline $= 0$      |
| 2800 W AC           | System = $1360$            | System $= 2473$   |
|                     | Inline $= 1400$            | Inline = $2333$   |

1. The system power includes power for the supervisor engines, all modules, and the fan tray.

**The Contract of the Contract of the Contract of the Contract of the Contract of the Contract of the Contract of the Contract of the Contract of The Contract of The Contract of The Contract of The Contract of The Contract** 

**Examples** This example shows how to set the power management mode to combined:

Switch(config)# **power redundancy-mode combined** Switch(config)#

**Related Commands show power**

# **power supplies required**

To configure the power redundancy mode for the Catalyst 4006 (only), use the **power supplies required**  command. To return to the default power redundancy mode, use the **default** form of this command or the **power supplies required 2** command.

**power supplies required** {**1** | **2**}

**default power supplies required**

![](_page_100_Picture_107.jpeg)

# **private-vlan**

![](_page_101_Picture_169.jpeg)

The *secondary\_vlan\_list* parameter can contain only one isolated VLAN ID. A private VLAN is defined as a set of private ports characterized by a common set of VLAN number pairs: each pair is made up of at least two special unidirectional VLANs and is used by isolated ports or by a community of ports to communicate with the switches.

An isolated VLAN is a VLAN that is used by the isolated ports to communicate with the promiscuous ports. The isolated VLAN traffic is blocked on all other private ports in the same VLAN and can be received only by the standard trunking ports and the promiscuous ports that are assigned to the corresponding primary VLAN.

A community VLAN is the VLAN that carries the traffic among the community ports and from the community ports to the promiscuous ports on the corresponding primary VLAN. A community VLAN is not allowed on a private VLAN trunk.

A promiscuous port is a private port that is assigned to a primary VLAN.

A primary VLAN is a VLAN that is used to convey the traffic from the switches to the customer end stations on the private ports.

You can specify only one isolated *vlan-id* value, while multiple community VLANs are allowed. You can only associate isolated and community VLANs to one VLAN. The associated VLAN list may not contain primary VLANs. Similarly, a VLAN that is already associated to a primary VLAN cannot be configured as a primary VLAN.

The **private-vlan** commands do not take effect until you exit the config-VLAN submode.

If you delete either the primary or secondary VLAN, the ports that are associated with the VLAN become inactive.

Refer to the *Catalyst 4500 Series Switch Cisco IOS Software Configuration Guide* for additional configuration guidelines.

**Examples** This example shows how to create a private VLAN relationship among the primary VLAN 14, the isolated VLAN 19, and community VLANs 20 and 21:

```
Switch(config)# vlan 19
Switch(config-vlan) # private-vlan isolated
Switch(config)# vlan 14
Switch(config-vlan)# private-vlan primary
Switch(config-vlan)# private-vlan association 19
```
This example shows how to remove an isolated VLAN from the private VLAN association:

```
Switch(config)# vlan 14
Switch(config-vlan)# private-vlan association remove 18
Switch(config-vlan)#
```
This example shows how to remove a private VLAN relationship and delete the primary VLAN. The associated secondary VLANs are not deleted.

```
Switch(config-vlan)# no private-vlan 14
Switch(config-vlan)#
```
**Related Commands show vlan**

**show vlan private-vlan**

**The Contract of the Contract of the Contract of the Contract of the Contract of the Contract of the Contract o** 

# **private-vlan mapping**

To create a mapping between the primary and the secondary VLANs so that both share the same primary VLAN SVI, use the **private-vlan mapping** command. To remove all PVLAN mappings from an SVI, use the **no** form of this command.

**private-vlan mapping** *primary-vlan-id* {[*secondary-vlan-list* | {**add** *secondary-vlan-list*} | {**remove** *secondary-vlan-list*}]}

### **no private-vlan mapping**

![](_page_103_Picture_155.jpeg)

**Examples** This example shows how to map the interface of VLAN 20 to the SVI of VLAN 18:

```
Switch(config)# interface vlan 18
Switch(config-if)# private-vlan mapping 18 20
Switch(config-if)#
```
This example shows how to permit the routing of the secondary VLAN ingress traffic from PVLANs 303 through 307, 309, and 440 and how to verify the configuration:

```
Switch# config terminal
Switch(config)# interface vlan 202 
Switch(config-if)# private-vlan mapping add 303-307,309,440 
Switch(config-if)# end
Switch# show interfaces private-vlan mapping
Interface Secondary VLAN Type
--------- -------------- -----------------
vlan202 303 isolated
vlan202 304 isolated
vlan202 305 isolated
vlan202 306 isolated
vlan202 307 isolated
vlan202 309 isolated
vlan202 440 isolated
Switch#
```
This example shows the displayed message that you will see if the VLAN that you are adding is already mapped to the SVI of VLAN 18. You must delete the mapping from the SVI of VLAN 18 first.

```
Switch(config)# interface vlan 19
Switch(config-if)# private-vlan mapping 19 add 21
     Command rejected: The interface for VLAN 21 is already mapped as s secondary.
Switch(config-if)#
```
This example shows how to remove all PVLAN mappings from the SVI of VLAN 19:

```
Switch(config)# interface vlan 19
Switch(config-if)# no private-vlan mapping
Switch(config-if)#
```
**Related Commands show interfaces private-vlan mapping show vlan show vlan private-vlan**

# **private-vlan synchronize**

To map the secondary VLANs to the same instance as the primary VLAN, use the **private-vlan synchronize** command.

### **private-vlan synchronize**

![](_page_105_Picture_125.jpeg)

**Related Commands show spanning-tree mst**

## <span id="page-106-0"></span>**qos (global configuration mode)**

To globally enable QoS functionality on the switch, use the **qos** command. To globally disable QoS functionality, use the **no** form of this command. **qos no qos Syntax Description** This command has no arguments or keywords. **Defaults** QoS functionality is disabled. **Command Modes** Global configuration **Command History Usage Guidelines** If QoS functionality is globally enabled, it is enabled on all interfaces, except on the interfaces where QoS has been disabled. If QoS functionality is globally disabled, all traffic is passed in QoS pass-through mode. **Examples** This example shows how to enable QoS functionality globally on the switch: Switch(config)# **qos** Switch(config)# **Related Commands [qos \(interface configuration mode\)](#page-107-0) show qos Release Modification** 12.1(8a)EW Support for this command was introduced on the Catalyst 4500 series switch

## <span id="page-107-0"></span>**qos (interface configuration mode)**

To enable QoS functionality on an interface, use the **qos** command. To disable QoS functionality on an interface, use the **no** form of this command.

**qos** 

**no qos** 

![](_page_107_Picture_105.jpeg)

**Defaults** QoS is enabled.

**Command Modes** Interface configuration

**Command History Release Modification** 12.1(8a)EW Support for this command was introduced on the Catalyst 4500 series switch

**Usage Guidelines** If QoS functionality is globally disabled, it is also disabled on all interfaces.

**Examples** This example shows how to enable QoS functionality on an interface: Switch(config-if)# **qos** Switch(config-if)#

**Related Commands show qos [qos \(global configuration mode\)](#page-106-0)**
# **qos account layer2 encapsulation**

To include additional bytes to be accounted by the QoS features, use the **qos account layer2 encapsulation** command. To disable the use of additional bytes, use the **no** form of this command.

**qos account layer2 encapsulation** {**arpa** | **dot1q** | **isl** | **length** *len*}

**no qos account layer2 encapsulation** {**arpa** | **dot1q** | **isl** | **length** *len*}

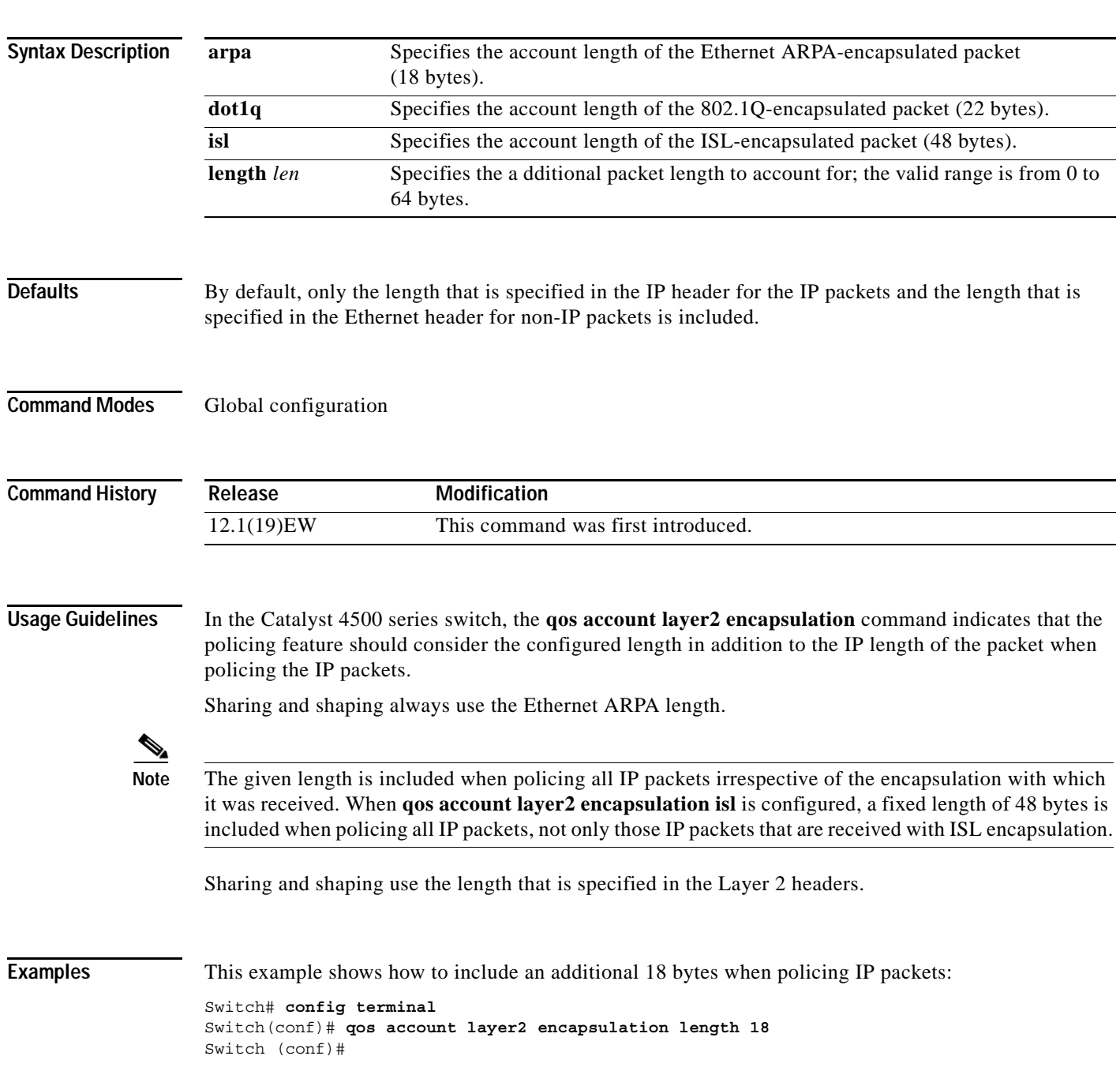

**In the first** 

This example shows how to disable the consistent accounting of the Layer 2 encapsulation by the QoS features:

Switch# **config terminal** Switch(conf)# **no qos account layer2 encapsulation** Switch (conf)#

**Related Commands show interfaces switchport switchport block**

# **qos aggregate-policer**

To define a named aggregate policer, use the **qos aggregate-policer** command. To delete a named aggregate policer, use the **no** form of this command.

**qos aggregate-policer** *name rate burst* [**conform-action** {**transmit** | **drop**} | **exceed-action** {**transmit** | **drop** | **policed-dscp-transmit**}]

**no qos aggregate-policer** *name*

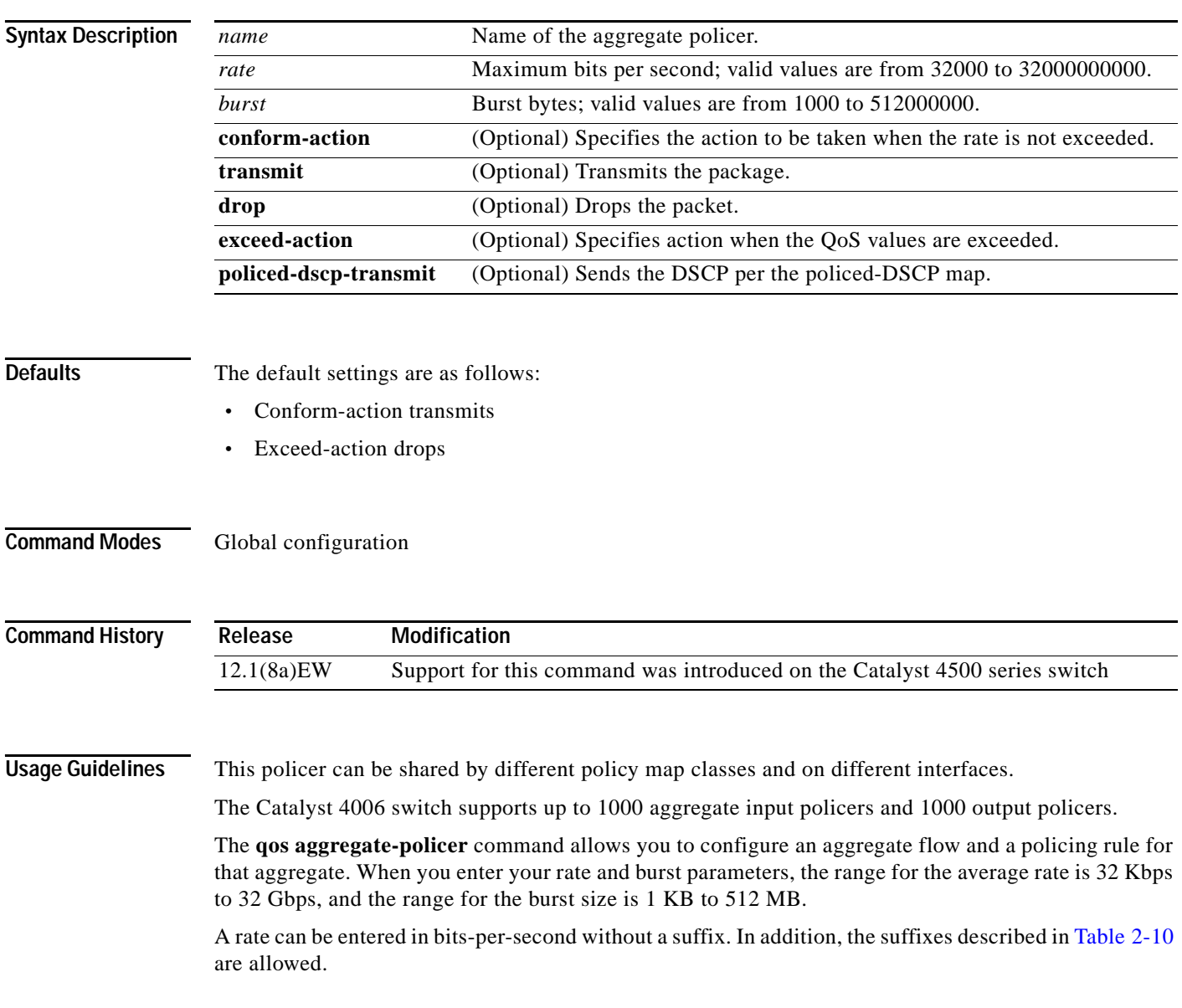

<span id="page-111-0"></span>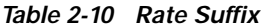

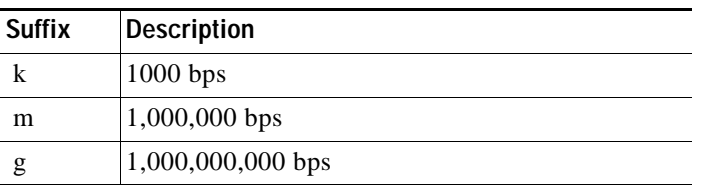

Bursts can be entered in bytes without a suffix. In addition, the suffixes shown in [Table 2-11](#page-111-1) are allowed.

<span id="page-111-1"></span>*Table 2-11 Burst Suffix*

| <b>Suffix</b> | <b>Description</b>  |
|---------------|---------------------|
|               | 1000 bytes          |
| m             | $1,000,000$ bytes   |
|               | 1,000,000,000 bytes |

**Note** Due to hardware granularity, the rate value is limited, so the burst that you configure might not be the value that is used.

Modifying an existing aggregate rate limit modifies that entry in NVRAM and in the switch if it is currently being used.

When you enter the aggregate policer name, follow these naming conventions:

- **•** Maximum of 31 characters long and may include a-z, A-Z, 0-9, the dash (-), the underscore (\_), and the period (.).
- **•** Must start with an alphabetic character and must be unique across all ACLs of all types.
- **•** Aggregate policer names are case sensitive.
- **•** Cannot be a number.
- **•** Must not be a keyword; keywords to avoid are **all**, **default-action**, **map**, **help**, and **editbuffer**.

An aggregate policer can be applied to one or more interfaces. However, if you apply the same policer to the input direction on one interface and to the output direction on a different interface, then you have created the equivalent of two different aggregate policers in the switching engine. Each policer has the same policing parameters, with one policing the ingress traffic on one interface and the other policing the egress traffic on another interface. If you apply an aggregate policer to multiple interfaces in the same direction, only one instance of the policer is created in the switching engine.

You can apply an aggregate policer to a physical interface or to a VLAN. If you apply the same aggregate policer to a physical interface and to a VLAN, then you have created the equivalent of two different aggregate policers in the switching engine. Each policer has the same policing parameters, with one policing the traffic on the configured physical interface and the other policing the traffic on the configured VLAN. If you apply an aggregate policer to only ports or only VLANs, then only one instance of the policer is created in the switching engine.

If you apply a single aggregate policer to the ports and the VLANs in different directions, then you have created the equivalent of four aggregate policers; one for all ports sharing the policer inthe input direction, one for all ports sharing the policer in the output direction, one for all VLANs sharing the policer in the input direction, and one for all VLANs sharing the policer in the output direction.

### **Examples** This example shows how to configure a QoS aggregate policer to allow a maximum of 100,000 bits per second with a normal burst size of 10,000 bytes, to transmit when these rates are not exceeded, and to drop packets when these rates are exceeded:

Switch(config)# **qos aggregate-policer micro-one 100000 10000 conform-action transmit exceed action drop** Switch(config)#

**Related Commands show qos aggregate policer**

**The Contract of the Contract of the Contract of the Contract of the Contract of the Contract of the Contract of the Contract of the Contract of The Contract of The Contract of The Contract of The Contract of The Contract** 

### <span id="page-113-0"></span>**qos cos**

To define the default CoS value for an interface, use the **qos cos** command. To remove a prior entry, use the **no** form of this command.

**qos cos** *cos\_value*

**no qos cos** *cos\_value*

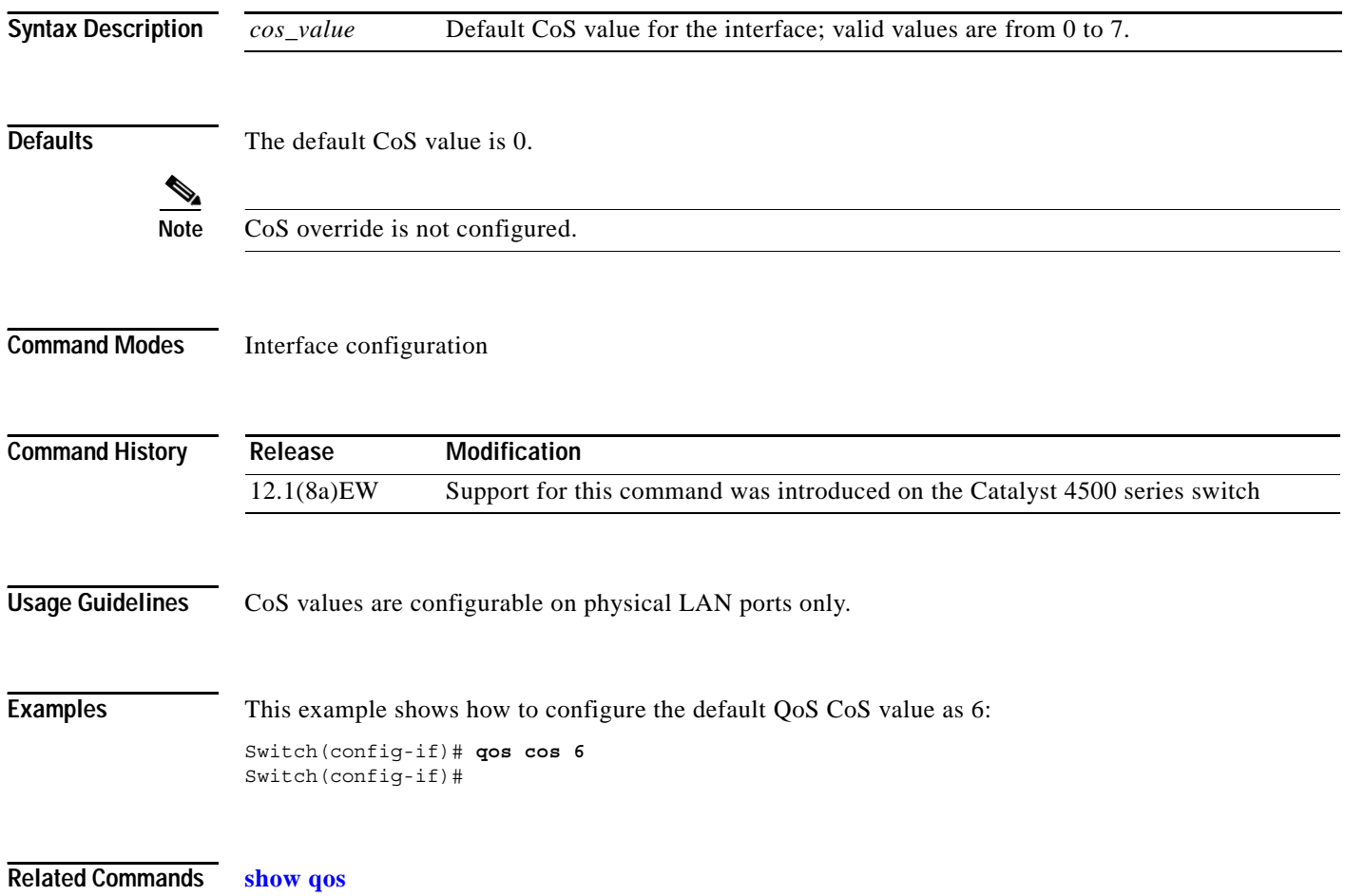

**qos dbl**

To enable Dynamic Buffer Limiting (DBL) globally on the switch, use the **qos dbl** command. To disable DBL, use the **no** form of this command.

- **qos dbl** [**buffers** {**aggressive-flow** *buffers*} | **credits** {**aggressive-flow** *credits* | **maximum** *max*} | **exceed-action** {**ecn** | **probability** *percent*} | **flow** {**include** [**layer4-ports**] [**vlan**]}]
- **no qos dbl** [**buffers** {**aggressive-flow** *buffers*} | **credits** {**aggressive-flow** *credits* | **maximum** *max*} | **exceed-action** {**ecn** | **probability** *percent*} | **flow** {**include** [**layer4-ports**] [**vlan**]}]

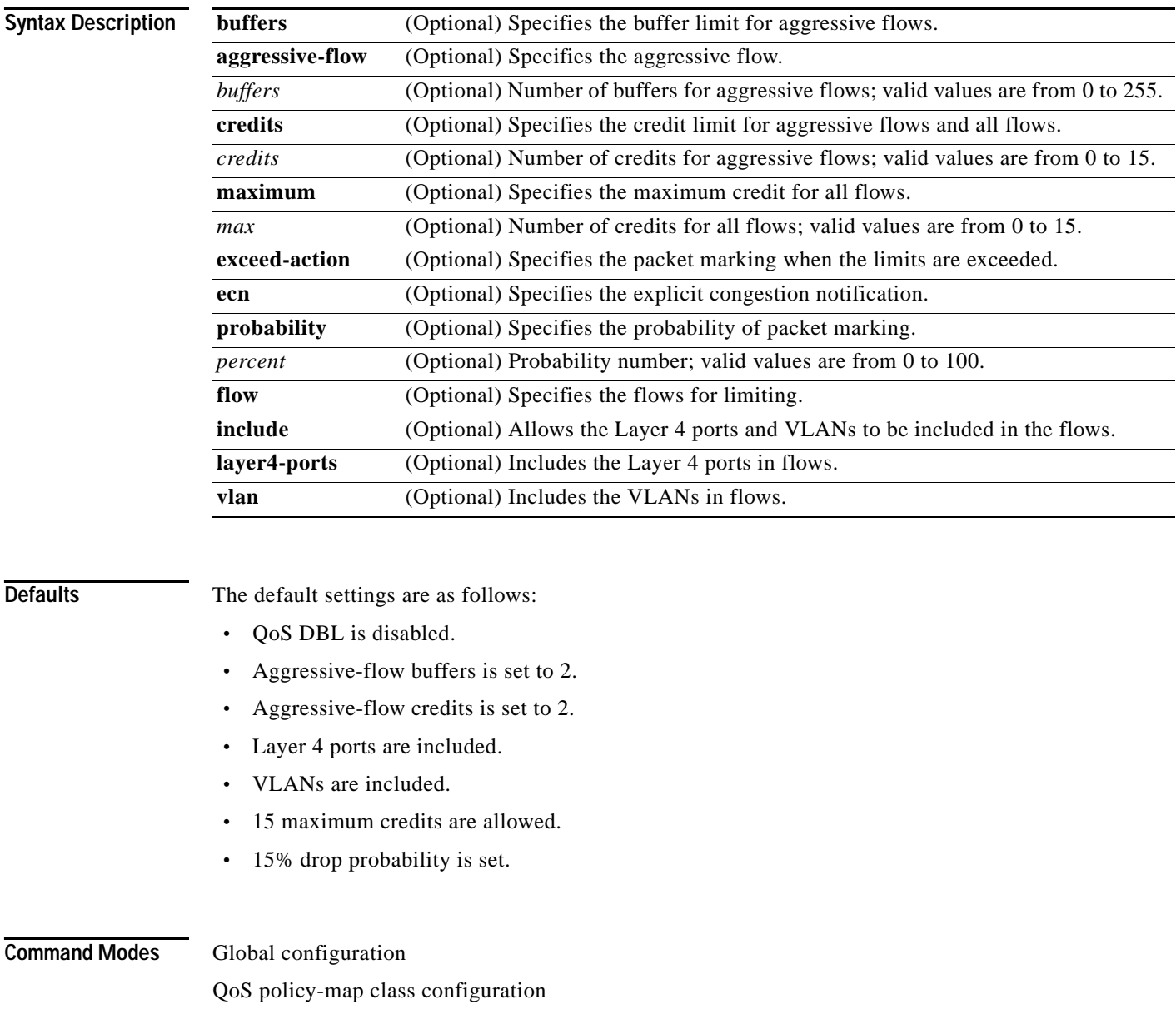

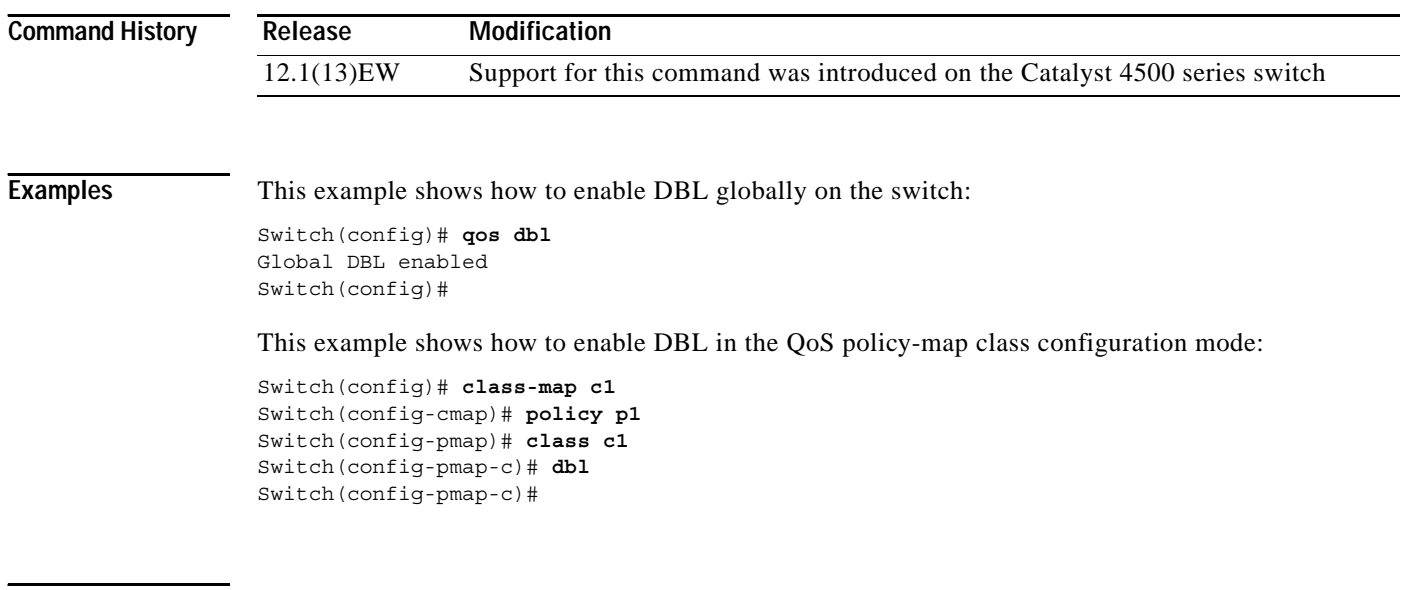

**Related Commands show qos dbl**

a s

## **qos dscp**

To define the default CoS value for an interface, use the **qos dscp** command. To remove a prior entry, use the **no** form of this command.

**qos dscp** *dscp\_value*

**no qos dscp** *dscp\_value*

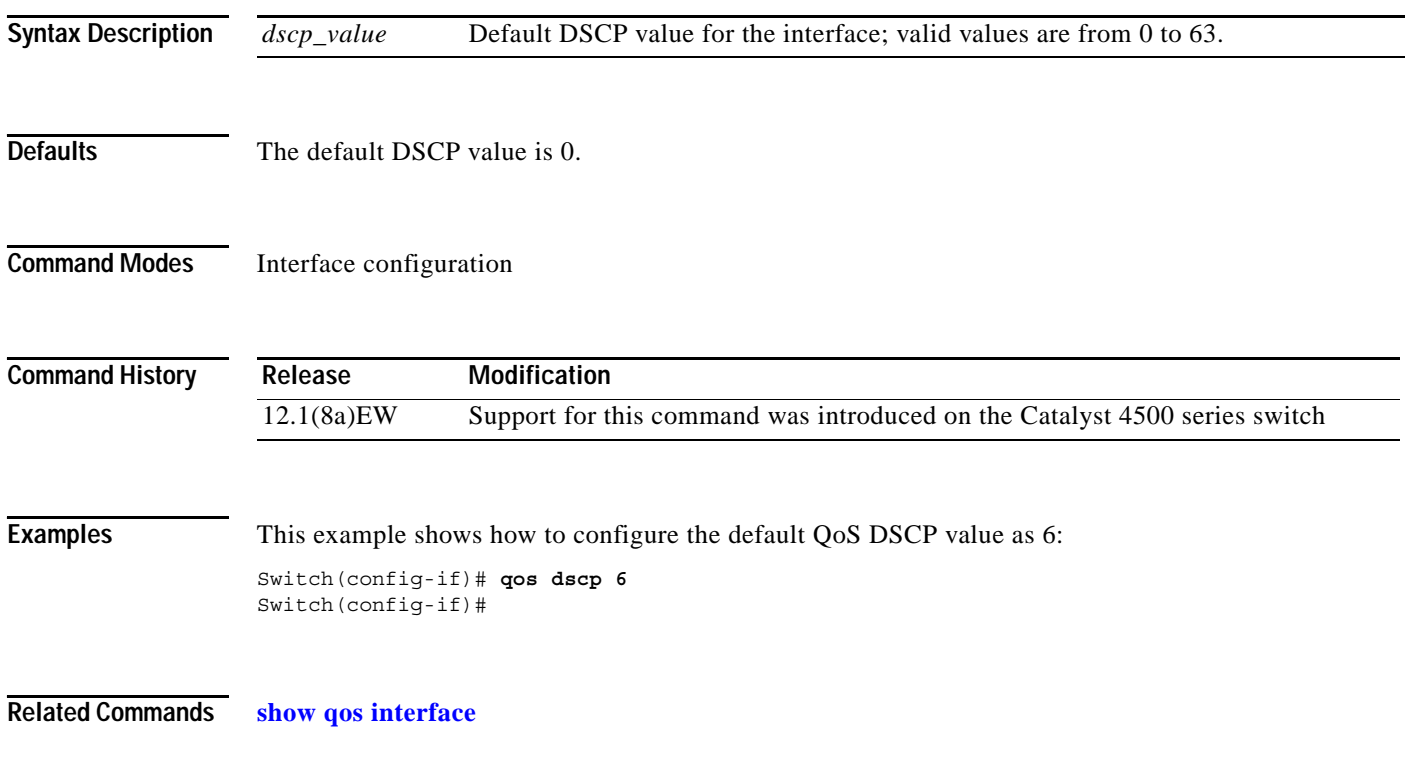

**In the first** 

### <span id="page-117-0"></span>**qos map cos**

To define the ingress CoS-to-DSCP mapping for the trusted interfaces, use the **qos map cos** command. To remove a prior entry, use the **no** form of this command.

**qos map cos** *cos\_values* **to dscp** *dscp1*

**no qos map cos to dscp** 

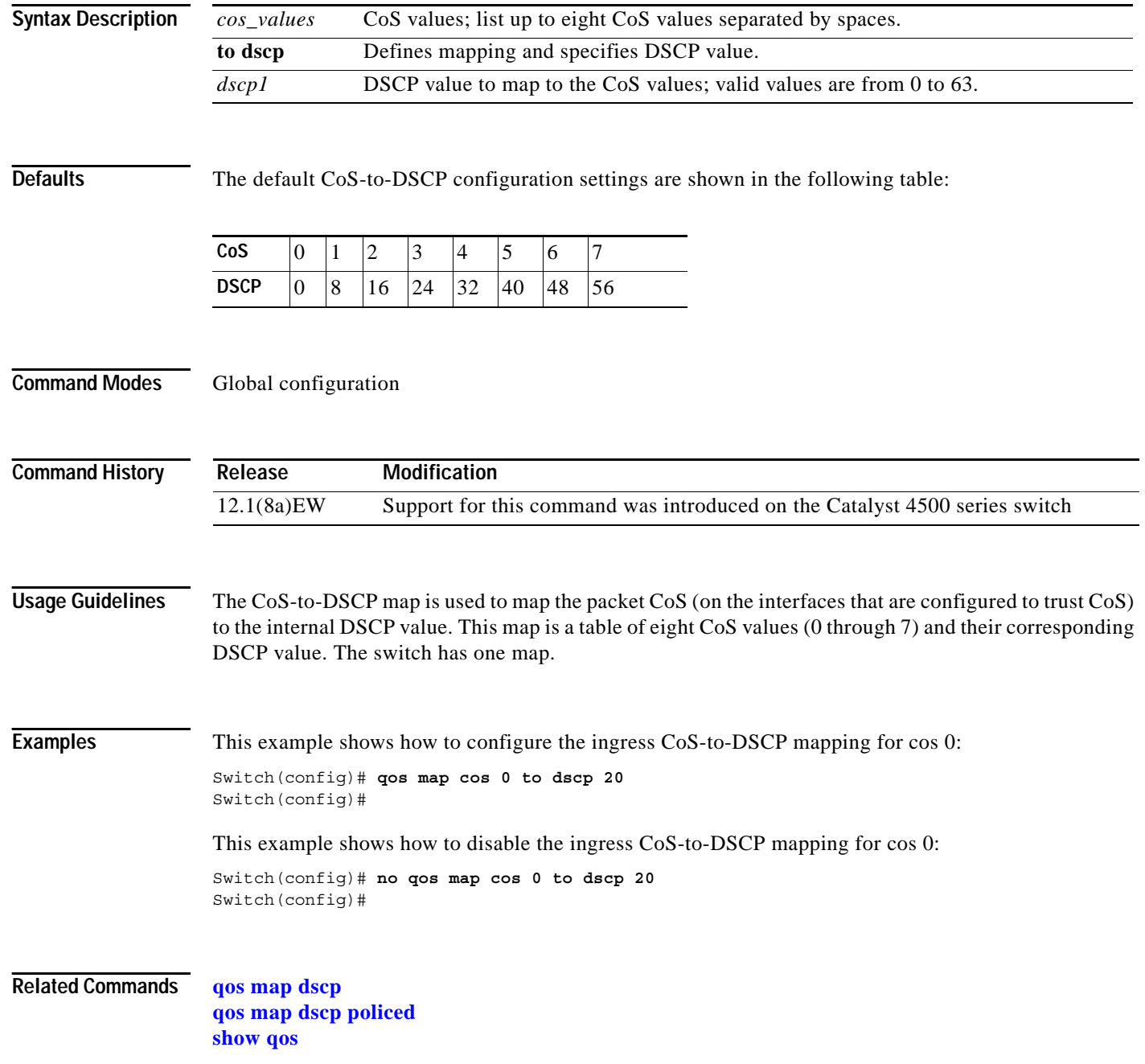

<span id="page-118-0"></span>**qos map dscp**

**map dscp** command. To return to the default value, use the **no** form of this command.

To map the DSCP values to selected transmit queues and to map the DSCP-to-CoS value, use the **qos** 

**qos map dscp** *dscp-values* **to tx-queue** *queue-id*

**no qos map dscp** *dscp-values* **to cos** *cos-value*

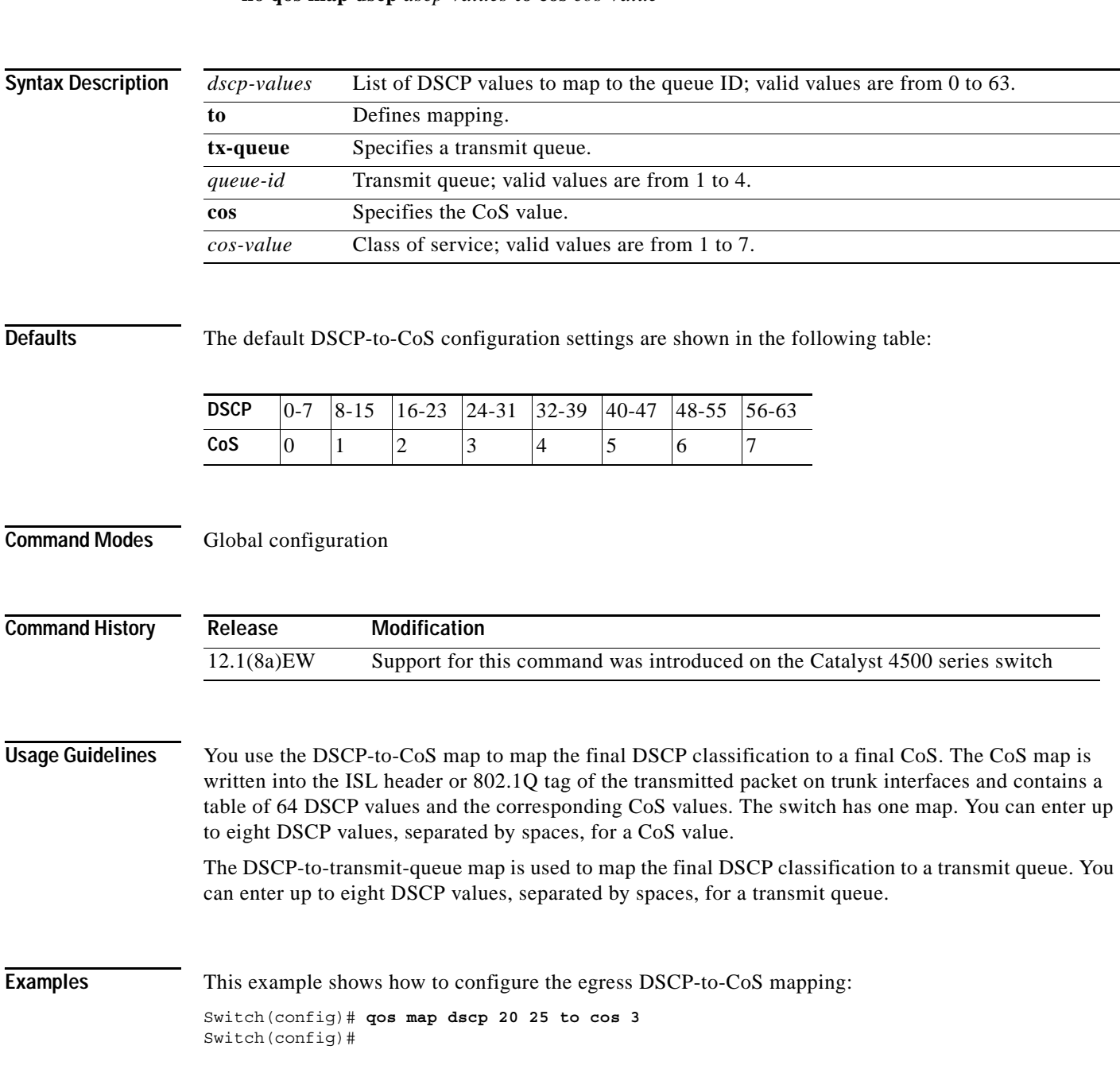

This example shows how to configure the egress DSCP-to-transmit queue:

Switch(config)# **qos map dscp 20 25 to tx-queue 1** Switch(config)#

**Related Commands [qos map cos](#page-117-0) show qos interface show qos tx-queue**

# <span id="page-120-0"></span>**qos map dscp policed**

To set the mapping of the policed DSCP values to the marked-down DSCP values, use the **qos map dscp policed** command. To remove a prior entry, use the **no** form of this command.

**qos map dscp policed** *dscp\_list* **to dscp** *policed\_dscp*

**no qos map dscp policed**

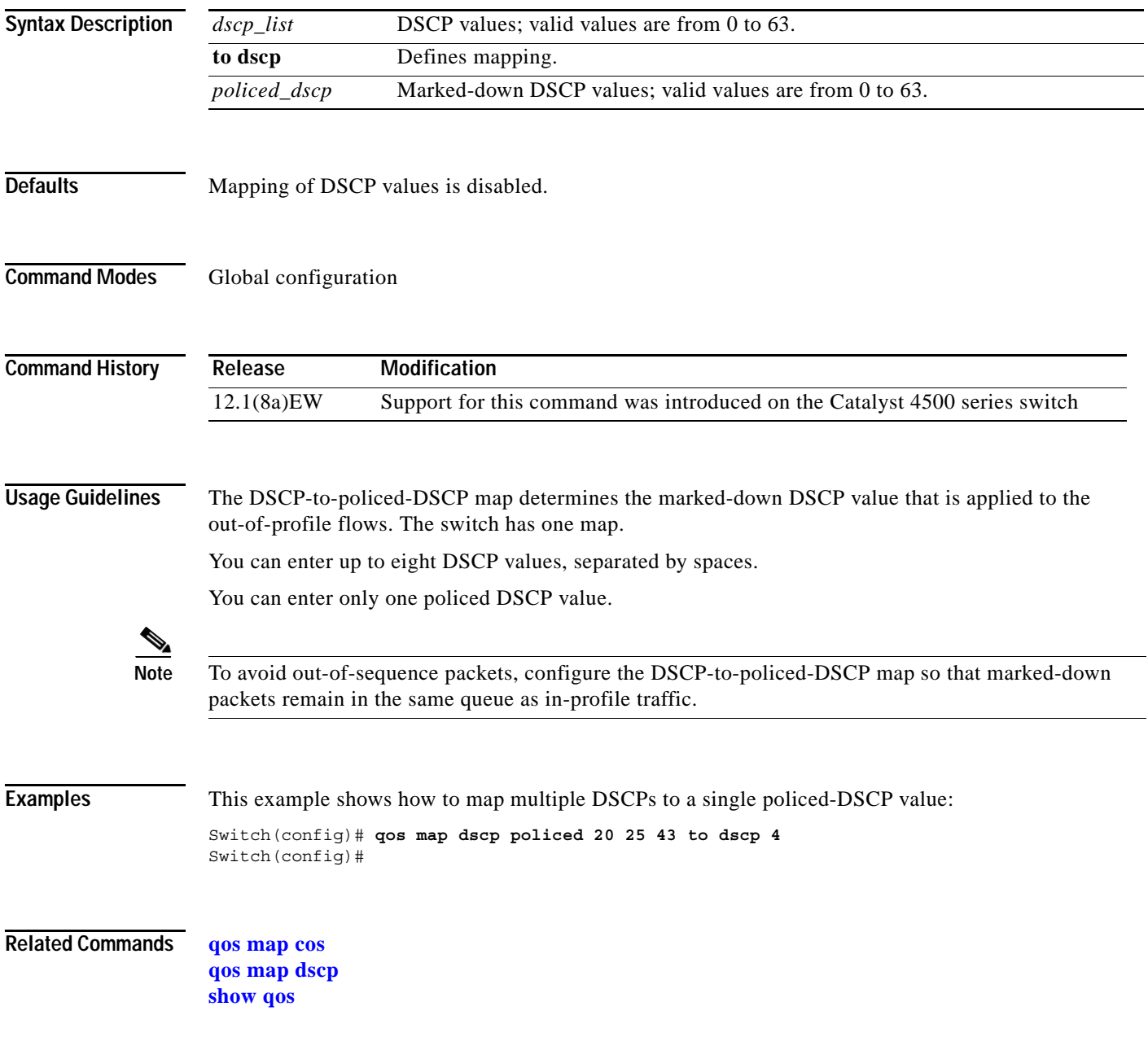

**Catalyst 4500 Series Switch Cisco IOS Command Reference—Release 12.2(20)EWA**

### **qos rewrite ip dscp**

To enable DSCP rewrite for IP packets, use the **qos rewrite ip dscp** command. To disable IP DSCP rewrite, use the **no** form of this command.

**qos rewrite ip dscp**

**no qos rewrite ip dscp**

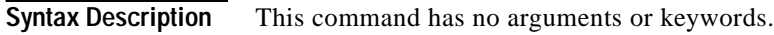

- **Defaults IP DSCP** rewrite is enabled.
- **Command Modes** Global configuration

**Command History Release Modification** 12.2(18)EW Support for this command was introduced on the Catalyst 4500 series switch

**Usage Guidelines** If you disable IP DSCP rewrite and enable QoS globally, the following events occur:

- **•** The ToS byte on the IP packet is not modified.
- **•** Marked and marked-down DSCP values are used for queueing.
- **•** The internally derived DSCP (as per the trust configuration on the interface or VLAN policy) is used for transmit queue and Layer 2 CoS determination. The DSCP is not rewritten on the IP packet header.
- If you disable QoS, the CoS and DSCP of the incoming packet are preserved and are not rewritten.
- **Examples** This example shows how to disable IP DSCP rewrite: Switch(config)# **no qos rewrite ip dscp** Switch(config)#

### **Related Commands qos (global configuration mode) show qos**

### **qos trust**

To set the trusted state of an interface (for example, whether the packets arriving at an interface are trusted to carry the correct CoS, ToS, and DSCP classifications), use the **qos trust** command. To set an interface to the untrusted state, use the **no** form of this command.

**qos trust** {**cos** *| device cisco-phone* | **dscp** | **extend** [**cos** *priority*]}

**no qos trust** {**cos** *| device cisco-phone* | **dscp** | **extend** [**cos** *priority*]}

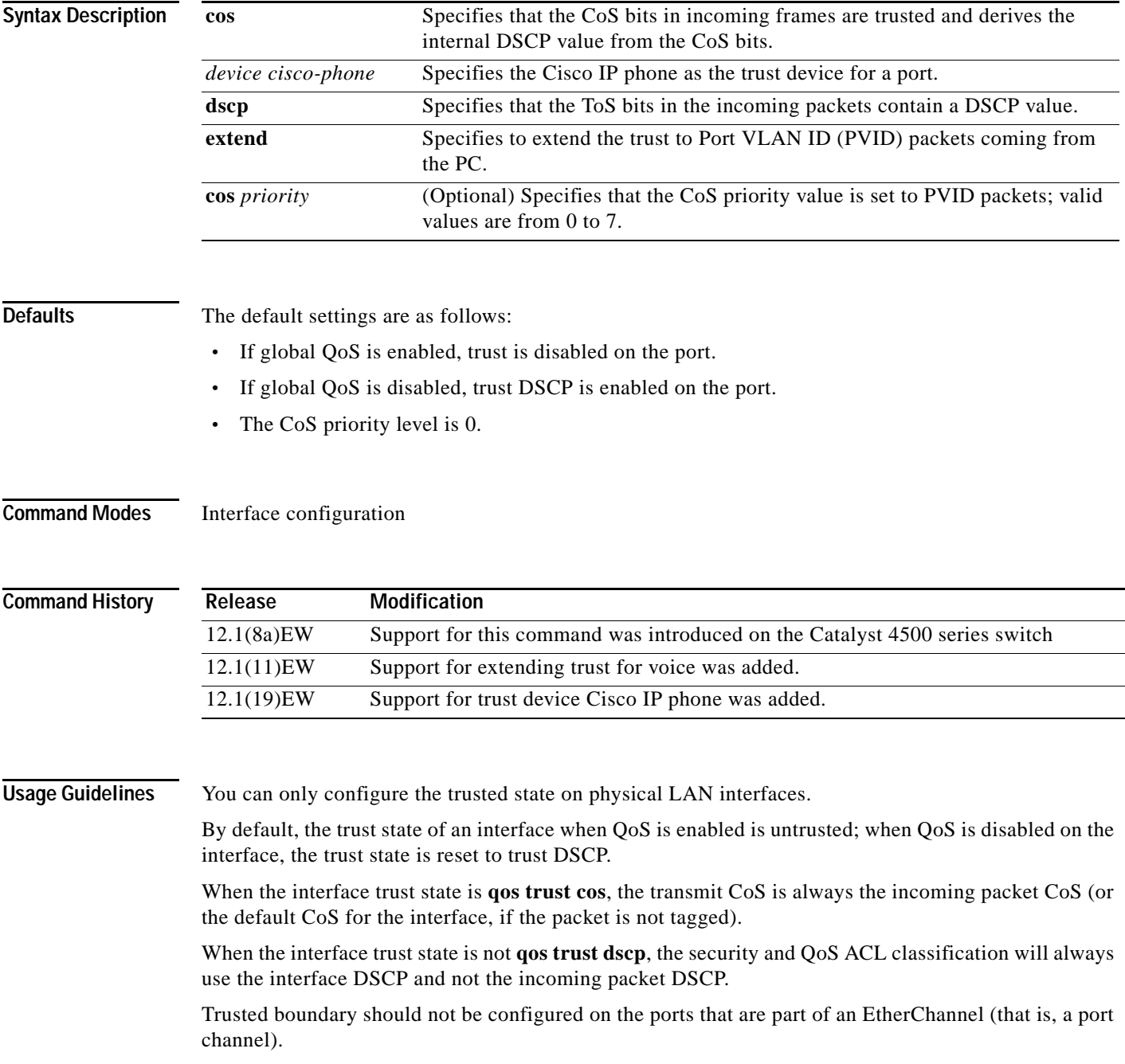

**Examples** This example shows how to set the trusted state of an interface to CoS:

Switch(config-if)# **qos trust cos** Switch(config-if)#

This example shows how to set the trusted state of an interface to DSCP:

Switch(config-if)# **qos trust dscp** Switch(config-if)#

This example shows how to set the PVID CoS level to 6:

Switch(config-if)# **qos trust extend cos 6** Switch(config-if)#

This example shows how to set the Cisco phone as the trust device:

Switch(config-if)# **qos trust device cisco-phone** Switch(config-if)#

**Related Commands [qos cos](#page-113-0)**

**[qos vlan-based](#page-124-0) show qos interface**

## <span id="page-124-0"></span>**qos vlan-based**

To enable per-VLAN QoS for a Layer 2 interface, use the **qos vlan-based** command. To disable per-VLAN QoS for a Layer 2 interface, use the **no** form of this command.

**qos vlan-based**

**no qos vlan-based**

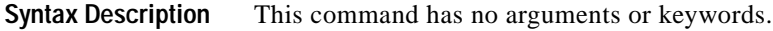

- **Defaults** Per-VLAN QoS is disabled.
- **Command Modes** Interface configuration

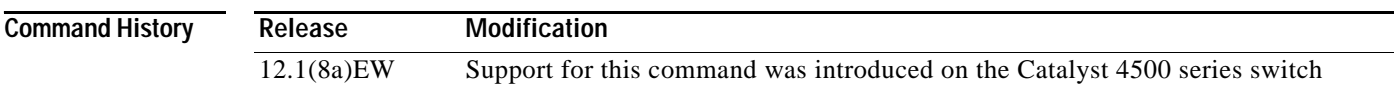

**Usage Guidelines** In VLAN-based mode, the policy map that is attached to the Layer 2 interface is ignored, and QoS is driven by the policy map that is attached to the corresponding VLAN interface.

Per-VLAN QoS can be configured only on the Layer 2 interfaces.

If no input QoS policy is attached to a Layer 2 interface, then the input QoS policy that is attached to the VLAN (on which the packet is received), if any, is used even if the port is not configured as VLAN based.

If you do not want this default, attach a placeholder input QoS policy to the Layer 2 interface.

Similarly, if no output QoS policy is attached to a Layer 2 interface, then the output QoS policy that is attached to the VLAN (on which the packet is transmitted), if any, is used even if the port is not configured as VLAN based.

If you do not want this default, attach a placeholder output QoS policy to the Layer 2 interface.

Layer 3 interfaces are always in interface-based mode. Layer 3 VLAN interfaces are always in VLAN-based mode.

**Examples** This example shows how to enable per-VLAN QoS for a Layer 2 interface:

Switch(config-if)# **qos vlan-based** Switch(config-if)#

**Related Commands [qos cos](#page-113-0)**

**show qos interface**

## <span id="page-125-0"></span>**redundancy**

To enter the redundancy configuration mode, use the **redundancy** command in the global configuration mode.

**redundancy** 

- **Syntax Description** This command has no arguments or keywords.
- **Defaults** This command has no default settings.
- **Command Modes** Global configuration

**Command History Release Modification** 12.1(12c)EW Support for this command was introduced on the Catalyst 4500 series switch (Catalyst 4507R only).

### **Usage Guidelines** The redundancy configuration mode is used to enter the main CPU submode.

To enter the main CPU submode, use the **[main-cpu](#page-75-0)** command in the redundancy configuration mode.

The main CPU submode is used to manually synchronize the configurations on the two supervisor engines.

From the main CPU submode, use the **auto-sync** command to enable automatic synchronization of the configuration files in NVRAM.

Use the **no** command to disable redundancy. If you disable redundancy, then reenable redundancy, the switch returns to default redundancy settings.

Use the **exit** command to exit the redundancy configuration mode.

**Examples** This example shows how to enter redundancy mode:

Switch(config)# **redundancy** Switch(config-r)#

This example shows how to enter the main CPU submode:

Switch(config)# **redundancy** Switch(config-red)# **main-cpu** Switch(config-r-mc)#

**Related Commands auto-sync**

**[main-cpu](#page-75-0)**

# **redundancy force-switchover**

To force a switchover from the active to the standby supervisor engine, use the **redundancy force-switchover** command.

### **redundancy force-switchover**

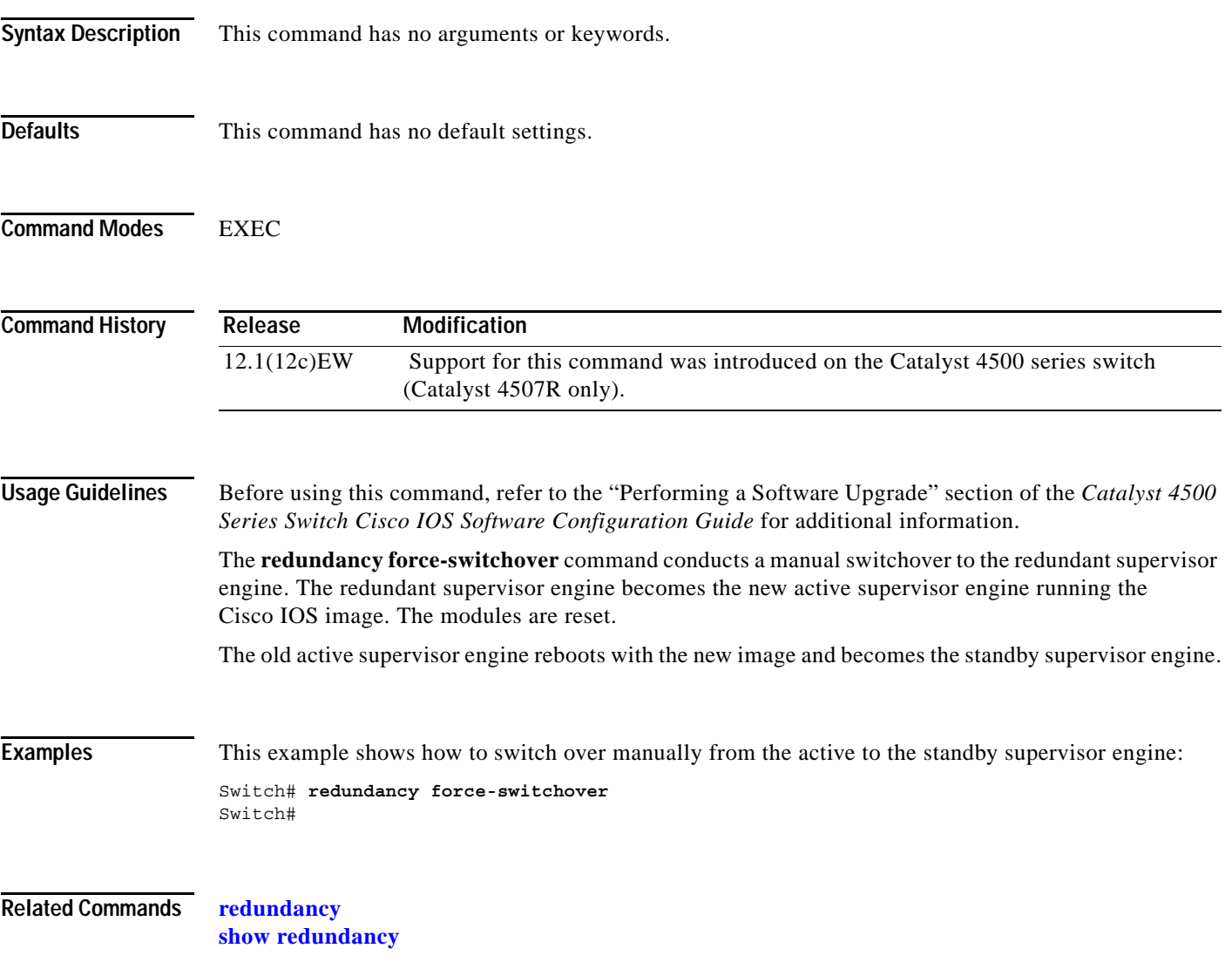

# **redundancy reload**

To force a reload of one or both supervisor engines, use the **redundancy reload** command.

**redundancy reload** {**peer | shelf**}

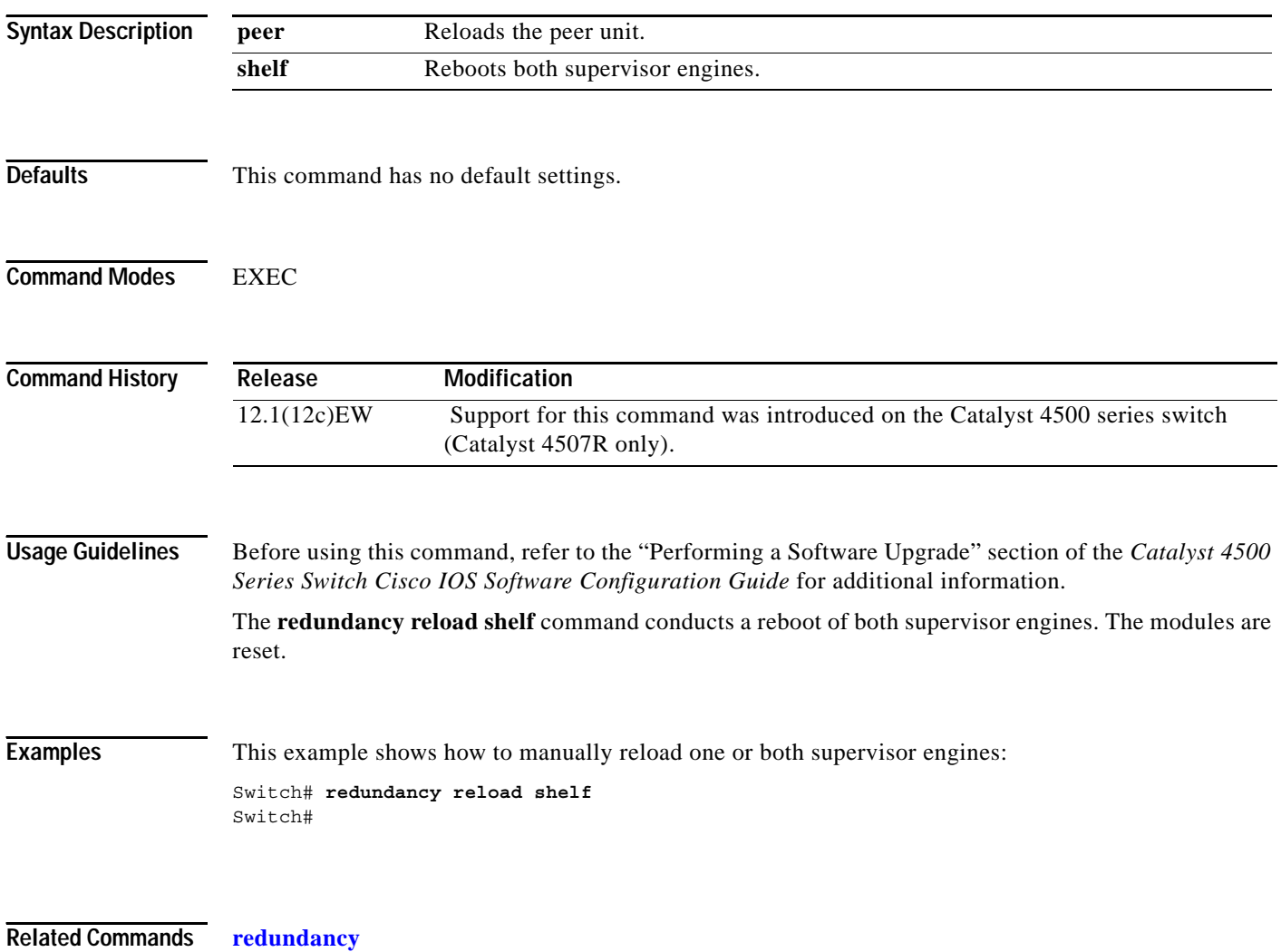

**show redundancy**

# <span id="page-128-0"></span>**remote login module**

To remotely connect to a specific module, use the **remote login module** configuration command.

**remote login module** *mod*

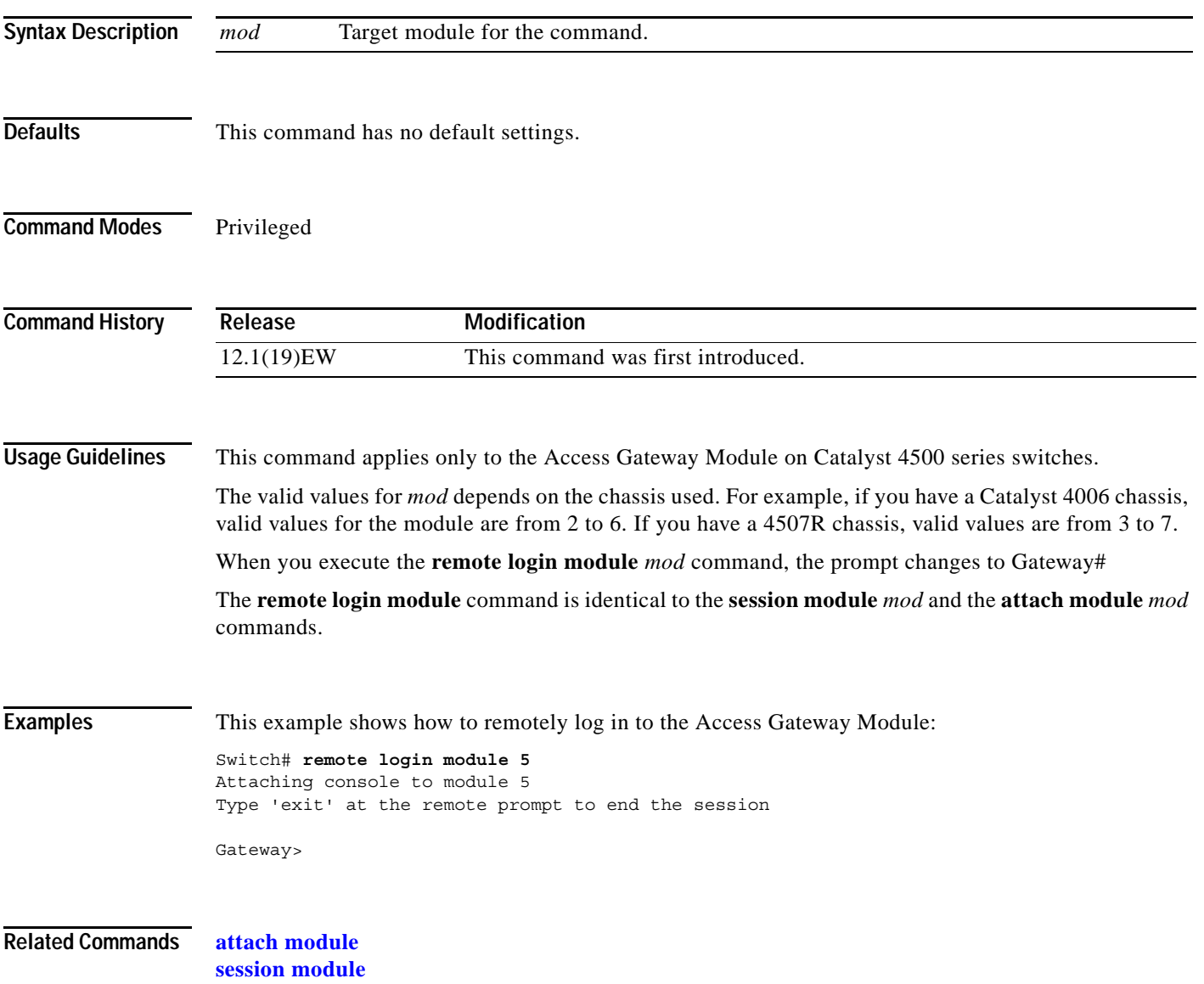

### **remote-span**

To convert a VLAN into an RSPAN VLAN, use the **remote-span** command. To convert an RSPAN VLAN to a VLAN, use the **no** form of this command.

**remote-span**

**no remote-span**

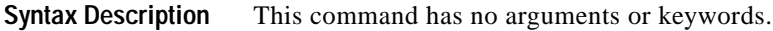

- **Defaults** RSPAN is disabled.
- **Command Modes** VLAN configuration

**Command History Release Modification** 12.1(20)EW Support for this command was introduced on the Catalyst 4500 series switch

**Examples** This example shows how to convert a VLAN into an RSPAN VLAN:

Switch# **config terminal** Switch(config)# **vlan 20** Switch(config-vlan)# **remote-span** Switch(config-vlan)# **end** Switch#

**Related Commands [monitor session](#page-80-0)**

# **renew ip dhcp snooping database**

To renew the DHCP binding database, use the **renew ip dhcp snooping database** command.

**renew ip dhcp snooping database** [**validation none**] [**url**]

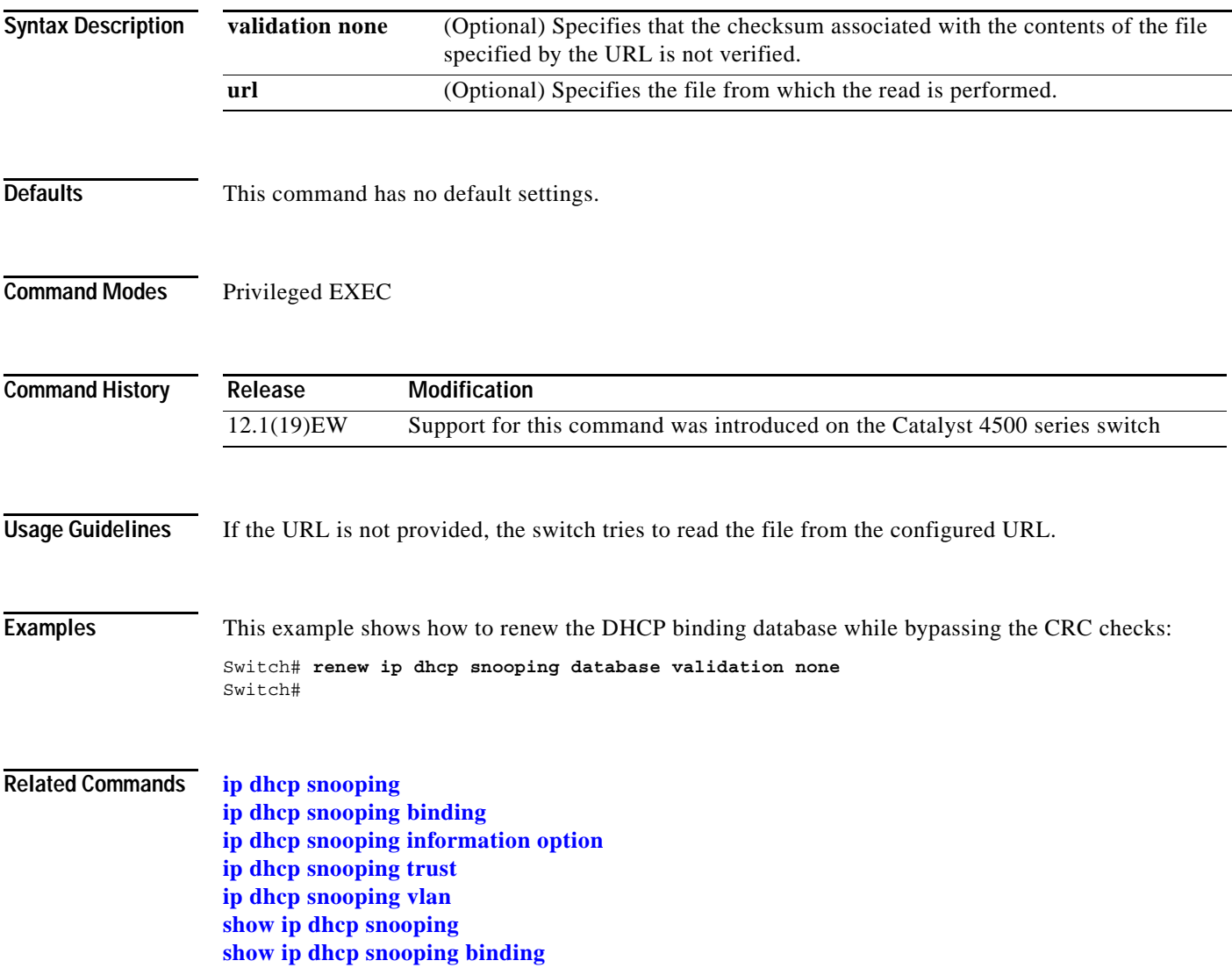

## **reset**

To leave the proposed new VLAN database but remain in VLAN configuration mode and reset the proposed new database to be identical to the VLAN database currently implemented, use the **reset** command.

**reset**

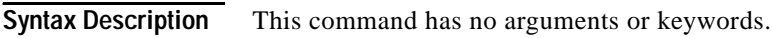

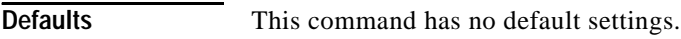

**Command Modes** VLAN configuration

**Command History Release Modification** 12.1(8a)EW Support for this command was introduced on the Catalyst 4500 series switch

**Examples** This example shows how to reset the proposed new VLAN database to the current VLAN database: Switch(vlan-config)# **reset** RESET completed. Switch(vlan-config)#

# **revision**

To set the MST configuration revision number, use the **revision** command. To return to the default settings, use the **no** form of this command.

**revision** *version*

**no revision**

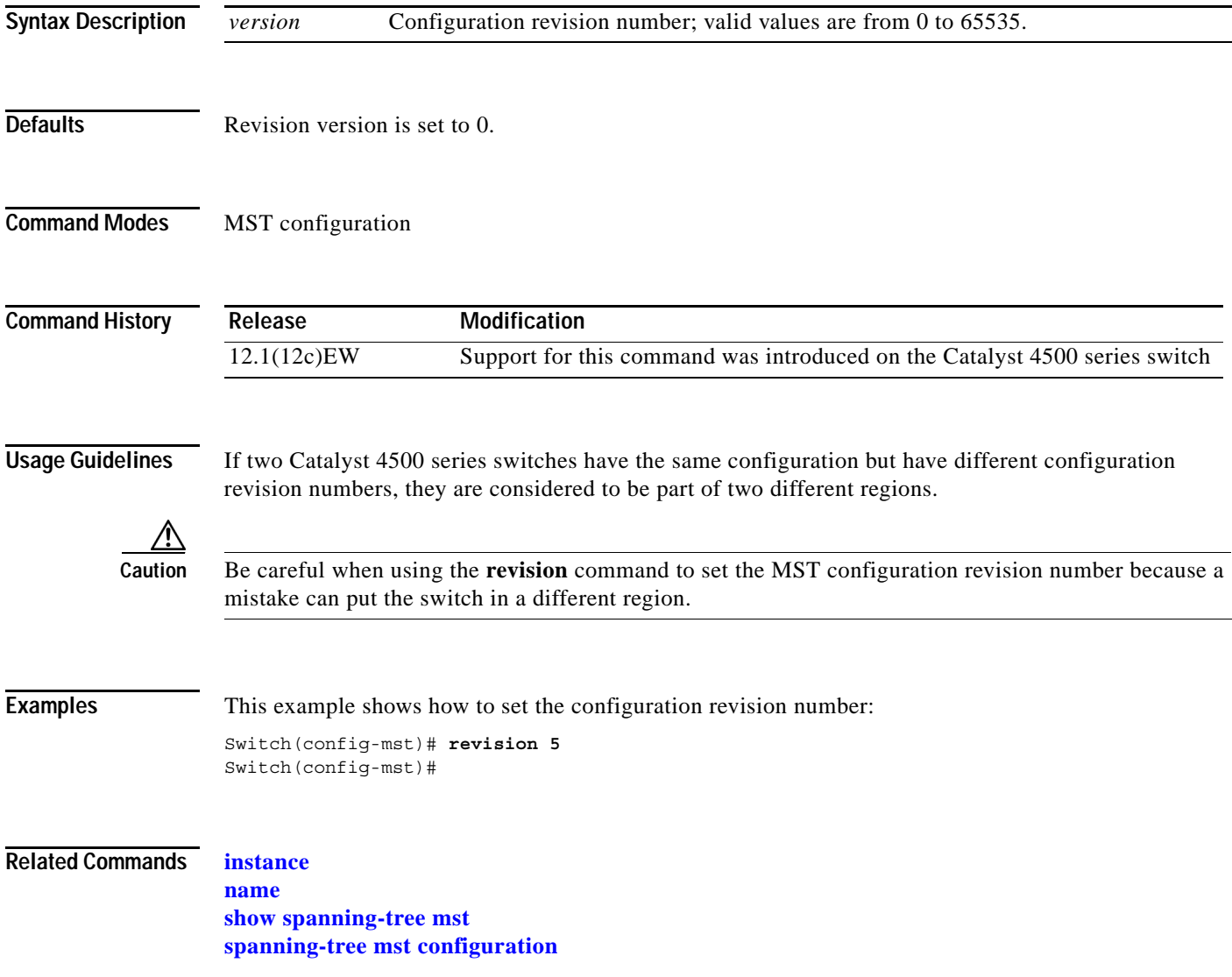

# **service-policy**

To attach a policy map to an interface, use the **service-policy** command. To remove a policy map from an interface, use the **no** form of this command.

**service-policy** {**input** | **output**} *policy-map name*

**no service-policy** {**input** | **output**} *policy-map name*

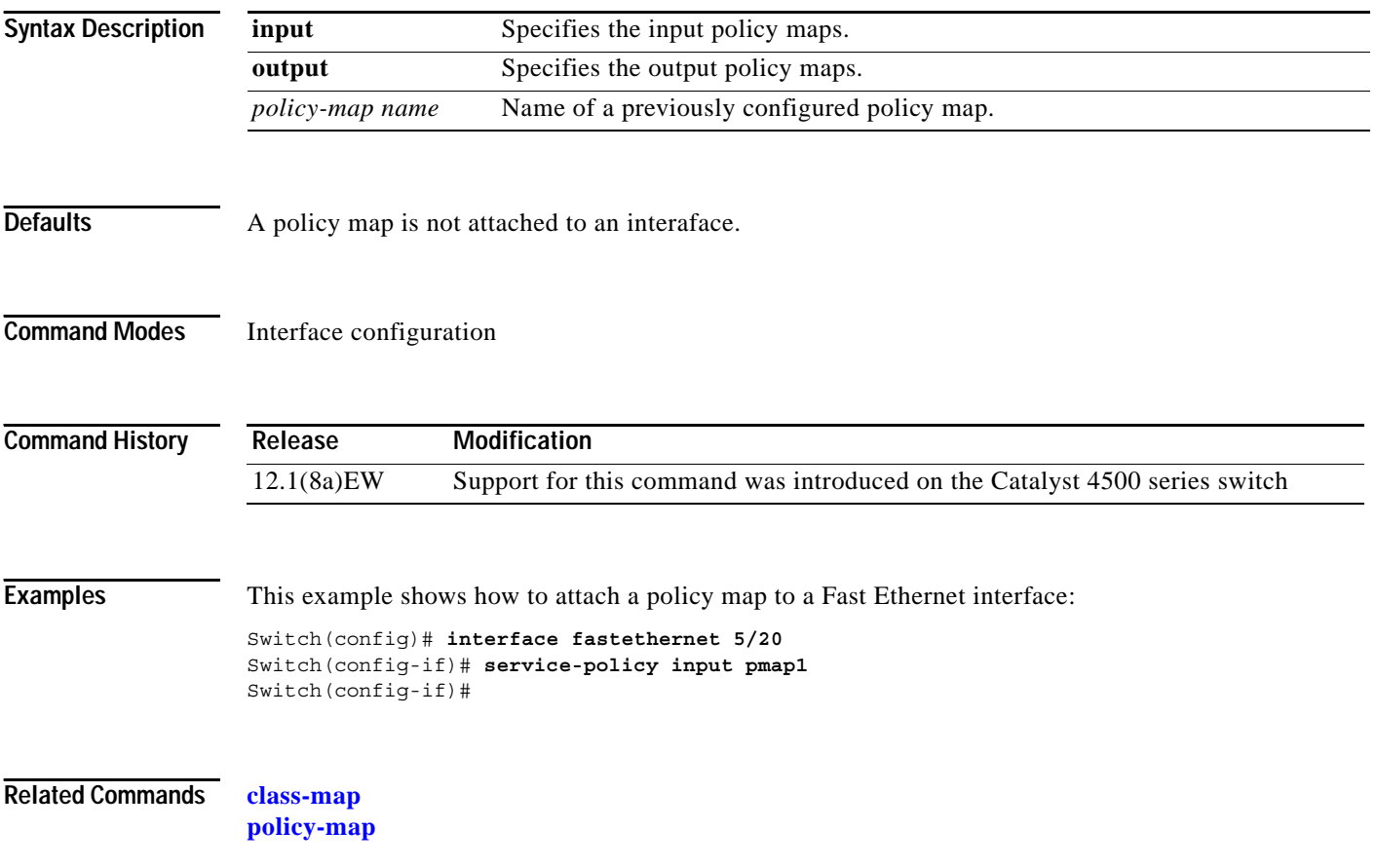

**The Contract of the Contract of the Contract of the Contract of the Contract of the Contract of the Contract of the Contract of the Contract of the Contract of the Contract of the Contract of the Contract of the Contract** 

# <span id="page-134-0"></span>**session module**

To remotely connect to a specific module, use the **session module** configuration command.

**session module** *mod*

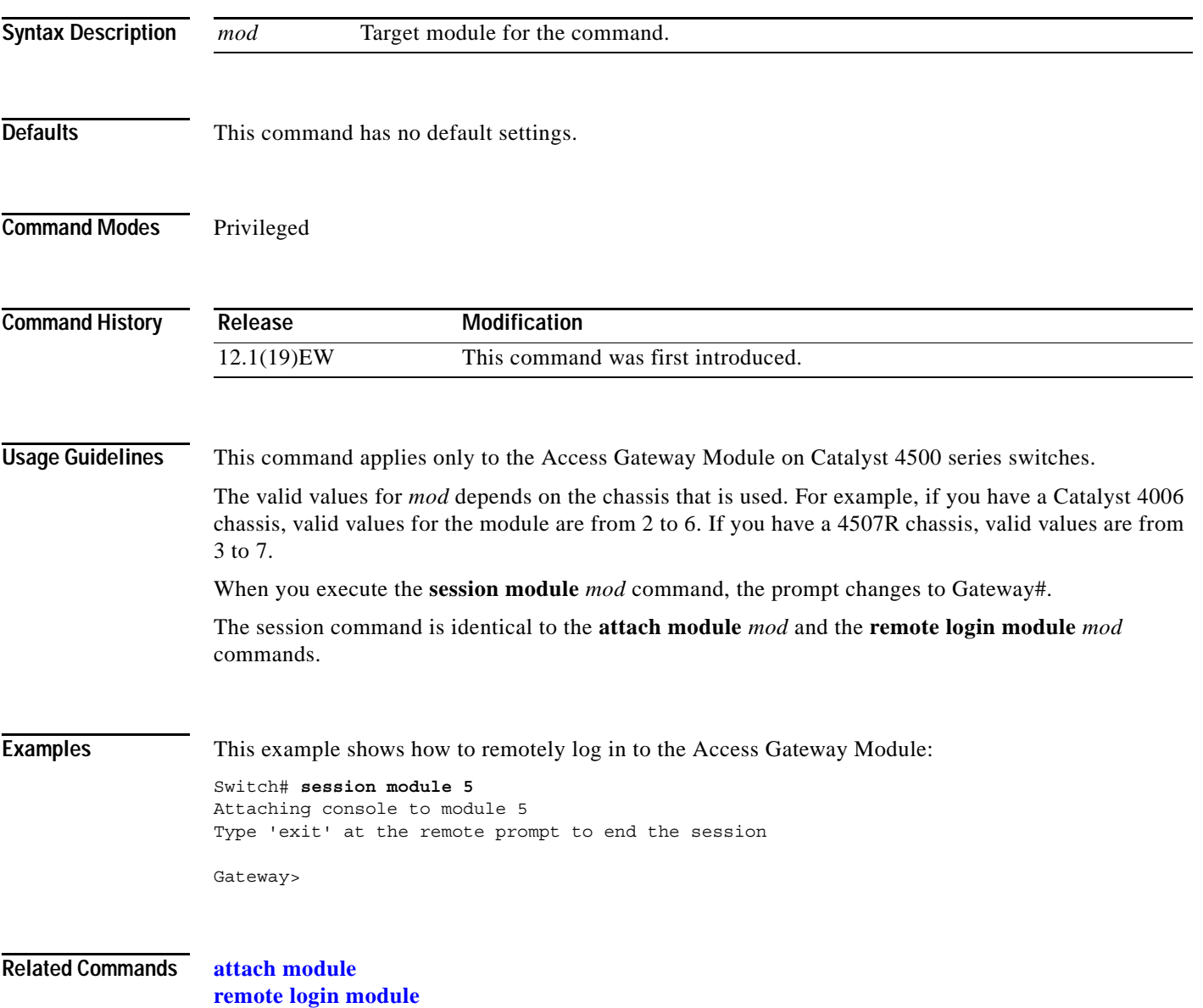

## **shape**

To specify traffic shaping on an interface, use the **shape** command. To remove traffic shaping, use the **no** form of this command

**shape** [**rate**] [**percent**]

**no shape** [**rate**] [**percent**]

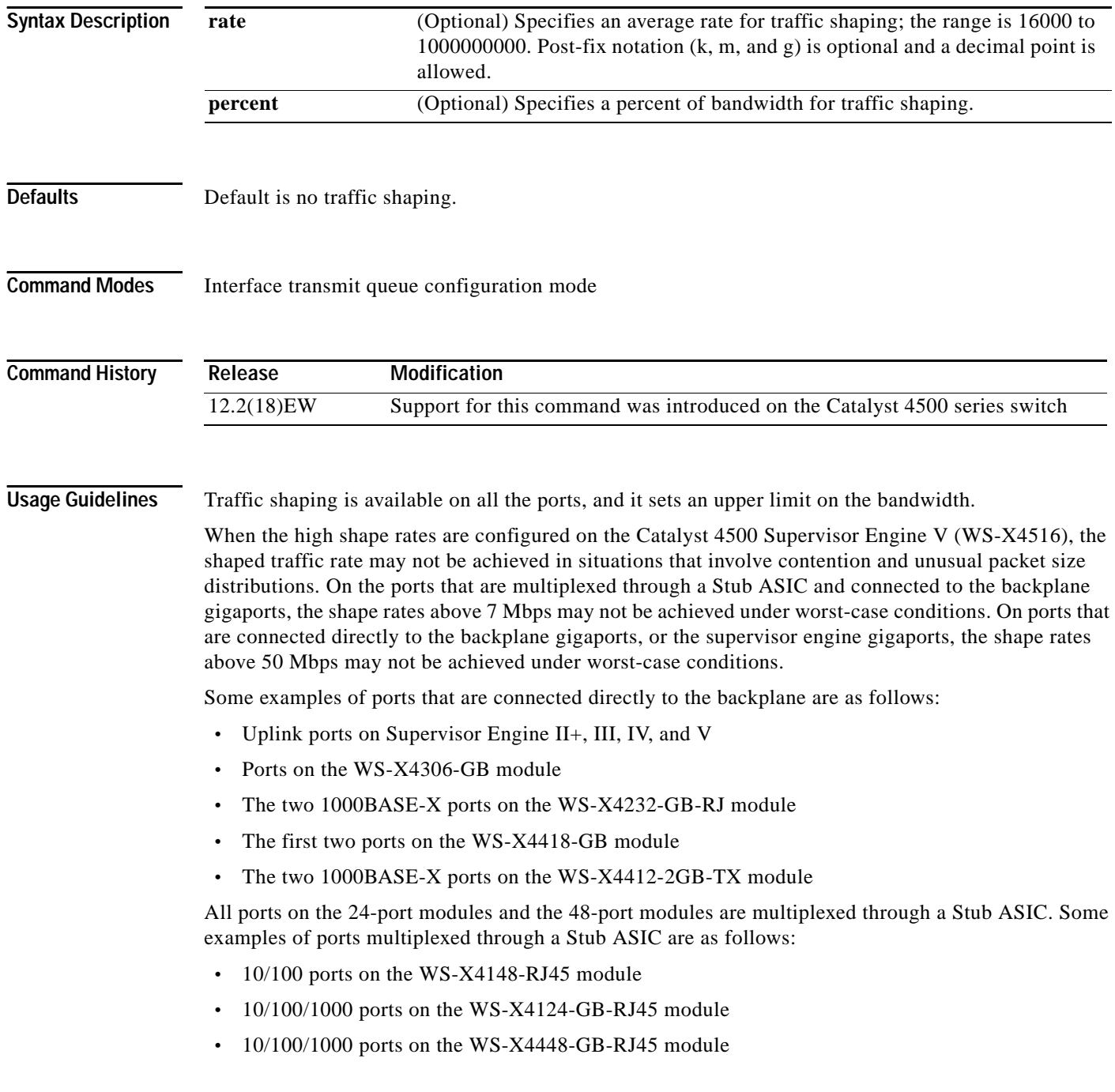

**Examples** This example shows how to configure a maximum bandwidth (70 percent) for the interface fa3/1:

Switch(config)# **interface fastethernet3/1** Switch(config-if)# **tx-queue 3** Switch(config-if-tx-queue)# **shape 70m** Switch(config-if-tx-queue)#

**shape**